3-292-247-**11**(1)

Kezdeti lépések

Műsorszámok áttöltése és másolása

Műsorszámok lejátszása

# GIGA JUKE

A merevlemez műsorszámainak szerkesztése

További beállítások

Hibaelhárítás

Óvintézkedések, minőségtanúsítás

 $\sqrt{\mathsf{HU}}$ 

**Merevlemezes audiorendszer Kezelési útmutató**

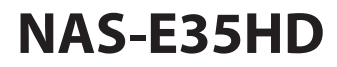

**SONY** 

© 2008 Sony Corporation

Ez a kiegészítés a készülékre előtelepített "Title Updater" szoftverre vonatkozik.

#### SONY SZOFTVER VÉGFELHASZNÁLÓI SZERZŐDÉS

#### OLVASSA EL FIGYELMESEN AZ ALÁBBI SZERZŐDÉST, MIELŐTT HASZNÁLATBA VENNÉ A SZOFTVERT. A SZOFTVER HASZNÁLATÁVAL ÖN MEGERŐSÍTI EZEN SZERZŐDÉS FELTÉTELEINEK ELFOGADÁSÁT.

FONTOS – OLVASSA EL FIGYELMESEN: Jelen Végfelhasználói Szerződés ("VSZ") Ön és az Ön Sony készülékének ("TERMÉK") gyártója, a Sony Corporation ("SONY") között létrejött jogilag kötelező megállapodás. Jelen szerződésben a SZOFTVER fogalom kiterjed az összes SZOFTVER-re és harmadik fél által gyártott szoftverre (eltekintve a Microsoft Corporation által biztosított szoftverektől és a külön jogosítvánnyal rendelkező egyéb szoftverektől), mely lehet a TERMÉK része, vagy az Internetről letöltött szoftver, illetve frissítésként rendelkezésre bocsátott szoftverkiegészítés. Ez a szerződés kizárólag a SZOFTVER-re vonatkozik. A SZOFTVER magában foglalja a számítógépes szoftvert, a hozzátartozó digitális és nyomtatott kiegészítőket, illetve minden "on-line" vagy elektronikus dokumentációt és a Sony által biztosított vagy jogosult frissítést. Minden, a Microsoft Corporation által biztosított szoftverre külön Végfelhasználói Szerződés érvényes, és ugyanez vonatkozhat egyéb, harmadik fél által forgalmazott szoftverekre is (mely esetben Ön erről külön értesítést kap). A SZOFTVERT kizárólag a TERMÉK működtetésével kapcsolatban jogosult használni. Ön ezennel tudomásul veszi, hogy a SZOFTVER telepítésével, másolásával, letöltésével vagy egyéb típusú használatával kapcsolatban Önt a jelen Szerződés feltételei kötik. Ha nem fogadja el jelen Szerződés feltételeit, a SONY nem biztosítja Önnek a SZOFTVER használati jogát. Ilyen esetben Ön nem jogosult a SZOFTVER használatára vagy másolására, és azonnal fel kell vennie a kapcsolatot a SONY képviselettel a további teendőkkel kapcsolatban, illetve hiánytalanul vissza kell juttatnia a TERMÉK-et és a hozzátartozó SZOFTVERT a vásárlás helyére, ahol a TERMÉK vásárlási árát visszatérítik Önnek.

#### SZOFTVER-JOGOSÍTVÁNY

A SZOFTVER a szerzői jog és nemzetközi szerzői jogi egyezmények, valamint egyéb, a szellemi tulajdonra vonatkozó jogszabályok és nemzetközi egyezmények védelme alatt áll. A jelen végfelhasználói szerződéssel a SZOFTVER használatát engedélyezzük, de tulajdonjogát nem ruházzuk át.

#### A SZOFTVER-JOGOSÍTVÁNY TERJEDELME

Jelen szoftver-jogosítvány az alábbi jogokat biztosítja Önnek:

Szoftver. A SZOFTVER egy példányát telepítheti és használhatja egyetlen számítógépen.

Személyes felhasználás. A SZOFTVER kizárólag személyes célokra használható.

Tárolás/Hálózati felhasználás. A SZOFTVER-t nem használhatja hálózaton, illetve nem továbbíthatja más számítógépekhez a hálózaton keresztül, hacsak a SZOFTVER dokumentációjában nincs másképp említve.

Biztonsági másolat. A SZOFTVER-ről egyetlen biztonsági másolat készíthető, kizárólag adatvisszaállítás céljából.

#### EGYÉB JOGOK, KÖVETELMÉNYEK ÉS KORLÁTOZÁSOK

A feltörésre, visszafejtésre és a belső felépítés elemzésére vonatkozó korlátozások. A SZOFTVER-t vagy annak bármely részét tilos átalakítani, feltörni, visszafejteni vagy belső felépítését elemezni.

Az alkotóelemek elkülönítése. A jogosítvány a SZOFTVER-re, mint egységes termékre érvényes. Annak alkotóelemei nem különíthetőek el egynél több számítógépen történő alkalmazás céljából, hacsak a Sony ezt kifejezetten nem engedélyezi.

Adatfájlok. A SZOFTVER önműködően létrehozhat olyan fájlokat, melyek a SZOFTVER működéséhez szükségesek. Az említett fájlok mindegyike úgy tekintendő, mint a SZOFTVER szerves része.

Egységes TERMÉK. A SZOFTVER a TERMÉK beépített részeként kezelendő. A SZOFTVER-t kizárólag a TERMÉK-hez szabad használni, hacsak a SZOFTVER dokumentációjában nincs másképp említve. Kölcsönzés. A SZOFTVER-t tilos kölcsönözni vagy bérbe adni.

SZOFTVER átruházás. Ön abban az esetben jogosult a jelen VSZ alapján Önt megillető összes jogot másra végleges jelleggel átruházni, ha a TERMÉK-et értékesíti vagy átadja, és az átruházás után nem őriz meg egyetlen példányt sem, azaz a SZOFTVER teljes egészét (a SZOFTVER összes másolatát, beleértve az összes alkotóelemet, a digitális és nyomtatott anyagokat, az összes frissítést, illetve a jelen VSZ-t) átadja, és ha az átvevő elfogadja jelen Szerződés feltételeit.

Megszűnés. Egyéb jogokra vonatkozó jogfenntartás mellett a SONY a jelen VSZ-t visszavonhatja, amennyiben Ön a jelen VSZ-ben foglalt feltételeket és rendelkezéseket megszegi. Ebben az esetben Ön köteles megsemmisíteni a SZOFTVER összes másolatát és alkotóelemét.

Bizalmas kezelés. Ön ezennel kijelenti, hogy az ebben a SZOFTVER-ben foglalt, nem publikus információkat bizalmasan kezeli, és a SONY írásos engedélye nélkül nem fedi fel azokat mások előtt. Egyéb körülmények. Az olyan szoftverek, hálózati szolgáltatások vagy egyéb termékek biztosítását, melyek nem e SZOFTVER részét képezik, de a SZOFTVER működését befolyásolják, a szállító (szoftvergyártó, szolgáltató vagy a SONY) saját belátása szerint megszüntetheti vagy szüneteltetheti. A SONY és annak szállítói nem garantálják, hogy az említett szoftverek, hálózati szolgáltatások vagy egyéb termékek folyamatosan elérhetők maradnak, és megszakítás vagy átalakítás nélkül működnek.

#### SZERZŐI JOG

A SZOFTVER-re vonatkozó vagy az abban foglalt összes tulajdonosi és szerzői jog (ideértve többek között a SZOFTVER-be beépített képeket, fényképeket, animációt, video- és hangfelvételeket, zenét, szöveget és mini-applikációkat), illetve a SZOFTVER összes másolatának tulajdonjoga a SONY-t vagy annak beszállítóit illeti meg. Minden egyéb, az ebben a VSZ-ben fel nem sorolt jogot a SONY fenntartja magának.

#### A SZOFTVER FELHASZNÁLÁSA SZERZŐI JOG ÁLTAL VÉDETT ANYAGOKHOZ

Ez a SZOFTVER alkalmas arra, hogy segítségével Ön egy harmadik fél vagy az Ön által készített tartalmat tároljon, feldolgozzon és felhasználjon. Az említett tartalmak azonban szerzői, másolásvédelmi vagy tulajdonosi jogvédelem alatt állhatnak, illetve külön szerződés védheti azokat. Ön ezennel kijelenti, hogy a SZOFTVER-t kizárólag oly módon használja, mely összhangban áll az említett tartalmakra vonatkozó összes jogi feltétellel. Ön ezennel tudomásul veszi, hogy a SONY megfelelő intézkedéseket tesz a SZOFTVER-rel tárolt, feldolgozott vagy felhasznált tartalmakra vonatkozó szerzői jogok védelme érdekében. Ezek az intézkedések kiterjednek a következők megállapítására (de nem csupán ezekre korlátozódnak): a SZOFTVER-rel történő biztonsági másolatkészítési és visszaállítási gyakorisága és az adatvisszaállítási kérés visszautasításának gyakorisága. A SZOFTVER jogosulatlan vagy törvénybe ütköző használata esetén a SONY felbontja a jelen Szerződést.

#### NAGY KOCKÁZATÚ TEVÉKENYSÉGEK

A SZOFTVER nem hibatűrő és nem olyan környezetekben történő használatra lett tervezve, gyártva és szánva, amelyekben hibamentes működés vagy folytonos on-line felügyelet szükséges. Ezért nem használható repülőgép-navigációs rendszerek, nukleáris létesítmények, kommunikációs rendszerek, fegyverrendszerek, közvetett vagy közvetlen életfenntartó rendszerek, illetve légi irányítás működésében, vagy bármilyen olyan alkalmazásban vagy eszközben, amelyben a SZOFTVER meghibásodása halálos kimenetellel, vagy súlyos, testi épségben vagy vagyonban keletkező, illetve környezeti kárral járhat (nagy kockázatú tevékenységek). A SONY és beszállítói megtagadnak minden kifejezett vagy törvényi garanciát a nagy kockázatú tevékenységekre vonatkozóan, és nem vállalnak felelősséget az ilyen felhasználásból származó károkért.

#### CD-ROM ADATHORDOZÓRA VONATKOZÓ KORLÁTOZOTT GARANCIA

Azokban az esetekben, amikor a SZOFTVER egy biztonsági másolatát CD-ROM lemezen mellékelik, a SONY kilencven (90) napos garanciát vállal arra, hogy az Ön számára CD-ROM lemezen eljuttatott biztonsági SZOFTVER másolat – normál körülmények között – anyagában és megmunkálásában hibamentes. Ez a korlátozott garancia kizárólag Önre, mint eredeti jogosítvány-vásárlóra érvényes. A SONY felelőssége és az Ön kizárólagos kárpótlása a CD-ROM pótlására terjed ki, ha az valamilyen oknál fogva nem felel meg a SONY által biztosított garanciális feltételeknek, és Ön visszajuttatja azt a SONY-hoz a vásárlást igazoló számlával együtt (mely tanúsítja, hogy a CD-ROM vásárlása a vállalt garanciaidőn belül történt). A SONY nem vállal garanciát a véletlen eseményből, illetve a gondatlan vagy szakszerűtlen használatból eredő lemezkárosodásért. A CD-ROM LEMEZRE VONATKOZÓ ÖSSZES GARANCIÁLIS FELTÉTEL, BELEÉRTVE AZ ÉRTÉKESÍTHETŐSÉGRE ÉS AZ ADOTT CÉLRA VALÓ MEGFELELŐSÉGRE VONATKOZÓ GARANCIÁT IS, LEGFELJEBB A VÁSÁRLÁSTÓL SZÁMÍTOTT KILENCVEN (90) NAPIG ÉRVÉNYES. LEHETNEK OLYAN TÖRVÉNYI ELŐÍRÁSOK, MELYEK TILTJÁK A GARANCIA IDŐBELI KORLÁTOZÁSÁT, EZÉRT ELŐFORDULHAT, HOGY EZ A KORLÁTOZÁS NEM ÉRVÉNYES ÖNRE NÉZVE. EZ A GARANCIA KÜLÖNLEGES JOGOKKAL RUHÁZZA FEL ÖNT, ÉS ÖN OLYAN TOVÁBBI JOGOKKAL IS RENDELKEZHET, MELYEK AZ EGYES ÁLLAMOK TÖRVÉNYKEZÉSEIBEN KÜLÖNBÖZŐEK.

#### A SZOFTVERRE VONATKOZÓ TOVÁBBI GARANCIÁK KIZÁRÁSA

Ön ezennel tudomásul veszi és elfogadja azt, hogy a SZOFTVER-t kizárólag saját felelősségére használja. A SZOFTVER-t jelen formájában, bármilyen garancia nélkül bocsátjuk rendelkezésre. Sem a SONY, sem a SONY szállítói (a továbbiakban egységesen "SONY") nem ismernek el semmilyen más, kifejezett vagy hallgatólagos garanciát és feltételt, így – a teljesség igénye nélkül – sem a kereskedelmi forgalmazással kapcsolatos, sem egy meghatározott célra való alkalmassággal kapcsolatos garanciát vagy feltételt. A SONY NEM GARANTÁLJA, HOGY A SZOFTVER FELÉPÍTÉSE ÉS MŰKÖDÉSE MEGFEL AZ ÖN ELVÁRÁSAINAK, ILLETVE AZT, HOGY A SZOFTVER ESETLEGES HIBÁIT KORRIGÁLNI FOGJA. EZEN KÍVÜL, A SONY NEM VÁLLAL GARANCIÁT ÉS SZAVATOSSÁGOT ARRA NÉZVE, HOGY A SZOFTVER HASZNÁLATA VAGY A HASZNÁLATÁBÓL SZÁRMAZÓ EREDMÉNY KORREKT, MEGBÍZHATÓ, PONTOS VAGY EGYÉB ELVÁRÁSOKNAK MEGFELELŐ LESZ. A SONY VAGY A HIVATALOS SONY MÁRKAKÉPVISELET SEMMILYEN SZÓBELI VAGY ÍRÁSOS INFORMÁCIÓJA VAGY KÖZLÉSE NEM TEKINTHETŐ GARANCIAKÉNT VAGY A JELENLEGI GARANCIA HATÁLYÁNAK KITERJESZTÉSEKÉNT. AMENNYIBEN A SZOFTVER AZ ÖN ÉRTELMEZÉSE SZERINT HIBÁSAN MŰKÖDIK, ÖNNEK (ÉS NEM A SONY-nak VAGY A HIVATALOS SONY MÁRKAKÉPVISELETNEK) KELL MINDEN SZÜKSÉGES JAVÍTÁSI VAGY HELYREÁLLÍTÁSI KÖLTSÉGET MEGTÉRÍTENIE. EGYES ÁLLAMOK TÖRVÉNYKEZÉSÉBEN A HALLGATÓLAGOS GARANCIA NEM ENGEDÉLYEZETT, EZÉRT ELŐFORDULHAT, HOGY A FENTI KIZÁRÁSOK NEM VONATKOZNAK ÖNRE.

A SONY nem vállal garanciát arra, hogy a SZOFTVER vagy a SZOFTVER használatával letöltött adatok nem okoznak meghibásodást a számítógép hardvereiben vagy szoftvereiben. Ön ezennel tudomásul veszi és elfogadja azt, hogy a SZOFTVER-t kizárólag saját felelősségére használja, és Ön vállalja a felelősséget a SZOFTVER telepítéséért és a TERMÉK-kel történő használatáért.

#### A FELELŐSSÉG KORLÁTOZÁSA

A SONY, ANNAK LEÁNYVÁLLALATAI ÉS AZOK JOGTULAJDONOSAI – A TOVÁBBIAKBAN EGYÜTTESEN "SONY" – NEM VÁLLALNAK FELELŐSSÉGET SEMMILYEN OLYAN KÖZVETLEN VAGY KÖVETKEZMÉNYES KÁRÉRT, KIFEJEZETT VAGY HALLGATÓLAGOS GARANCIA MEGSZŰNÉSÉRT, SZERZŐDÉSBONTÁSÉRT, GONDATLANSÁGBÓL VAGY KÖTELESSÉGSZEGÉSBŐL (ILLETVE EGYÉB JOGI DEFINÍCIÓBÓL) EREDŐ KÁRÉRT, AMELY EZEN TERMÉK HASZNÁLATÁBÓL ERED. AZ EMLÍTETT KÁROK LEHETNEK (IDEÉRTVE, DE NEM KIZÁRVA) AZ ÜZLETI HASZON ELMARADÁSA, AZ ÜZLETI BEVÉTEL KIESÉSE, ADATVESZTÉS, A TERMÉK VAGY BÁRMELY AZZAL KAPCSOLATOS HARDVER HASZNÁLHATÓSÁGÁNAK CSÖKKENÉSE, LEÁLLÁSI ÉS FELHASZNÁLÓI IDŐ VÁLTOZÁSA, MÉG ABBAN AZ ESETBEN IS, HA A SONY-T TÁJÉKOZATTÁK AZ ILYEN KÁROK BEKÖVETKEZTÉNEK LEHETŐSÉGÉRŐL. A SONY JELEN SZERZŐDÉS BÁRMELY PONTJA ALAPJÁN FENNÁLLÓ FELELŐSSÉGE MINDEN ESETBEN LEGFELJEBB AZ ÖN ÁLTAL A KÉSZÜLÉKÉRT FIZETETT ÖSSZEGHATÁRIG TERJED KI. EGYES ÁLLAMOK TÖRVÉNYKEZÉSÉBEN NEM ENGEDÉLYEZETT A KÖZVETLEN VAGY KÖVETKEZMÉNYES KÁROK KIZÁRÁSA VAGY KORLÁTOZÁSA, EZÉRT ELŐFORDULHAT, HOGY A FENTIEK NEM VONATKOZNAK ÖNRE.

#### ADATGYŰJTÉS ÉS NYOMONKÖVETÉS

A SZOFTVER olyan funkciókat is tartalmaz, mely alkalmas arra, hogy a Sony és/vagy egy harmadik fél vezérelje vagy nyomonkövesse a SZOFTVER-t futtató vagy azzal kapcsolatban álló számítógépeket és eszközöket, illetve adatokat gyűjtsön azokról. Ön ezennel tudomásul veszi, hogy ilyen tevékenység előfordulhat. Kérjük, forduljon az Ön lakóhelyén illetékes címhez a SONY aktuális adatvédelmi tájékoztatójáért.

#### AUTOMATIKUS FRISSÍTÉS

Időről időre a SONY vagy egy harmadik fél automatikusan frissítheti vagy egyéb módon megváltoztathatja a SZOFTVER-t, például (de nem kizárólag ezekre korlátozva) a biztonsági funkciók fokozása céljából, hibajavítási célból vagy a szolgáltatás minőségének javítása érdekében, és ilyen esetekben Ön a SONY vagy a harmadik fél hálózati kiszolgálóival vagy egyéb eszközeivel kerülhet kapcsolatba. Az említett frissítések vagy módosítások törölhetik vagy megváltoztathatják a SZOFTVER egyes funkcióit, azok működési módját vagy egyéb jellemzőit, beleértve azokat is, melyeket Ön rendszeresen használ. Ön ezennel tudomásul veszi, hogy a SONY saját belátása szerint dönthet az említett frissítésekről, és a SONY a SZOFTVER további használatának feltételéül szabhatja a frissítések vagy módosítások maradéktalan elfogadását vagy telepítését.

#### EXPORT

Ha a SZOFTVER-t az állandó lakhelyétől eltérő országban kívánja használni, be kell tartania az adott országban érvényes export-, import- és vámszabályokat, illetve előírásokat.

#### ELVÁLASZTHATÓSÁG

Ha a jelen VSZ bármely szakasza érvénytelenné vagy érvényesíthetetlenné válik, a fennmaradó szakaszok továbbra is érvényben maradnak.

#### IRÁNYADÓ JOG, ILLETÉKESSÉG

Jelen VSZ tekintetében a japán jogrendszer az irányadó, függetlenül a jogrendszerek esetleges ütközésétől. A felek ezennel elfogadják a japán bíróságok nem kizárólagos illetékességét az esetleges jogvitákban. A SONY FENNTARTJA A JOGOT A SZOFTVERRE VONATKOZÓ VÉGFELHASZNÁLÓI SZERZŐDÉS FELTÉTELEINEK SAJÁT BELÁTÁSA SZERINTI MÓDOSÍTÁSÁRA, MELYRŐL ÉRTESÍTÉST KELL KÜLDENIE AZ ÖN SZÁMÁRA A REGISZTRÁCIÓ SORÁN MEGADOTT EMAIL CÍMRE, ILLETVE EGYÉB JOGILAG ELFOGADOTT MÓDON ÉRTESÍTENIE KELL ÖNT ERRŐL A TÉNYRŐL. Ha nem kívánja elfogadni a módosított feltételeket (mely módosításról a SONY-nak a hatályba lépést megelőzően értesítenie kell Önt), a TERMÉKET hiánytalanul, a vásárláskor kapott minden kiegészítővel, illetve a Sony honlapjáról letöltött szoftverekkel együtt vissza kell juttatnia a jelen Szerződés első szakaszában ("FONTOS–OLVASSA EL FIGYELMESEN") rögzített feltételeknek megfelelően, a vásárlási ár visszatérítése céljából. Ha az említett értesítés kézhezvételét követően Ön folytatja a SZOFTVER használatát, úgy tekintjük, hogy tudomásul vette és elfogadta a módosított feltételeket.

#### KEDVEZMÉNYEZETT HARMADIK SZEMÉLY

Jelen Szerződés minden vonatkozásában úgy kell tekinteni a SONY által megbízott összes olyan harmadik személyt, aki bármelyik SZOFTVER jogtulajdonosa, mint jelen Szerződés kedvezményezett harmadik személyét, aki jogosult arra, hogy a jelen Szerződés feltételeinek és előírásainak betartását érvényre juttassa.

Ha a jelen Szerződéssel vagy a korlátozott garanciával kapcsolatban kérdései lennének, lépjen kapcsolatba írásban a helyileg illetékes SONY kapcsolattartóval.

# FIGYELEM!

## **A tűzveszély és az áramütés elkerülése érdekében ne tegye ki a készüléket csapadék, nedvesség hatásának.**

A tűzveszély megelőzése érdekében ne takarja el a készülék szellőzőnyílásait újságpapírral, terítővel, függönnyel stb. Soha ne állítson égő gyertyát a készülékre.

A tűzeset és az áramütés elkerülése érdekében soha ne tegyen folyadékkal teli edényt, pl. virágvázát a készülékre.

A készülék kikapcsolt állapotban is áram alatt van. A teljes áramtalanításhoz húzza ki a hálózati csatlakozót a hálózati aljzatból.

A készüléket könnyen hozzáférhető hálózati aljzathoz csatlakoztassa. Amennyiben bármilyen rendellenességet észlel a készülék működésében, azonnal húzza ki a hálózati aljzatból.

A készüléket nem szabad szűk helyen, pl. beépített szekrényben elhelyezni.

Ne tegye ki az elemeket vagy az elemeket tartalmazó készüléket erős hősugárzásnak, például közvetlen napütésnek, tűznek vagy hasonlónak.

## VIGYÁZAT!

Ha ezzel a készülékkel együtt más optikai eszközt is használ, növekszik a szem veszélyeztetettsége.

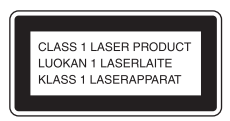

A készülék besorolása "CLASS 1 LASER" termék (1. osztályú lézerberendezés). Az ezt tanúsító jelölés a készülék hátoldalán található.

#### Csak az európai modellnél

A fej- és fülhallgatók erős hangnyomása halláskárosodást okozhat.

#### Megjegyzés az EU irányelveket alkalmazó országok vásárlói számára

Ezt a terméket a Sony Corporation (Japán, Tokió, 1-7-1 Konan, Minato-ku) gyártotta. A termékbiztonsággal és az EMC irányelvekkel kapcsolatban a Sony Deutschland GmbH (Németország, 70327 Stuttgart, Hedelfinger Strasse 61.) a jogosult képviselő. Kérjük, bármely szervizeléssel vagy garanciával kapcsolatos ügyben, a különálló szerviz- vagy garanciadokumentumokban megadott címekhez forduljon.

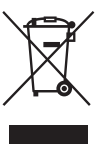

Feleslegessé vált elektromos és elektronikus készülékek hulladékként

#### való eltávolítása (Használható az Európai Unió és egyéb európai országok szelektív hulladékgyűjtési rendszereiben)

Ez a szimbólum a készüléken vagy a csomagolásán azt jelzi, hogy a terméket ne kezelje háztartási hulladékként. Kérjük, hogy az elektromos és elektronikai hulladék gyűjtésére kijelölt gyűjtőhelyen adja le. A feleslegessé vált termékének helyes kezelésével segít megelőzni a környezet és az emberi egészség károsodását, mely bekövetkezhetne, ha nem követi a hulladékkezelés helyes módját. Az anyagok újrahasznosítása segít a természeti erőforrások megőrzésében. A termék újrahasznosítása érdekében további információért forduljon a lakhelyén az illetékesekhez, a helyi hulladékgyűjtő szolgáltatóhoz vagy ahhoz az üzlethez, ahol a terméket megvásárolta. A fenti előírás erre a tartozékra is vonatkozik: távvezérlő.

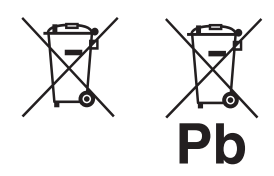

#### Feleslegessé vált elemek hulladékként való eltávolítása (Használható az Európai Unió és egyéb európai országok szelektív hulladékgyűjtési rendszereiben)

Ez a szimbólum az elemen vagy a csomagolásán azt jelzi, hogy a termékhez mellékelt elemet ne kezelje háztartási hulladékként. Az elemek hulladékként való elhelyezésének szakszerű módjával segít megelőzni a környezet és az emberi egészség károsodását, mely bekövetkezhetne, ha nem követi a hulladékkezelés helyes módját. Az anyagok újrahasznosítása segít a természeti erőforrások megőrzésében.

Olyan termékek esetén, ahol biztonsági, hatékonysági és adatkezelési okok miatt az elemek állandó használata szükséges, az elemek eltávolításához szakember szükséges. Az elemek szakszerű hulladékkezelése érdekében a készülék hasznos élettartamának végén adja le azt a megfelelő hulladékgyűjtő vagy újrahasznosító telepen. Más típusú elemek esetében olvassa el az útmutató azon szakaszát, mely az elemek szakszerű eltávolítását részletezi. Az elemeket adja le a használt elemek számára kijelölt hulladékgyűjtő helyen.

A termék vagy az elemek újrahasznosítása érdekében további információért forduljon a lakhelyén az illetékesekhez, a helyi hulladékgyűjtő szolgáltatóhoz vagy ahhoz az üzlethez, ahol a terméket megvásárolta.

#### DualDisc (kettős formátumú) lemezek

A DualDisc elnevezés olyan kétoldalas lemezeket takar, melyek egyik oldalán a DVDlejátszók által lejátszható tartalom, a másik oldalukon digitális hanganyag található. Mivel a hanganyagot tartalmazó oldal nem felel meg a Compact Disc (CD) szabványnak, az ilyen lemezek lejátszása nem garantált.

#### Másolásvédelmi rendszerrel ellátott zenei lemezek

Ez a készülék a Compact Disc (CD) szabványnak megfelelő lemezek lejátszására képes. Napjainkban egyre több lemeztársaság másolásvédelemmel ellátott zenei CD-lemezeket hoz forgalomba. Kérjük, ne feledje, hogy ezek között lehetnek olyanok is, melyek nem felelnek meg a CD-szabványnak, ezért ezzel a készülékkel nem lehet lejátszani.

# **A készülék használatának megkezdése előtt**

## **Néhány szó a merevlemezről**

A merevlemez ütés vagy rázkódás hatására megsérülhet, ezért kérjük, tartsa be az alábbi óvintézkedéseket. A részleteket lásd a 66. oldalon.

- Ne tegye ki a készüléket erős rázkódásnak.
- Ne mozgassa a készüléket, ha a hálózati vezeték csatlakoztatva van a hálózati aljzathoz.
- Ne használja a készüléket rezgéseknek kitett vagy labilis helyen.
- Felvétel vagy lejátszás közben ne mozgassa a készüléket és ne húzza ki a hálózati vezetéket.
- Ne próbálja meg saját maga kicserélni a merevlemezt, mert az üzemzavart okozhat.

A merevlemez meghibásodása miatt elveszett adatok nem nyerhetők vissza.

Elképzelhető, hogy a merevlemezre felvett műsorszámok a normál működés során is megsérülnek. A Sony nem nyújt kártérítést a meghibásodott merevlemez miatti adatvesztésért.

#### **Néhány szó a felvételkészítésről**

- A felvétel megkezdése előtt végezzen próbafelvételt, különösen, ha fontos anyagot kíván felvenni.
- A Sony nem nyújt kártérítést a készülék meghibásodása esetén a hibás felvételekért.

A készülék normál használata közben bekövetkező meghibásodást a Sony a készülék garanciális feltételeiben meghatározottak szerint javítja, azonban a Sony nem vonható felelősségre a felvétel vagy lejátszás sikertelensége, vagy a készülék meghibásodása miatt fellépő károkért.

### **Hogyan használja ezt az útmutatót?**

Ez az útmutató általában a távvezérlő alkalmazásával ismerteti a készülék kezelését. Az egyes műveletek elvégzéséhez a készülék távvezérlővel azonos vagy hasonló nevű gombjai és egyéb kezelőszervei is használhatók.

Jelen útmutató ábráin a nagy-britanniai modelltől eltérő modellek szerepelnek.

*HU*

# **Tartalomjegyzék**

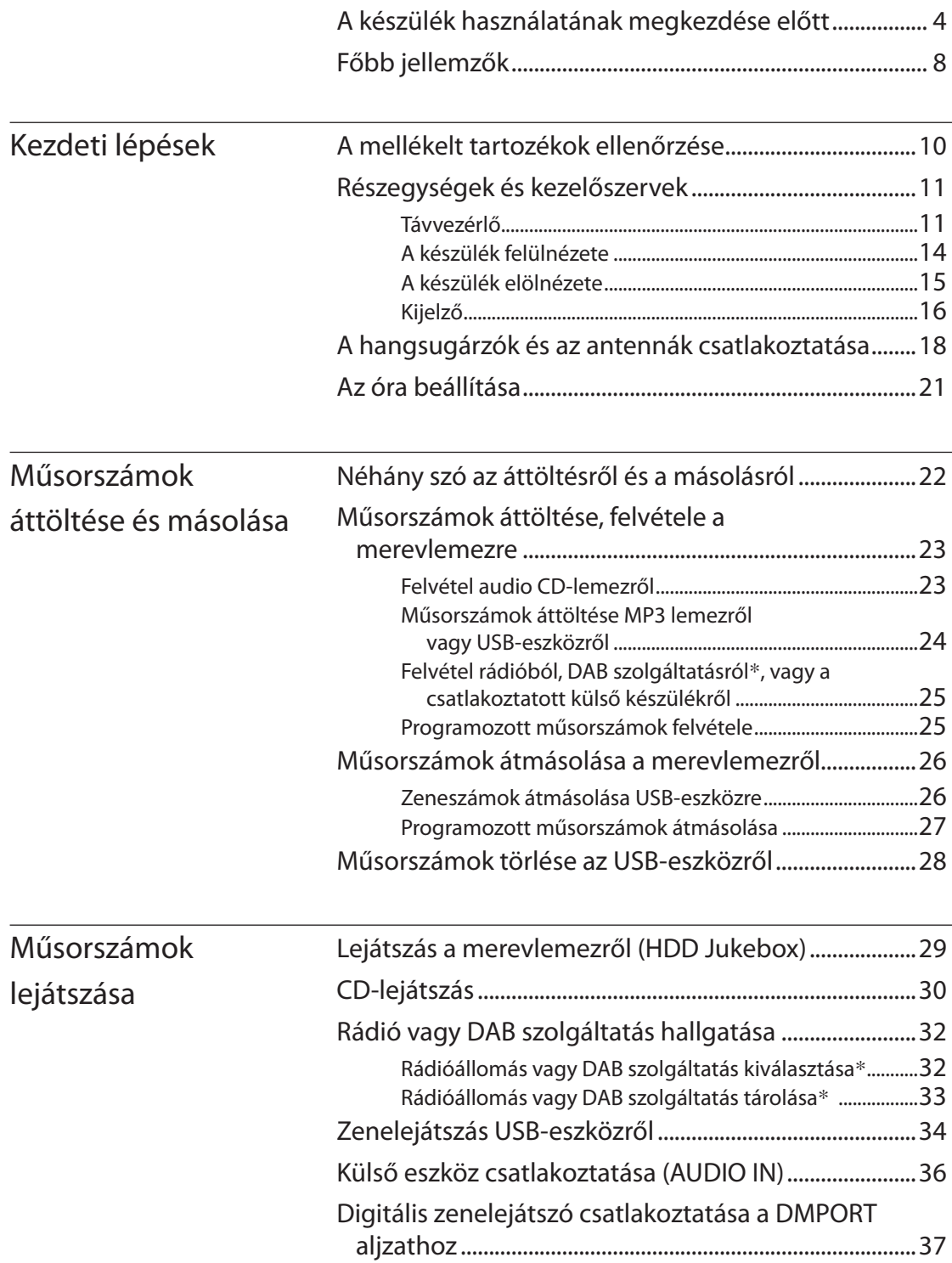

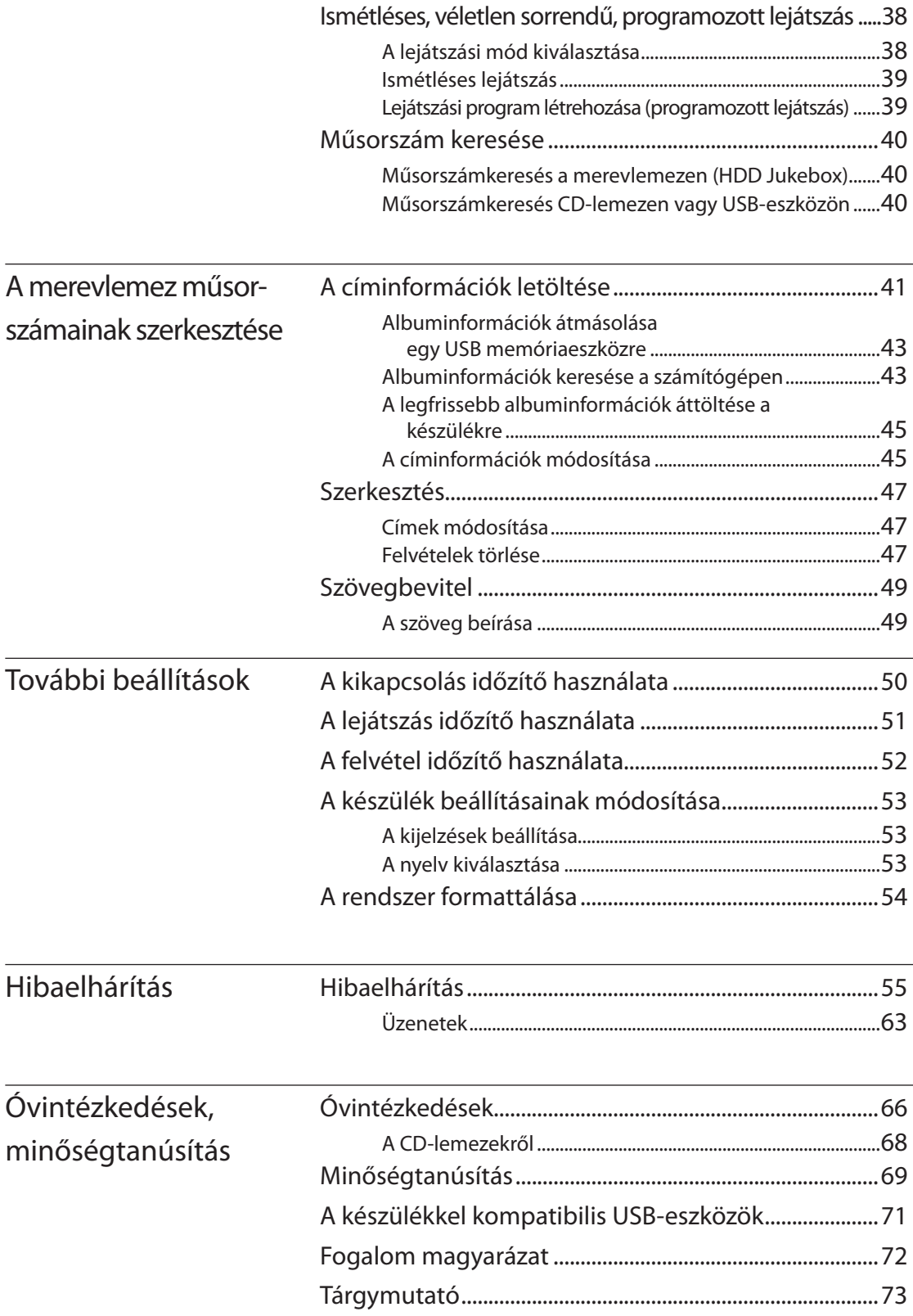

# **Főbb jellemzők**

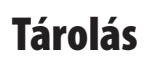

A merevlemezre felveheti, és azon tárolhatja CD-lemezek, rádióállomások, USB-eszközök stb. műsorszámait.

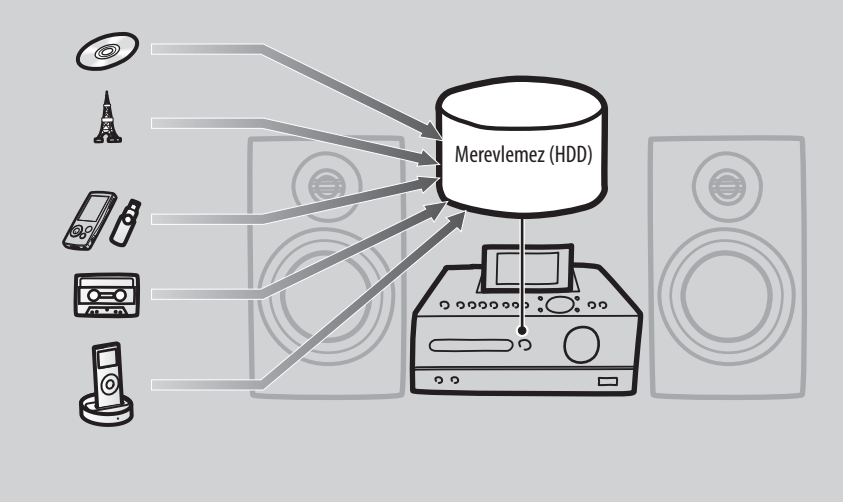

# Zenehallgatás

A műsorszámokat változatos módon játszhatja le, pl. programozott és véletlen sorrendben stb.

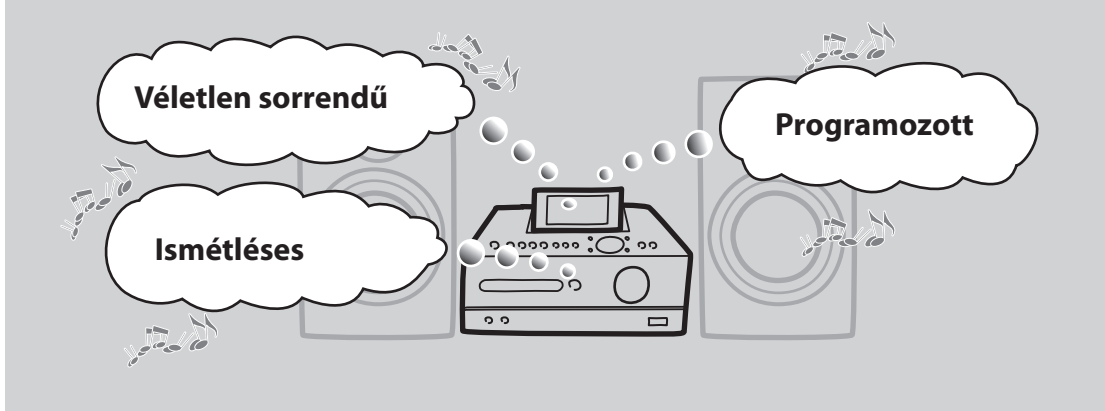

# Másolás

A merevlemezen lévő audioadatokat átmásolhatja külső USB-eszközre, pl. digitális zenelejátszóra, USB memóriára stb.

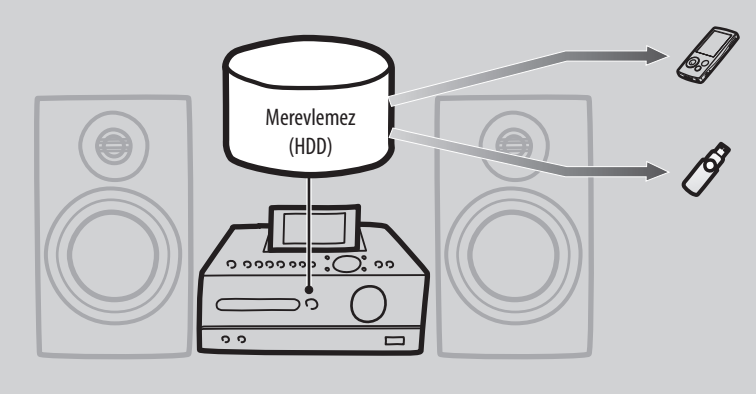

# Számítógéphez történő csatlakoztatás esetén még több lehetőség áll rendelkezésére

## Zenei információk frissítése

Az előretelepített szoftver (Title Updater) és egy USB-eszköz segítségével letöltheti az internetes Gracenote adatbázisból az album- és műsorszámcímeket.

#### Audioadatok másolása a számítógépről

Egy USB-eszköz segítségével a számítógépről a készülék merevlemezére töltheti át audioadatokat.

# **A mellékelt tartozékok ellenőrzése**

Ha bármelyik tartozék hiányzik vagy sérült, kérjük, keresse fel a vásárlás helyét.

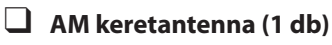

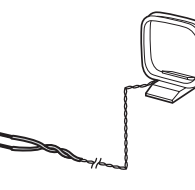

# **FM huzalantenna (1 db)**

Az alábbi két antenna egyikét mellékeltük.

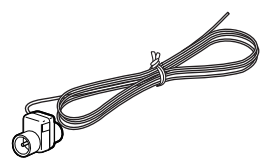

vagy

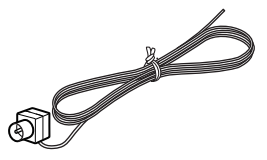

 **DAB huzalantenna (1 db) (csak a nagybritanniai modellnél)**

Az alábbi két antenna egyikét mellékeltük.

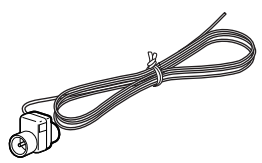

vagy

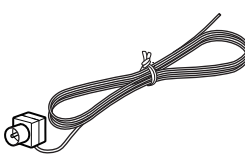

**Hangsugárzóvezetékek (2 db)**

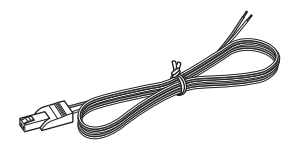

 **Hangsugárzótalpak (8 db) (csak a latinamerikai modellnél)**

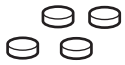

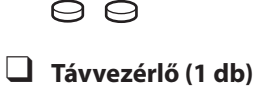

- ៖ ទី
- **R6 (AA méretű) elem (2 db)**

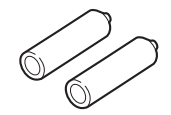

 **DIGITAL MEDIA PORT illesztő (TDM-iP10 (M)) (1 db) (csak az európai modellnél)**

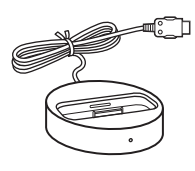

 **iPod illesztő (1 készlet) (csak az európai modellnél)**

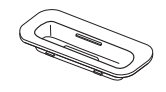

**Kezelési útmutató (ez az útmutató)**

# **Részegységek és kezelőszervek**

# Távvezérlő

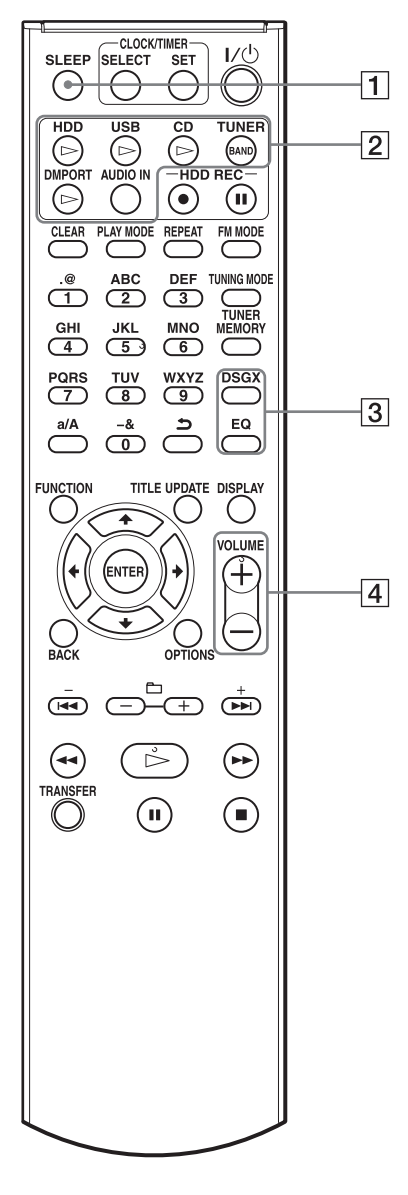

## **SLEEP gomb**

A kikapcsolás időzítő beállítása vagy a beállítások ellenőrzése (50. oldal).

#### **Lejátszásvezérlő gombok**

A kívánt üzemmód közvetlen kiválasztása, és a lejátszás azonnali elindítása.

- $\bullet$  HDD  $\triangleright$  gomb (29. oldal)
- $\bullet$  USB  $\triangleright$  gomb (34. oldal)
- $\bullet$  CD  $\triangleright$  gomb (30. oldal)
- TUNER/BAND gomb (32. oldal)
- $\bullet$  DMPORT  $\triangleright$  gomb (37. oldal)
- AUDIO IN gomb (36. oldal)

#### **DSGX és EQ gomb**

- DSGX gomb Dinamikusabb hangzás előállítása (Dynamic Sound Generator X-tra). E gomb többszöri megnyomásakor a DSGX funkció felváltva be- ("ON") vagy kikapcsol ("OFF"). A gyári beállítás "ON".
- EQ (hangszínbeállító) gomb A mély- és magashangok beállítása. Ezzel a gombbal kapcsolja be a "BASS" kijelzést, majd a  $\blacktriangleleft$  vagy  $\blacktriangleright$  gombbal állítsa be a mélyhangokat. Ezt követően kapcsolja be a "TREBLE" kijelzést, majd a  $\blacktriangleleft$  vagy  $\blacktriangleright$  gombbal állítsa be a magashangokat.
- **VOLUME +**\* **és VOLUME − gombok** A hangerő beállítása.

Csillaggal (\*) jelöljük azokat a gombokat, melyeken tapintható kiemelkedés található (VOLUME + gomb).

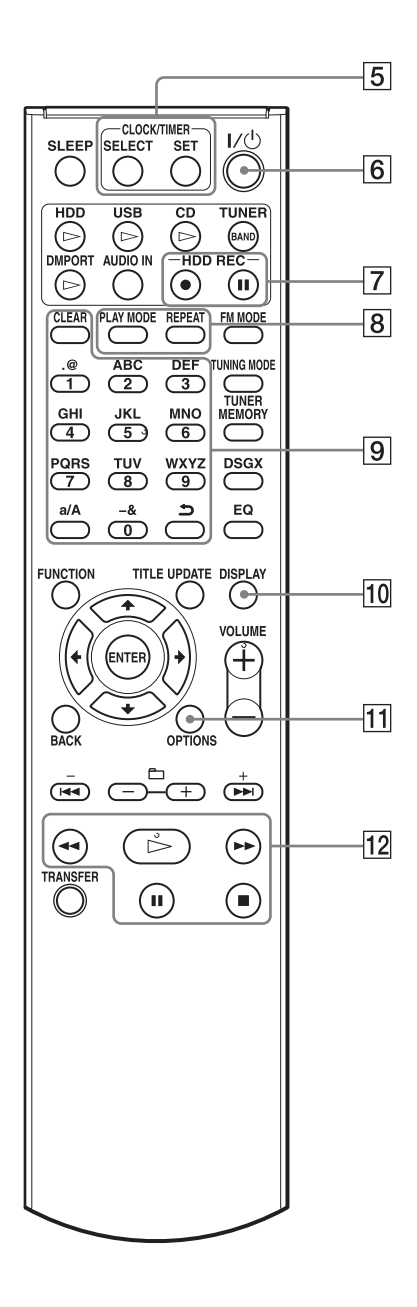

Csillaggal (\*) jelöljük azokat a gombokat, melyeken tapintható kiemelkedés található ("5"-ös számgomb és a vezérlőgombok közül a  $\triangleright$  (lejátszás) gomb).

#### **CLOCK/TIMER gombok**

- Az óra vagy az időzítő beállítása.
- SELECT gomb Az időzítő beállítások megerősítése vagy törlése (51. oldal).
- SET gomb Az óra vagy az időzítő menü megjelenítése (21., 51. oldal).
- **/ (üzemi) kapcsoló**

A készülék ki- és bekapcsolása.

- **HDD REC gombok** Felvétel a merevlemezre (HDD Jukebox).
	- HDD REC (felvétel indító) gomb (23. oldal).
	- HDD REC II (felvételi szünet) gomb (25. oldal).

#### **PLAY MODE és REPEAT gombok**

- PLAY MODE gomb Lejátszási mód kiválasztása (38. oldal).
- REPEAT gomb Az ismétlési mód kiválasztása (39. oldal).

#### **Számgombok**\***/betűgombok**

Műsorszám kiválasztása lejátszás közben, vagy szöveg bevitele (29., 49. oldal). Beprogramozott FM/AM rádióállomás vagy DAB szolgáltatás\* kiválasztása (33. oldal).

#### **DISPLAY gomb**

A kijelzett információk (lejátszási idő, óra, bemutató stb.) kiválasztása (53. oldal).

#### **OPTIONS gomb**

Az Option menü megjelenítése (17. oldal). A menüpontok a kiválasztott funkciótól függően változnak.

#### **Vezérlőgombok**

Az alapfunkciók vezérlése mindegyik üzemmódban.

- $\bullet \rightarrow$  (lejátszás) gomb\*
- $\bullet \blacktriangleleft$  (keresés vissza) és  $\blacktriangleright \blacktriangleright$  (keresés előre) gombok
- (szünet) gomb
- $\bullet$   $\blacksquare$  (állj) gomb

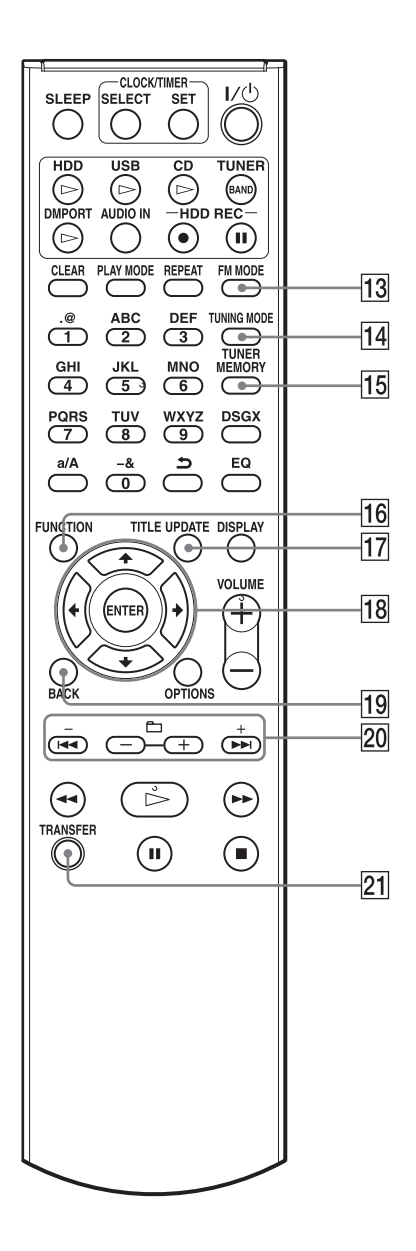

#### **FM MODE gomb**

Sztereó vagy mono vételi mód kiválasztása FM rádióadó hallgatása közben (33. oldal).

#### **TUNING MODE gomb**

Hangolási mód kiválasztása (32. oldal).

#### **TUNER MEMORY gomb**

Rádióállomás vagy DAB szolgáltatás kiválasztása (csak a nagy-britanniai modellnél) (33. oldal).

# **FUNCTION gomb**

Üzemmódválasztás (17. oldal).

#### **TITLE UPDATE gomb**

A címfrissítő (Title Update) menü bekapcsolása (43. oldal).

#### **Menüvezérlő gombok**

A menüpontok kiválasztása és a beállítások bevitele (17. oldal).

- $\bullet$  **f**,  $\bigstar$ ,  $\leftarrow$  és  $\rightarrow$  gomb Menüpont kiválasztása vagy egy beállítás módosítása.
- ENTER gomb Egy beállítás bevitele.

#### **19** BACK gomb

Visszalépés az előző kijelzésre (16. oldal).

#### **+/−, / és +/ − gombok**

- $\bullet$  + és gomb A vételi frekvencia beállítása (32. oldal).
- $\bullet$   $\bullet \bullet \bullet$   $\bullet$  somb Ugrás a műsorszám elejére (29. oldal).
	- $\bullet$   $\uparrow$  + és  $\uparrow$  gomb Album vagy mappa kiválasztása (29. oldal).

#### **Z1** TRANSFER gomb

Műsorszámok másolása USB-eszközre (26. oldal).

# A készülék felülnézete

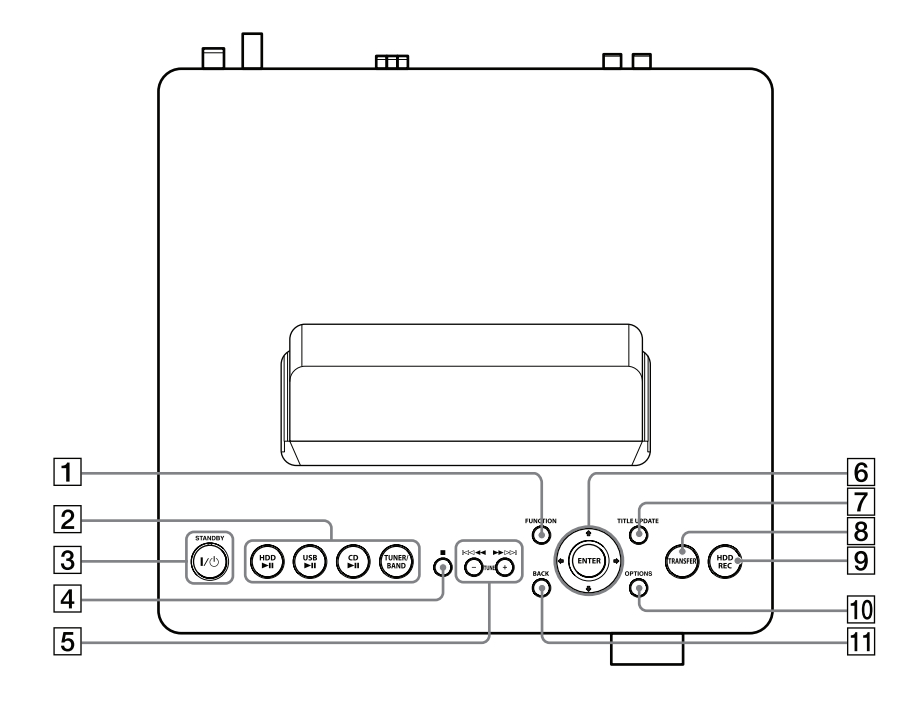

#### **FUNCTION gomb**

Üzemmódválasztás (17. oldal).

#### **Lejátszásvezérlő gombok**

Üzemmód közvetlen kiválasztása és ezzel egy időben a lejátszás elindítása.

- $\bullet$  HDD  $\blacktriangleright$ II gomb (29. oldal)
- $\bullet$  USB  $\blacktriangleright$ II gomb (34. oldal)
- $\bullet$  CD  $\blacktriangleright$ II gomb (30. oldal)
- TUNER/BAND gomb (32. oldal)

#### **/ (üzemi) kapcsoló és STANDBY jelző**

- $\bullet$   $\mathsf{I}/\mathsf{U}$  (üzemi) kapcsoló A készülék be- és kikapcsolása.
- STANDBY jelző

Akkor világít, ha a készülék ki van kapcsolva.

#### $\boxed{4}$   $\boxed{ }$  (állj) gomb

Minden üzemmódban a pillanatnyi művelet leállítása.

#### **/, / és TUNE +/TUNE − gombok**

- **K** és **DD** gomb Ugrás a műsorszám elejére.
- $\leftrightarrow$   $\leftrightarrow$  gomb Keresés gyorsított lejátszással hátra és előre.
- TUNE + és TUNE − gomb A vételi frekvencia beállítása (32. oldal).

#### **Menüvezérlő gombok**

A menüpontok kiválasztása és a beállítások bevitele (17. oldal).

- $\bullet$  **f**,  $\bigstar$ ,  $\leftarrow$  és  $\rightarrow$  gomb Menüpont kiválasztása vagy egy beállítás módosítása.
- ENTER gomb Egy beállítás bevitele.

#### **TITLE UPDATE gomb**

A címfrissítő (Title Update) funkció bekapcsolása (43. oldal).

### **A nagy-britanniai modellnél TITLE UPDATE/DAB AUTO SCAN gomb**

 DAB AUTO SCAN gomb DAB üzemmódban a DAB szolgáltatások önműködő keresése (20. oldal).

#### **TRANSFER gomb**

Műsorszámok másolása USB-eszközre (26. oldal).

#### **HDD REC gomb**

Felvételkészítés a merevlemezre (HDD Jukebox) (23., 54. oldal).

#### **TO** OPTIONS gomb

Az Option menü megjelenítése (17. oldal). A menüpontok a kiválasztott funkciótól függően változnak.

#### **T1** BACK gomb

Visszakapcsolás az előző kijelzésre (16., 54. oldal).

# A készülék elölnézete

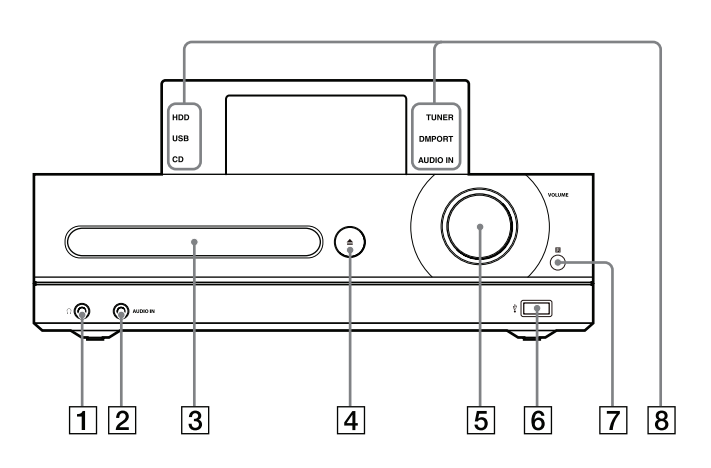

  **(fejhallgató) aljzat**

Fejhallgató csatlakoztatásához.

#### **AUDIO IN aljzat**

Külső készülék audiokimenetének csatlakoztatásához (36. oldal).

#### **Lemeztálca**

CD-lemez behelyezéséhez (30. oldal).

#### $\boxed{4}$  **CD**  $\triangle$  gomb

A lemeztálca nyitása, zárása (30. oldal).

#### **VOLUME szabályozó**

A hangerő beállítása.

 **(USB) aljzat**

USB-eszköz csatlakoztatása (24., 34. oldal).

- **Távvezérlés érzékelő**
- **Üzemmódjelzők** A kiválasztott üzemmódot jelzi.

# Kijelző

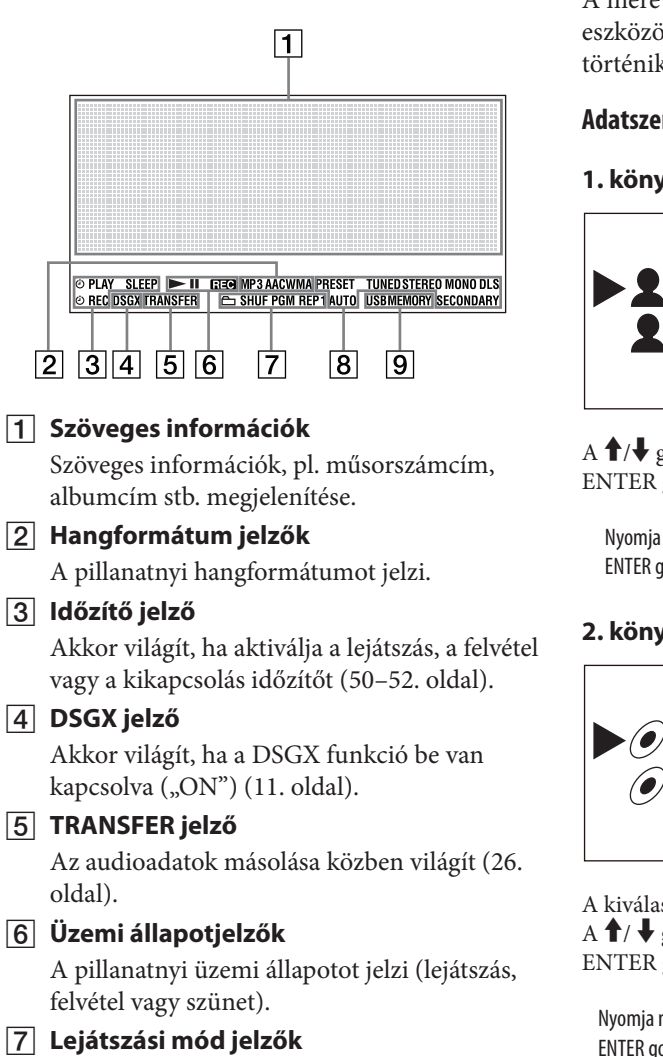

A pillanatnyi lejátszási módot jelzik (38. oldal).

#### **Rádióvétel jelzők**

A pillanatnyi rádióvételi módot, funkciót jelzik (32. oldal).

#### **USB MEMORY jelző**

Akkor világít, amikor a készülékhez USBeszközt csatlakoztat (34. oldal).

# **Az adatok kijelzésének módjai**

A merevlemezen, az MP3 lemezen és az USBeszközön lévő adatok kijelzése az alábbi módon történik.

#### **Adatszerkezet a merevlemezen (HDD Jukebox)**

#### **1. könyvtár (előadó könyvtár)**

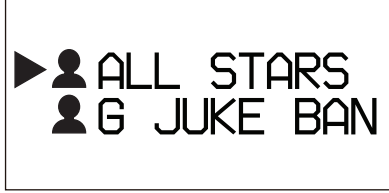

A  $\uparrow/\downarrow$  gombbal válassza ki a kívánt előadót, majd az ENTER gombbal lépjen a következő könyvtárba.

Nyomja meg az ENTER gombot. Nyomja meg a BACK gombot.

#### **2. könyvtár (album könyvtár)**

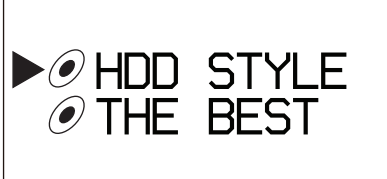

A kiválasztott előadó albumainak listája megjelenik. A  $\uparrow$  /  $\downarrow$  gombbal válassza ki a kívánt albumot, majd az ENTER gombbal lépjen a következő könyvtárba.

Nyomja meg az ENTER gombot.

Nyomja meg a BACK gombot.

#### **3. könyvtár (műsorszám könyvtár)**

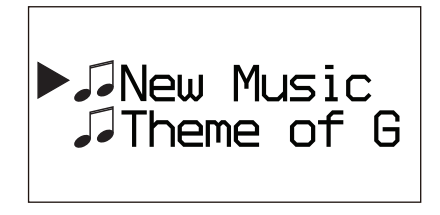

A kiválasztott album műsorszámai megjelennek.

#### **Adatszerkezet MP3 lemezen vagy USB-eszközön**

#### **1. könyvtár (mappa könyvtár)**

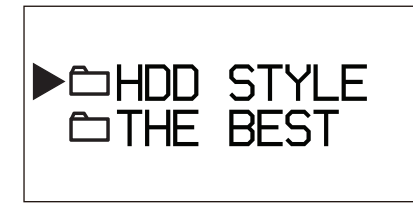

A  $\uparrow$  gombbal válassza ki a kívánt mappát, majd az ENTER gombbal lépjen a következő könyvtárba.

Nyomja meg az ENTER gombot. Nyomja meg a BACK gombot.

#### **2. könyvtár (műsorszám könyvtár)**

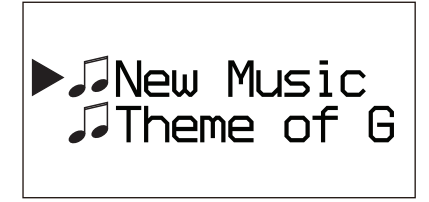

A kiválasztott mappa műsorszámai megjelennek.

## **Üzemmódválasztás**

Nyomja meg a FUNCTION gombot. E gomb többszöri megnyomásával az alábbi üzemmódok közül választhat. TUNER  $\rightarrow$  DMPORT  $\rightarrow$  AUDIO IN  $\rightarrow$  HDD  $\rightarrow$  USB  $\rightarrow$  CD  $\rightarrow$  TUNER  $\rightarrow$  ...

## **Az Option menü használata**

- **1** Nyomja meg az OPTIONS gombot. A készülék belép az Option menübe.
- 2 A  $\uparrow$  gombbal válassza ki a kívánt menüpontot.
- **3** Nyomja meg az ENTER gombot.

# **A hangsugárzók és az antennák csatlakoztatása**

## **AUDIO OUT aljzat (csak az ázsiai modellnél)**

Külső audiokomponens (például kazettás magnó) csatlakoztatásához, (külön megvásárolható) audiovezetékkel.

#### **Megjegyzés**

Ha AUDIO IN üzemmódba kapcsol, ezen a kimeneten nem jelennek meg a kimenőjelek.

### **Hangsugárzóvezetékek**

Nyomja le a csatlakozó aljánál lévő fület, és helyezze be a megfelelő hangsugárzóvezetéket.

Győződjön meg róla, hogy a vezetékek fémes része (nem a műanyag szigetelőhüvely) megfelelően csatlakozik-e a hangsugárzó-csatlakozóhoz.

A piros vonallal jelölt vezetéket a + csatlakozóhoz, a jelöléssel nem rendelkező vezetéket pedig a – csatlakozóhoz kell csatlakoztatni.

Egyeztesse a SPEAKER csatlakozókon lévő kiemelkedéseket a megfelelő hangsugárzóvezetékekkel, és ütközésig tolja be a vezetékeket a SPEAKER aljzatokba.

#### **Megjegyzés**

Ehhez a készülékhez kizárólag a mellékelt hangsugárzókat szabad csatlakoztatni.

# **Hálózati vezeték**

A hálózati vezetéket a többi vezeték csatlakoztatása után csatlakoztassa a hálózati aljzathoz. Ha a csatlakozódugasz nem illeszthető be a hálózati aljzatba, távolítsa el a mellékelt csatlakozódugasz átalakítót (csak az átalakítóval felszerelt modellek esetén).

### **DAB huzalantenna (csak a nagy-britanniai modell esetén)**

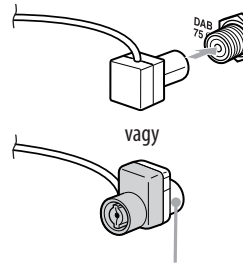

Ezt az oldalát csatlakoztassa.

Külön megvásárolható kültéri DAB antennával jobb DAB vételt és hangminőséget érhet el. A mellékelt DAB huzalantenna használata csak átmeneti ideig javasolt, amíg felszereli a kültéri DAB antennát. A külön megvásárolható kültéri DAB antenna felszereléséhez F-típusú dugasszal ellátott 75  $\Omega$ -os koaxiális vezeték szükséges.

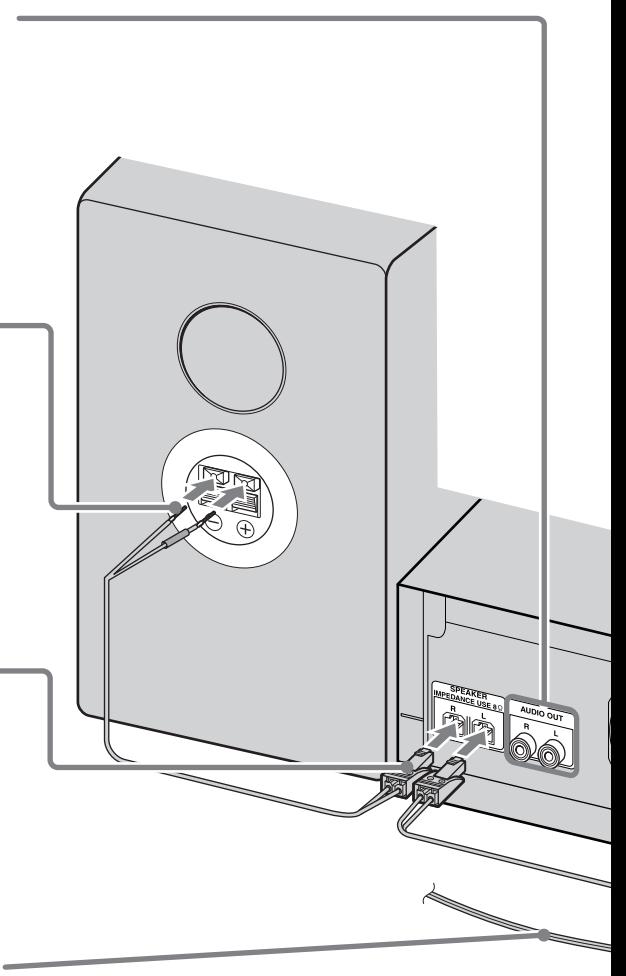

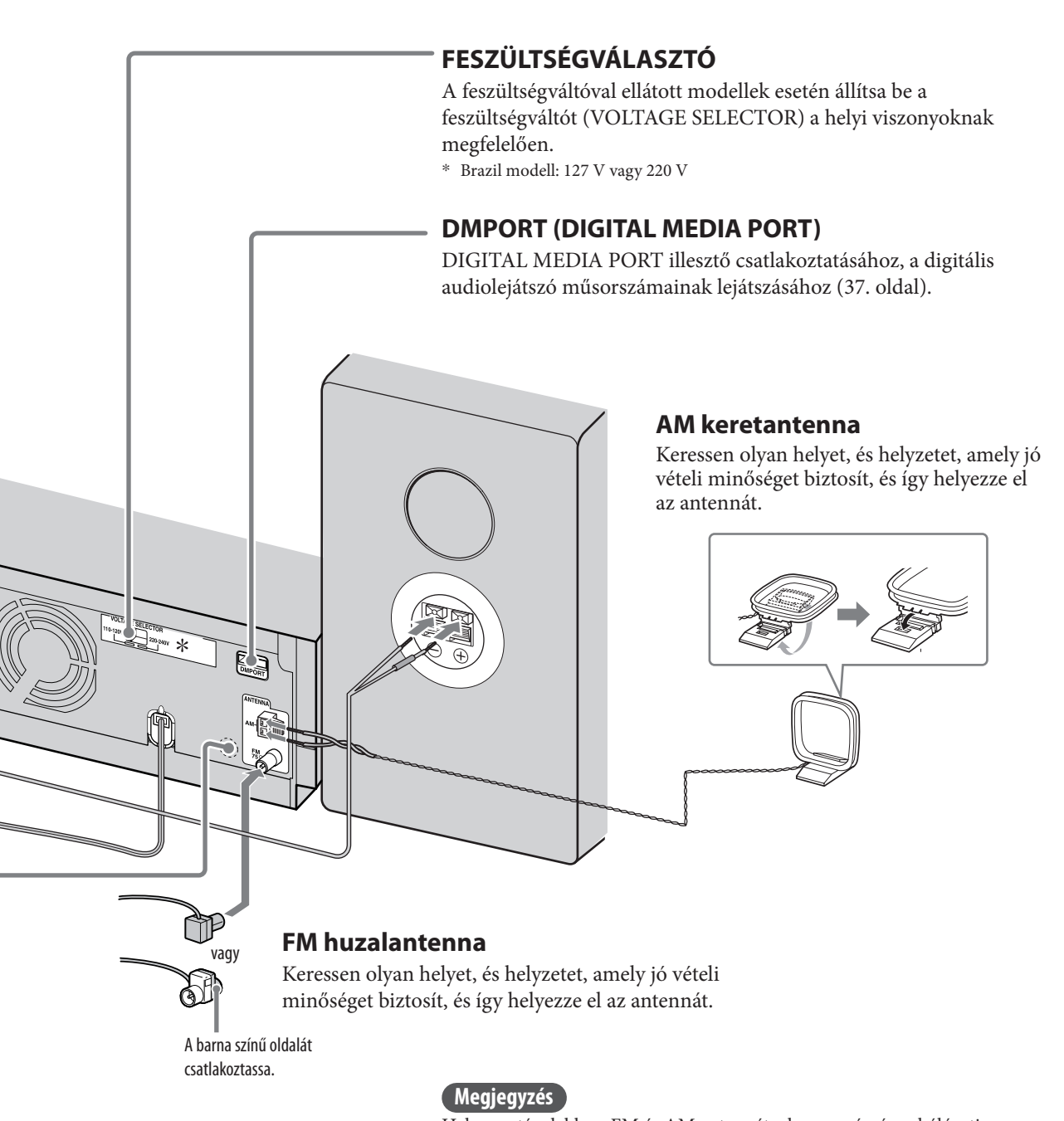

Helyezze távolabb az FM és AM antennát a hangsugárzó-, a hálózati csatlakozó- és az USB-vezetékektől a zajos vétel megelőzése érdekében.

# **A készülék mozgatása esetén**

- 1 Vegye ki a CD-lemezt a lemeztálcából a készülék védelme érdekében.
- 2 A FUNCTION gombbal kapcsolion "CD" üzemmódba.
- **3** Tartsa nyomva a készülék OPTIONS gombját, és közben nyomja meg az  $\mathsf{I}/\mathsf{C}$ (üzemi) kapcsolót a készüléken, amíg a "STANDBY" meg nem jelenik.
- 4 A "LOCK" megjelenése után húzza ki a hálózati vezetéket.

## **Elemek behelyezése a távvezérlőbe**

Csúsztassa el és távolítsa el az elemtartó fedelet, majd helyezze be a 2 db mellékelt R6 (AA méretű) elemet, először a ● pólust beillesztve, ügyelve az alábbi ábrán látható polaritásra.

Ha a távvezérlő már nem működteti a készüléket, cserélje ki mindkét elemet.

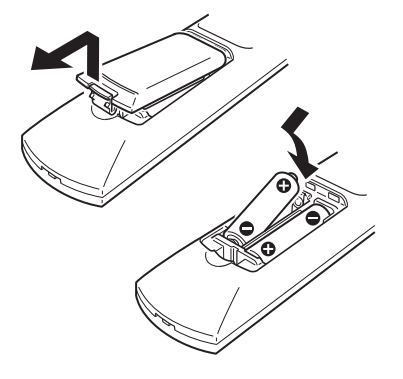

#### **Megjegyzések**

- Átlagos használat mellett a távvezérlő legalább 6 hónapig működik az elemekkel.
- Ne használjon együtt új és régi, vagy eltérő gyártótól származó elemeket.
- Ha hosszú ideig nem használja a távvezérlőt, vegye ki belőle az elemeket. Így elkerülheti a kifolyó elektrolit okozta meghibásodásokat.

# **Az önműködő DAB keresés futtatása**

Amikor a megvásárlás után először kapcsolja be a készüléket, önműködően megkezdődik a DAB szolgáltatások keresése, és a készülék létrehozza az elérhető szolgáltatások listáját. Ha a DAB keresést később szeretné újból lefuttatni, tegye a következőket.

Ez a funkció csak a nagy-britanniai modellnél elérhető.

1 Nyomja meg a készülék DAB AUTO SCAN gombját.

Az "Auto Scan?" és a "Push ENTER" felirat váltakozik a kijelzőn.

2 Nyomja meg az ENTER gombot. A keresés megkezdődik. Az "Auto Scan"

megjelenik.

Az elérhető DAB szolgáltatások számától függően a keresés több percig is tarthat. Amikor a keresés befejeződik, az elérhető szolgáltatások listája megjelenik.

#### **Megjegyzések**

- Ha az adott körzetben nincs DAB műsorszórás, a "No Service" jelenik meg.
- DAB keresés közben ne nyomjon meg egyetlen gombot sem a távvezérlőn. A keresés félbeszakad, és a lista nem lesz teljes. Ilyen esetben futtassa újra a DAB keresést.
- Ha elköltözik, a fenti műveletet ismét végre kell hajtania az új körzetben fogható állomások behangolásához.
- A fenti művelettel a korábban tárolt beállítások törlődnek.
- Mielőtt kihúzná a DAB antennát, ellenőrizze, hogy a készülék ki van-e kapcsolva. Ellenkező esetben a tárolt DAB beállítások törlődhetnek.
- Ez a készülék nem támogatja az adat-alapú szolgáltatásokat.

### **A hangsugárzótalpak felszerelése (csak a latin-amerikai modellnél)**

A stabilitás fokozása, és az elmozdulás megakadályozása érdekében erősítse fel a hangsugárzókra a mellékelt csúszásgátló talpakat.

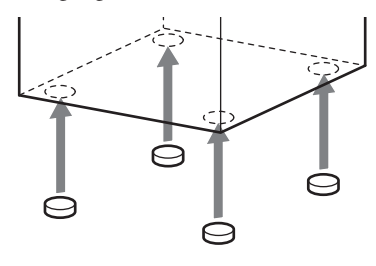

# **Az óra beállítása**

Állítsa be pontosan az órát a funkciók megfelelő működéséhez. Az órát az alábbi eljárással állíthatja be.

- **1** Kapcsolja be a készüléket a I/ $\circ$ (üzemi) kapcsolóval.
- **2** Nyomja meg a CLOCK/TIMER SET gombot.

Ha a kijelzőn a pillanatnyi üzemmód jelenik meg, a  $\uparrow/\downarrow$  gombbal válassza ki a "CLOCK SET?" kijelzést, és nyomja meg az ENTER gombot.

- **3** A  $\uparrow/\downarrow$  gombbal állítsa be az órát, és nyomja meg az ENTER gombot.
- **4** Hasonló módon állítsa be a percet is.

A hálózati vezeték kihúzása és áramszünet esetén az óra beállításai elvesznek.

### **Az óra megjelenítése a kikapcsolt készüléken**

Nyomja meg a DISPLAY gombot. Az órakijelzés 8 másodpercre megjelenik.

# **Néhány szó az áttöltésről és a másolásról**

A készülék lehetővé teszi a műsorszámok áttöltését a merevlemezre (HDD Jukebox) különféle műsorforrásokról, és az áttöltött adatok kezelését.

A műsorszámokat átmásolhatja egy USB-eszközre (digitális zenelejátszóra, USB háttértárra). Kérjük, ne feledje, hogy CD-lemezről vagy rádióból nem másolhat műsorszámokat közvetlenül az USBeszközre. Ehhez először át kell töltenie vagy fel kell vennie a műsorszámokat a merevlemezre (HDD Jukebox), majd onnan kell átmásolni az USB-eszközre.

A kompatibilis USB-eszközöket lásd a 71. oldalon.

#### **Műsorszámok áttöltése vagy felvétele a merevlemezre.**  $D<sub>D</sub>$ **USB-eszközök Audio CD**  $\odot$ **Digitális zenelejátszó FM/AM, DAB**\* merevlemez **USB-eszköz** (HDD) **USB háttértár Külső készülék**  e **(AUDIO IN) Digitális zenelejátszó**   $\Omega$ **(DMPORT) Műsorszámok átmásolása a merevlemezről**

\* Csak a nagy-britanniai modellnél.

# **Műsorszámok áttöltése, felvétele a merevlemezre**

Felvehet vagy áttölthet műsorszámokat CDlemezről, rádióműsorból, a csatlakoztatott külső készülékből vagy USB-eszközről.

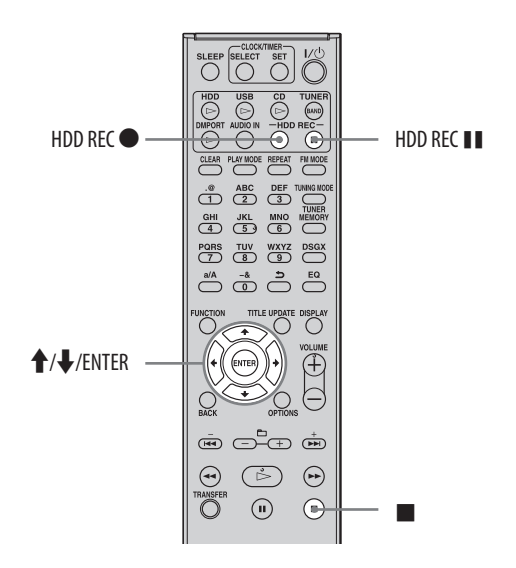

# Felvétel audio CD-lemezről

A műsorszámokat MP3 formátumúvá alakítja át a készülék, 128 kbps bitsűrűséggel.

**1** Kapcsoljon CD üzemmódba, és helyezzen be egy lemezt (30. oldal).

> A CD címinformációit önműködően betölti a memóriából a készülék.

Ha az adott CD-hez még nincsenek tárolt címinformációk, a cím nem jelenik meg.

**2** Nyomja meg a HDD REC gombot.

A készülék felvételi készenléti állapotba kapcsol.

 $3 \text{ A} \textbf{A}$  gombbal válassza ki az "All Track" opciót, és nyomja meg az ENTER gombot.

A felvétel megkezdődik.

## **A felvétel megszakítása**

Nyomja meg a **g**ombot.

# **Egyetlen műsorszám felvétele**

A 3. lépésben válassza ki a kívánt műsorszámot.

## **A felvételi sebesség kiválasztása**

Megváltoztathatja a felvételi sebességet. A felvételi sebesség beállítását a felvételkészítés megkezdése előtt kell végrehajtani.

- 1 Ha a készülék CD üzemmódban van, lépjen be az Option menübe, és válassza ki a "REC Speed" menüpontot.
- **2** Válasszon a "Normal Speed" vagy a "High Speed" beállítás közül, és nyomja meg az ENTER gombot.

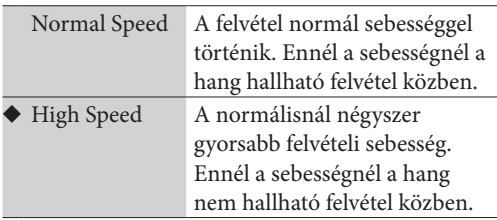

 $\left(\blacklozenge$ : gyári beállítás)

#### **Megjegyzések**

- CD-lemezről történő felvételkor a készülék erősebb zajt és rezgést bocsáthat ki, mint CD-lejátszás közben. Ennek oka a lemez felvételkor alkalmazott nagyobb forgási sebessége, nem pedig meghibásodás. A zaj és rezgés mennyisége a CD-lemez típusától függően változhat.
- Ha a szöveges információ olyan karaktert is tartalmaz, melyet a készülék nem képes megjeleníteni, a ("\_") jelenik meg a helyén.

#### **Hasznos tudnivalók**

- Ha a címinformációk nem elérhetők, használja a Title Update funkciót az elnevezéshez (41. oldal).
- Ha csupán egyetlen műsorszámot vesz fel, a készülék az alábbi könyvtárban tárolja azt a merevlemezen. "(Favorite)" mappa az előadók könyvtárában → "REC 1" mappa az albumok könyvtárában  $\rightarrow$ "műsorszámcím" a műsorszámok könyvtárában

# Műsorszámok áttöltése MP3 lemezről vagy USB-eszközről

Az MP3 lemezen vagy az USB-eszközön tárolt műsorszámokat áttöltheti a merevlemezre (HDD Jukebox). Áttöltés közben a hang nem hallható. Az áttöltött műsorszámok eredeti

hangformátuma, bitsűrűsége és címinformációi nem változnak.

A készülékre az alábbi hangformátumok áttöltése lehetséges.

- MP3  $($ "mp3"),
- · Windows Media Audio fájl (".wma"),
- $\bullet$  AAC (".m4a").

## **1** Készítse elő a készüléket a felvételre.

Válassza ki az áttöltési műsorforrásnak megfelelő üzemmódot.

- Ha MP3 lemez műsorszámait tölti át: Kapcsoljon CD üzemmódba, és helyezzen be egy lemezt (30. oldal).
- Ha egy USB-eszköz műsorszámait tölti át: Kapcsoljon USB üzemmódba, és csatlakoztassa az USB-eszközt az  $\psi$  (USB) aljzathoz (34. oldal).

## **2** Válassza ki az áttölteni kívánt mappát vagy műsorszámot.

Ha a kiválasztott adathordozó teljes tartalmát szeretné áttölteni, ugorjon a 3. lépésre.

# **3** Nyomja meg a HDD REC **o** gombot.

A készülék áttöltési készenléti állapotba kapcsol.

## $4 \overline{)} \times \text{gombbal}$  válasszon egyopciót.

- Ha a kiválasztott adathordozó teljes tartalmát szeretné áttölteni: Válassza az "All Folder" opciót.
- Ha csak egy mappát szeretne áttölteni: Válassza az "All Track" opciót.
- Ha csak egy műsorszámot szeretne áttölteni: Ellenőrizze, hogy a megfelelő műsorszámot választotta-e ki.

**5** Nyomja meg az ENTER gombot. Az áttöltés megkezdődik. A címinformációk szintén áttöltésre

# **Az áttöltés megszakítása**

Nyomja meg a **gombot**.

#### **Hasznos tudnivalók**

kerülnek.

- Ha a számítógépen tárolt műsorszámokat szeretné áttölteni, először másolja a műsorszámokat egy USB-eszközre, majd onnan töltse át a készülék merevlemezére.
- Ha csupán egyetlen műsorszámot tölt át, a készülék az alábbi könyvtárban tárolja azt a merevlemezen. "(Favorite)" mappa az előadók könyvtárában  $\rightarrow$ "REC 1" mappa az albumok könyvtárában → "műsorszámcím" a műsorszámok könyvtárában

## **A memóriaegység kiválasztása az USB-eszközön**

Lehetnek olyan USB-eszközök, melyeknél az áttöltés előtt ki kell választani azt a memóriaegységet (például beépített memória vagy memóriakártya), melyen a kívánt mappa vagy műsorszám található. Az alábbiak szerint kell eljárni.

A kompatibilis USB-eszközök listáját lásd a 71. oldalon.

- **1** Kapcsoljon USB üzemmódba, és csatlakoztassa az USB-eszközt az  $\psi$  (USB) aljzathoz.
- 2 Lépjen be az Option menübe, válassza ki az "USB Select" menüpontot, majd azt a memóriaegységet, melyen a kívánt mappa vagy műsorszám található.
- $3$  Hajtsa végre a "Műsorszámok áttöltése MP3 lemezről vagy USB-eszközről" című részben ismertetett műveletsort a 2. lépéstől (lásd ezen az oldalon).

# Felvétel rádióból, DABszolgáltatásról\*, vagy a csatlakoztatott külső készülékről

Felvételt készíthet a rádió műsoráról, egy DAB szolgáltatásról\* vagy a csatlakoztatott külső készülékről. A műsorszámokat önműködően MP3 formátumúvá alakítja át a készülék, 128 kbps bitsűrűséggel.

\* Csak a nagy-britanniai modellnél.

### **1** Készítse elő a készüléket a felvételre.

Válassza ki a felvételi műsorforrásnak megfelelő üzemmódot.

- Ha rádióműsort vagy DAB szolgáltatást\* szeretne felvenni: Hangolja be a megfelelő rádióműsort vagy DAB szolgáltatást (32. vagy 33. oldal).
- \* Csak a nagy-britanniai modellnél.
- Ha külső készülékről szeretne felvenni (AUDIO IN): Kapcsoljon AUDIO IN üzemmódba, majd csatlakoztassa a külső készüléket az AUDIO IN aljzathoz (36. oldal).
- Ha külső eszközről szeretne felvenni (DMPORT):

Kapcsoljon DMPORT üzemmódba, majd csatlakoztassa a külső eszközt a DMPORT aljzathoz (37. oldal).

## **2** Nyomja meg a HDD REC gombot.

A felvétel megkezdődik.

A készülék 60 perces időközönként önműködően műsorszám jelölést helyez el.

### **A felvétel megszakítása**

Nyomja meg a **g** gombot.

# **A felvétel szüneteltetése**

Nyomja meg a HDD REC II gombot.

#### **Hasznos tudnivalók**

- A készülék a HDD REC gomb minden egyes megnyomásakor elhelyez egy műsorszám jelölést. Műsorszám jelölést csak a legalább 4 másodperc hosszúságú felvételeken lehet elhelyezni.
- A merevlemezre felvett adatok elnevezése a következők szerint történik.

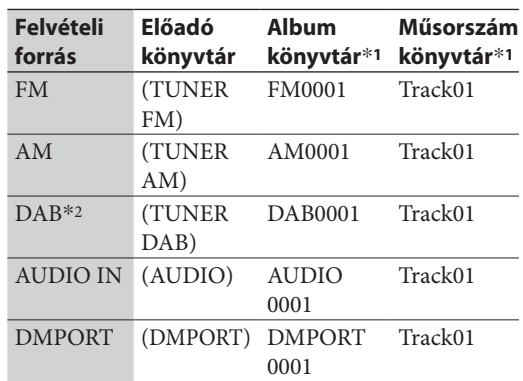

\*<sup>1</sup> A címhez hozzáadott sorszám attól függ, hány alkalommal történt felvételkészítés az adott műsorforrásról.

\*<sup>2</sup> Csak a nagy-britanniai modellnél.

# Programozott műsorszámok felvétele

Ha CD vagy USB üzemmódban bekapcsolja a "PGM" (programozási) funkciót, a kiválasztott műsorszámokat felveheti a merevlemezre (HDD Jukebox) (39. oldal).

- **1** Állj üzemmódban, a program elkészítését követően válassza ki a megfelelő üzemmódot, és nyomja meg a HDD REC $\bullet$  gombot.
- **2** A  $\uparrow/\downarrow$  gombbal válassza ki az "All Step" opciót, és nyomja meg az ENTER gombot.

A felvétel megkezdődik.

# **Műsorszámok átmásolása a merevlemezről**

A merevlemezen (HDD Jukebox) lévő zeneszámokat átmásolhatja az  $\psi$  (USB) aljzathoz csatlakoztatott eszközre. A kompatibilis USBeszközöket lásd a 71. oldalon.

#### **Megjegyzések**

- Ha a csatlakoztatott eszköz rendelkezik hálózati tápegységgel, javasoljuk, hogy a készüléket az elektromos hálózatra csatlakoztatva használja. Ha az eszközt elemekkel működteti, ellenőrizze, hogy elegendő legyen az elem feszültsége. Ha az elem a másolás közben kimerül, nem vállalunk garanciát a meghibásodásokért, másolási hibákért vagy az audio adatvesztésért.
- Másolás közben ne húzza ki az USB-vezetéket. Ez a készülék vagy a csatlakoztatott eszköz meghibásodását okozhatja.

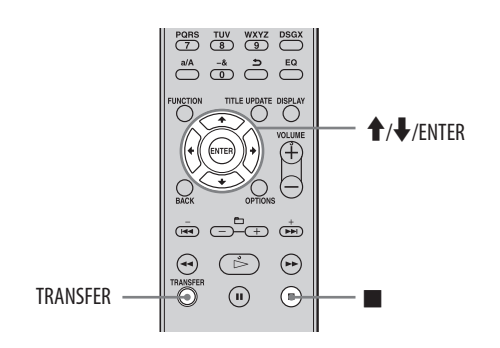

# Zeneszámok átmásolása USBeszközre

- **1** Csatlakoztassa az USB-eszközt a készülék (USB) aljzatához. Olvassa el az USB-eszköz kezelési útmutatóját is.
- **2** Kapcsoljon HDD üzemmódba.
- **3** Válassza ki az áttölteni kívánt elemet (album vagy műsorszám).

Ha a merevlemez teljes tartalmát szeretné áttölteni, ugorjon a 4. lépésre.

- **4** Nyomja meg a TRANSFER gombot. A készülék készenléti állapotba kapcsol.
- **5** A  $\uparrow/\downarrow$  gombbal válasszon egy opciót.
	- Ha a kiválasztott album összes műsorszámát szeretné áttölteni: Válassza az "All Track" opciót.
	- Ha csak a kiválasztott műsorszámot szeretné áttölteni: Ellenőrizze, hogy a kívánt műsorszám van-e kiválasztva.
- **6** Nyomja meg az ENTER gombot. Az áttöltés megkezdődik.

# **Az áttöltés megszakítása**

Nyomja meg a  $\Box$  gombot.

Ha megszakítja a másolást, elképzelhető, hogy a másolás leállása csak kis idő múlva történik meg. Ha az áttöltést az indítás után azonnal megszakítja, a műsorszám áttöltése nem történik meg.

## **A memóriaegység kiválasztása az USB-eszközön**

Lehetnek olyan USB-eszközök, melyeknél az áttöltés előtt ki kell választani azt a memóriaegységet (például beépített memória vagy memóriakártya), melyen a kívánt mappa vagy műsorszám található. Az alábbiak szerint kell eljárni.

A kompatibilis USB-eszközök listáját lásd a 71. oldalon.

- 1 Kapcsoljon USB üzemmódba, és csatlakoztassa az USB-eszközt az  $\dot{\psi}$  (USB) alizathoz.
- 2 Lépjen be az Option menübe, válassza ki az "USB Select" menüpontot, majd azt a memóriaegységet, melyen a kívánt mappa vagy műsorszám található.
- $3$  Hajtsa végre a "Zeneszámok átmásolása USB-eszközre" című részben ismertetett műveletsort a 2. lépéstől (26. oldal).

# Programozott műsorszámok átmásolása

Ha HDD üzemmódban bekapcsolja a "PGM" (programozási) funkciót, a programozott műsorszámokat átmásolhatja az  $\mathcal{V}$  (USB) aljzathoz csatlakoztatott USB-eszközre (39. oldal).

- **1** Állj üzemmódban, a program elkészítését követően válassza ki a HDD üzemmódot, és nyomja meg a TRANSFER gombot.
- 2 A<sup>1</sup>/ gombbal válassza ki az "All Step" opciót, és nyomja meg az ENTER gombot.

Az átmásolás megkezdődik.

### **Hasznos tudnivaló**

Az átmásolás időtartama az átmásolandó elem hosszától függ. Példa:

Egy a rádióból vagy az AUDIO IN aljzathoz csatlakoztatott külső készülékről felvett 60 perces műsorszám (MP3/128 kbps) átmásolása kb. 6 percig tart.

# **Műsorszámok törlése az USB-eszközről**

Törölheti a készülékhez csatlakoztatott USBeszköz kiválasztott műsorszámait.

#### **Megjegyzés**

Ne húzza ki az USB-eszközt vagy ne kapcsolja ki a készüléket, amíg a törlés nem fejeződött be.

- **1** Kapcsoljon USB üzemmódba, és csatlakoztassa a törölni kívánt műsorszámokat tartalmazó USBeszközt.
- **2** Lépjen be az Option menübe, és válassza ki az "Erase" opciót.
- **3** A <sup>★</sup>/ **↓** gombbal válassza ki a törölni kívánt elemet, és nyomja meg az ENTER gombot.
	- Ha az USB-eszköz teljes tartalmát törölni szeretné: Válassza az "All Erase" opciót.
	- Ha egy mappát szeretne törölni: Válassza ki a kívánt mappát, majd az "All
	- Track" opciót. Ha csupán egyetlen műsorszámot szeretne törölni: Válassza ki azt a mappát, mely a törölni kívánt műsorszámot tartalmazza, majd válassza ki a műsorszámot.
- 4 A ↑/ gombbal válassza ki az "OK?", opciót, majd nyomja meg az ENTER gombot.

### **A törlés megszakítása**

Nyomja meg a **g** gombot. Hosszabb idő is eltelhet, mire a törlés megszakításra kerül.

# **Lejátszás a merevlemezről (HDD Jukebox)**

#### Ez a készülék a következő formátumok lejátszására képes: MP3\*, WMA\* és AAC\*.

\* A másolásvédelemmel (digitális szerzői jogvédelemmel) ellátott zeneszámok nem játszhatóak le ezzel a készülékkel. Előfordulhat, hogy az Internet oldalakról (beleértve az online zeneboltokat is) letöltött zeneszámok nem játszhatóak le ezzel a készülékkel.

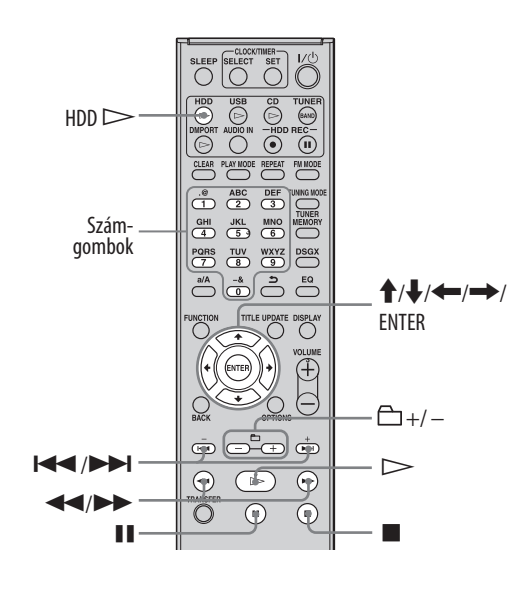

## Nyomja meg a HDD  $\triangleright$  gombot.

A lejátszás megkezdődik.

A lejátszás az utoljára lejátszott vagy felvett műsorszámmal kezdődik meg.

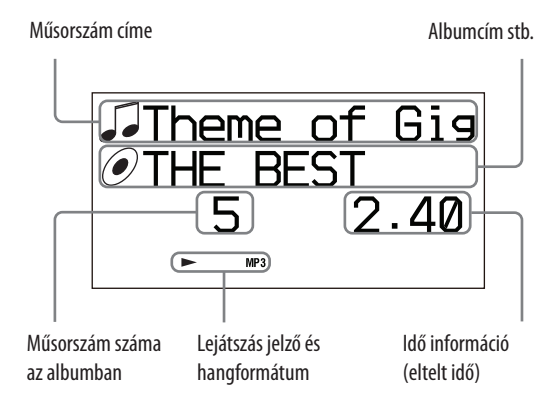

## **További műveletek**

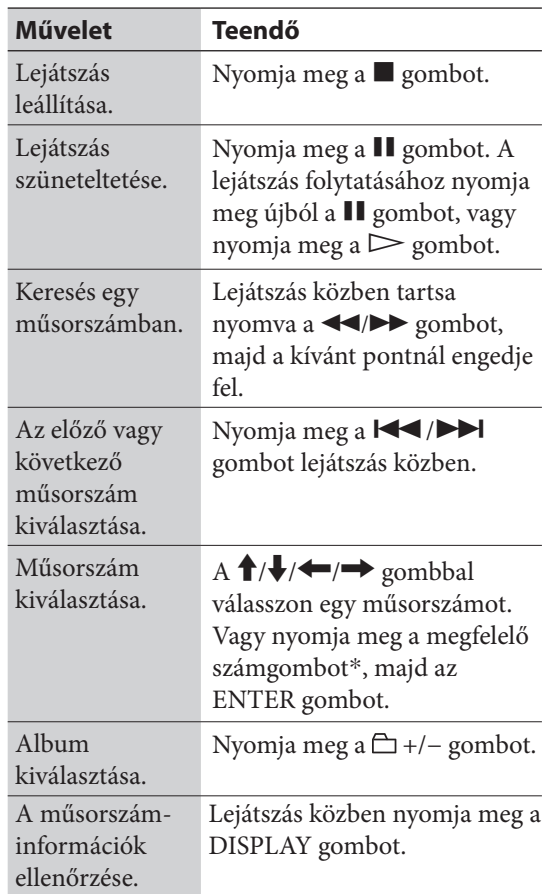

\* A 10-nél nagyobb számok megadásához nyomja meg a számjegyeknek megfelelő számgombokat (pl. 15: [1] és [5]).

#### **Hasznos tudnivaló**

Ha a címinformációk nem elérhetők, használja a Title Update funkciót az elnevezéshez (41. oldal).

#### **Megjegyzések**

- Ezzel a készülékkel az alábbi hangformátumok játszhatók le (a másolásvédelemmel (digitális szerzői jogvédelemmel) ellátott zeneszámok nem játszhatóak le ezzel a készülékkel).
	- $-$  MP3  $($ ".mp3"),
	- Windows Media Audio file (".wma"),
	- $-$  AAC ( $...$ m4a").
- Lejátszás közben a DISPLAY gombbal megjelenített címinformációk (műsorszámcím, előadónév vagy albumcím) nem szerkeszthetők.

# **CD-lejátszás**

Ez a készülék alkalmas audio CD-lemezek és MP3 műsorszámokat tartalmazó CD-R, CD-RW lemezek lejátszására. A lejátszható lemezek részleteit lásd a 68. oldalon.

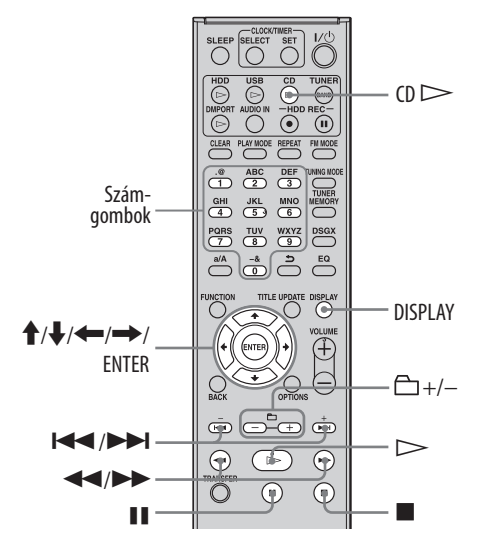

**1** Nyomja meg a CD $\triangle$  gombot és helyezzen egy lemezt a lemeztálcára.

A lemeztálca kinyílik.

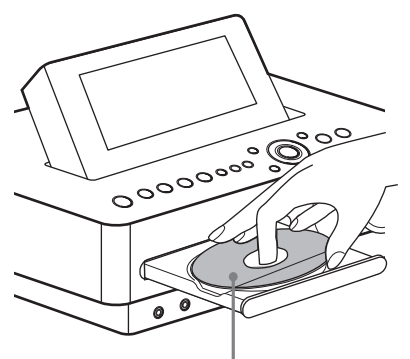

Helyezzen be egy lemezt a feliratos oldalával felfelé.

A CD <sup>▲</sup> gomb ismételt megnyomásakor a lemeztálca bezáródik.

A készülék önműködően megkezdi a lemez címinformációinak keresését a készülék adatbázisában (Gracenote). Ha a készülék nem talál cím információt, az nem jelenik meg. Ha egy lemeznél több találat is előfordul, a ↑/ gombbal válassza ki a

kívánt címet, és nyomja meg az ENTER gombot.

**2** Nyomja meg a CD  $\triangleright$  gombot.

A lejátszás megkezdődik.

Műsorszámcím

Album- vagy mappanév

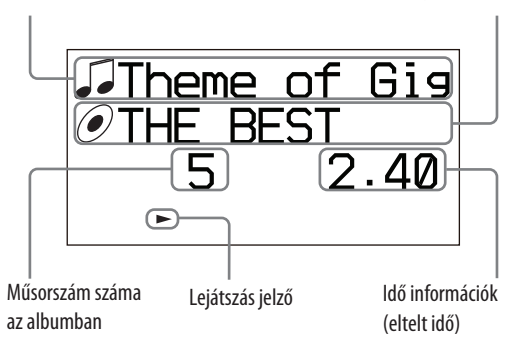

## **A könyvtárszerkezet és az MP3 fájlok lejátszási sorrendje**

Az MP3 fájlok két könyvtárszinten érhetők el: mappa és fájl. Egy mappa tartalmazhat almappákat (alkönyvtárakat). Miután a készülék lejátszotta egy mappa (vagy almappa) összes fájlját, a következő mappa (vagy almappa) első fájljára lép.

A készülék az adat CD-lemezeken lévő MP3 fájlokat a 8. almappaszintig (8 alkönyvtár) tudja megjeleníteni.

### **További műveletek**

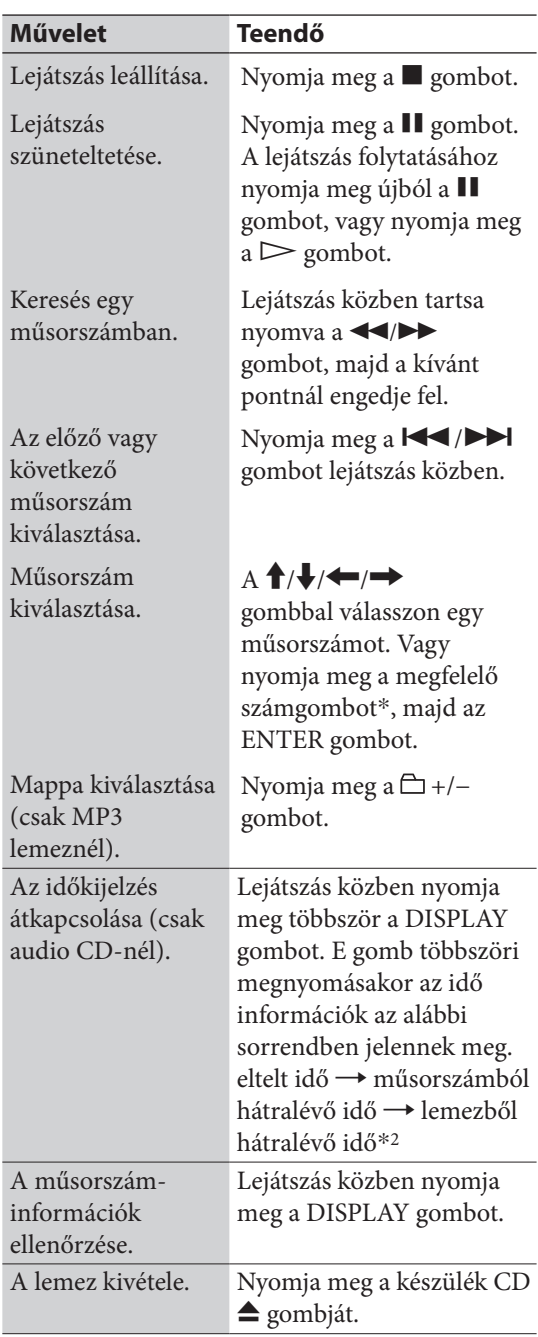

\*<sup>1</sup> A 10-nél nagyobb számok megadásához nyomja meg a számjegyeknek megfelelő számgombokat (pl. 124: [1], [2] és [4]).

\*<sup>2</sup> A lemezből hátralévő idő nem jelenik meg véletlen sorrendű vagy programozott lejátszás közben.

#### **Hasznos tudnivalók**

- Ha a címinformációk nem elérhetők, használja a Title Update funkciót az elnevezéshez (41. oldal).
- Ha több találat esetén egy másik lemezcímet szeretne választani az adatbázisból (1. lépés a 30. oldalon), nyomja meg az OPTIONS gombot, a  $\uparrow/\downarrow$  gombbal válassza a "CD Info" opciót, és válassza ki a kívánt címet.

#### **Megjegyzések az MP3 lemezekhez**

- Ne mentsen más típusú fájlokat, vagy felesleges mappákat az MP3 fájlokat tartalmazó lemezre.
- Az MP3 műsorszámot nem tartalmazó könyvtárak nem kerülnek lejátszásra.
- Az MP3 fájlok lejátszása ábécé sorrendben történik.
- A készülék csak olyan MP3 fájlokat tud lejátszani, melyeknek ".mp3" a kiterjesztése.
- Ha a lemezen olyan fájlok vannak, melyek kiterjesztése ".MP3", de nem MP3 fájlok, akkor a készülék zajt fog lejátszani, vagy meg is hibásodhat.
- Legnagyobb értékek:
	- MP3 mappák száma: 255 (beleértve a gyökérmappát is),
	- MP3 fájlok: 511,
	- egy lemezen tárolható MP3 fájlok és mappák száma: 512,
	- mappa mélység (a könyvtárszerkezet): 8.
- A kompatibilitás nem garantált az összes MP3 tömörítő és író szoftverrel, felvevővel, adathordozóval. A nem kompatibilis MP3 lemezek zajt vagy szaggatott hangot eredményezhetnek vagy lejátszásuk nem lehetséges.

#### **Megjegyzések többmenetes lemezek lejátszásához**

- Ha egy lemez CD-DA (vagy MP3) menettel kezdődik, akkor azt CD-DA (vagy MP3) lemezként ismeri fel a készülék, és a lejátszás a következő menet eléréséig folytatódik.
- A kevert CD formátumú lemezt CD-DA (audio) lemezként ismeri fel a készülék.

# **Rádió vagy DAB szolgáltatás hallgatása**

Kézzel vagy önműködően egyaránt behangolhat rádióállomásokat vagy DAB szolgáltatásokat. A rádióállomások vagy szolgáltatások tárolása lehetővé teszi a behangolásukat a megfelelő memóriahely kiválasztásával.

A DAB szolgáltatás kizárólag Nagy-Britanniában elérhető.

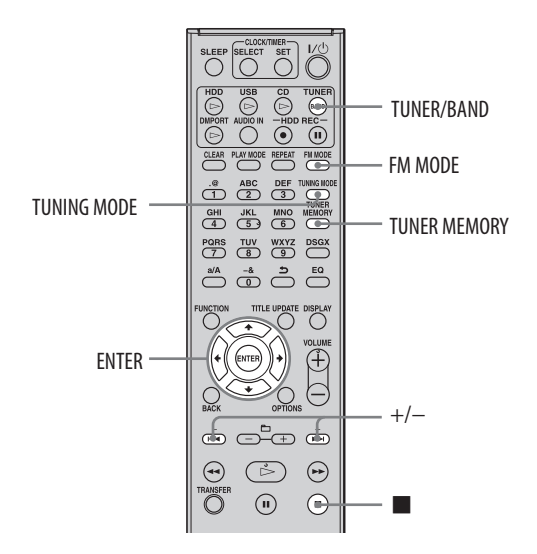

# Rádióállomás vagy DAB szolgáltatás kiválasztása\*

DAB szolgáltatások vétele előtt regisztrálnia kell a műsorszóró komponenseket (szolgáltatás komponens) az önműködő DAB-keresés elvégzésével (lásd "Az önműködő DAB-keresés futtatása" szakaszt a 20. oldalon). \* Csak a nagy-britanniai modellnél.

**1** A TUNER/BAND gombbal válassza ki a "DAB", "FM" vagy "AM" hullámsávot.

- **2** A TUNING MODE gombbal válassza ki az "AUTO" hangolási módot.
- **3** Hangolja be a kívánt állomást vagy szolgáltatást.

Nyomja meg a +/− gombot (vagy a TUNE +/− gombot a készüléken). A keresés önműködően megáll egy állomás behangolásakor, és megjelenik a "TUNED" és a "STEREO" (sztereó adások esetén) felirat. A keresés leállításához nyomja meg a gombot.

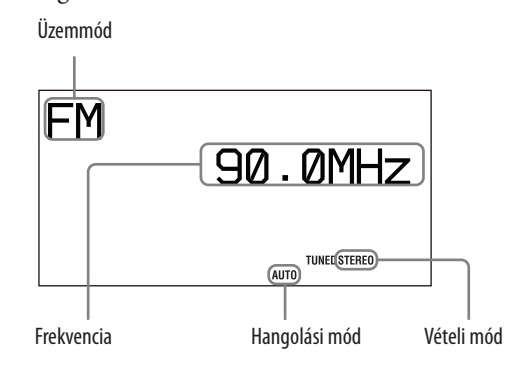

Ha egy RDS (rádiós adatrendszer) szolgáltatással rendelkező FM állomást vagy DAB szolgáltatást hangol be, az állomás vagy a szolgáltatás neve megjelenik a kijelzőn (csak az európai modell esetén).

## **Gyenge térerővel fogható állomás behangolása (csak az FM vagy AM hullámsávon)**

Ha a "TUNED" nem jelenik meg, és a hangolás nem áll le, nyomja meg többször a TUNING MODE gombot az "AUTO" és a "PRESET" eltűnéséig, majd nyomja meg a +/− gombot (vagy a TUNE +/− gombot a készüléken) többször, a kívánt állomás behangolásáig.
## **A zaj csökkentése a gyenge jelű FM sztereó állomásoknál**

Sztereó vételről mono vételre történő átkapcsolásához nyomja meg többször az FM MODE gombot a "MONO" megjelenéséig.

## **Az AM léptetőfrekvencia megváltoztatása**

Az AM léptetőfrekvencia gyári alapértelmezett beállítása 9 kHz (vagy egyes területeken 10 kHz; ez a funkció nem elérhető az európai modelleken).

- **1** Hangoljon be bármely AM állomást, majd kapcsolja ki a készüléket a  $\mathsf{I}/\mathsf{U}$ kapcsolóval.
- **2** Nyomja meg a DISPLAY gombot az óra kijelzéséhez.
- **3** Miközben nyomva tartja a készülék TUNE + gombját, nyomja meg a  $\mathsf{I}/\mathsf{U}$  kapcsolót a készüléken.

Minden tárolt AM állomás törlődik. A gyári beállítás visszaállításához ismételje meg az eljárást.

#### **Megjegyzések a DAB szolgáltatás használatához**

- Egy DAB szolgáltatás behangolása után eltelhet némi idő, mire a műsor hangja hallható lesz.
- Amikor a másodlagos szolgáltatás véget ér, a készülék önműködően az elsődleges szolgáltatásra kapcsol át.

# Rádióállomás vagy DAB szolgáltatás tárolása\*

Az FM és AM rádióállomások, illetve a DAB szolgáltatások\* tárolása után egyszerűen behangolhatja azokat, a megfelelő memóriahely kiválasztásával. A készülék memóriájában összesen 20 FM állomás vagy DAB szolgáltatás, és 10 AM rádióállomás tárolható.

\* Csak a nagy-britanniai modellnél.

- **1** Kapcsoljon a kívánt rádióállomás vagy DAB szolgáltatás műsorára (lásd a "Rádió vagy DAB szolgáltatás hallgatása" című részt a 32. oldalon).
- **2** Nyomja meg a TUNER MEMORY gombot.
- **3** A +/− gombbal válassza ki a kívánt memóriahely számát, és nyomja meg az ENTER gombot.
- **4** További állomások vagy szolgáltatások tárolásához ismételje meg az 1–3. lépéseket.

Áramkimaradás vagy a hálózati csatlakozóvezeték kihúzása esetén a tárolt állomások és szolgáltatások még körülbelül fél napig megőrződnek.

# **Tárolt állomás vagy szolgáltatás meghallgatása**

- 1 A TUNER/BAND gombbal válassza ki a "DAB", "FM" vagy "AM" hullámsávot.
- 2 A TUNING MODE gombbal válassza ki a "PRESET" hangolási módot.
- $3$  A +/– gombbal válassza ki a kívánt memóriahelyet.

## **Hasznos tudnivaló**

A tárolt rádióállomás kiválasztásához használhatja a távvezérlő számgombjait is.

Ha például a 15-ös memóriahelyen tárolt állomást kívánja kiválasztani, nyomja meg az 1-es és 5-ös számgombot, majd az ENTER gombot.

Ha érvénytelen memóriahelyet választ ki, a "--" jelenik meg a kijelzőn, és az állomás műsora nem lesz hallható.

# **Zenelejátszás USB-eszközről**

A készüléken található  $\sqrt{\ }$  (USB) aljzathoz külön megvásárolható USB-eszközt csatlakoztathat, és meghallgathatja az azon tárolt zeneszámokat. A készülékhez csatlakoztatható USB-eszközök listáját "A készülékkel kompatibilis USBeszközök" fejezetben találhatja a 71. oldalon. Ez a készülék a következő formátumok lejátszására képes: MP3\*, WMA\* és AAC\*.

\* A másolásvédelemmel (digitális szerzői jogvédelemmel) ellátott zeneszámok nem játszhatóak le ezzel a készülékkel. Előfordulhat, hogy az Internet oldalakról (beleértve az online zeneboltokat is) letöltött zeneszámok nem játszhatóak le ezzel a készülékkel.

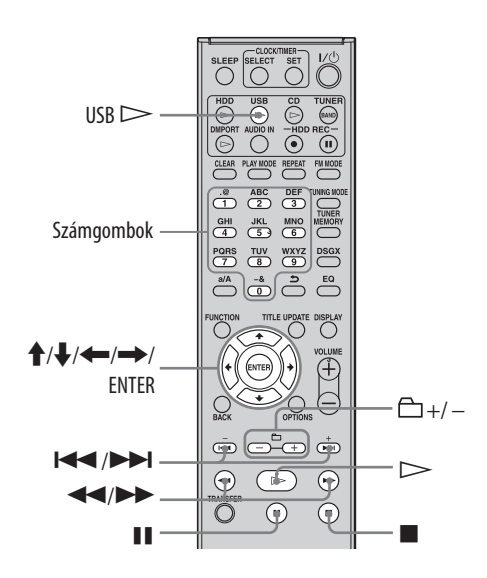

# **1** Csatlakoztasson egy külön megvásárolható USB-eszközt a készülék (USB) aljzatához.

Használja a csatlakoztatandó USB-eszközhöz mellékelt USB-vezetéket, ha USB-vezetékes csatlakozás szükséges.

A részletekért olvassa el az USB-eszköz kezelési útmutatóját.

Miután az USB-eszközt csatlakoztatta, megjelenik a "Reading" felirat, majd a kötetcímke.

### **Megjegyzés**

A csatlakoztatott USB-eszköz típusától függően akár 10 másodperc is eltelhet, amíg a "Reading" felirat megjelenik.

# 2 Indítsa el a lejátszást az USB gombbal.

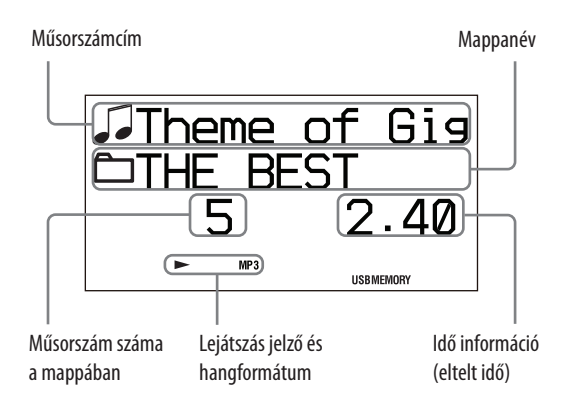

# **További műveletek**

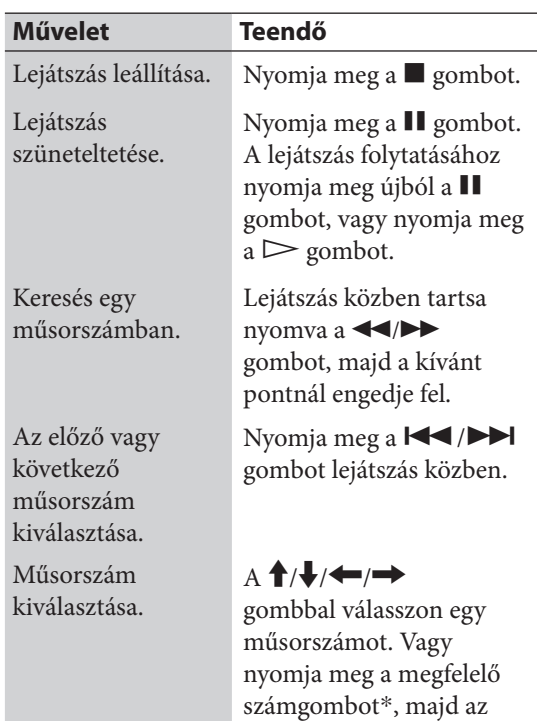

ENTER gombot.

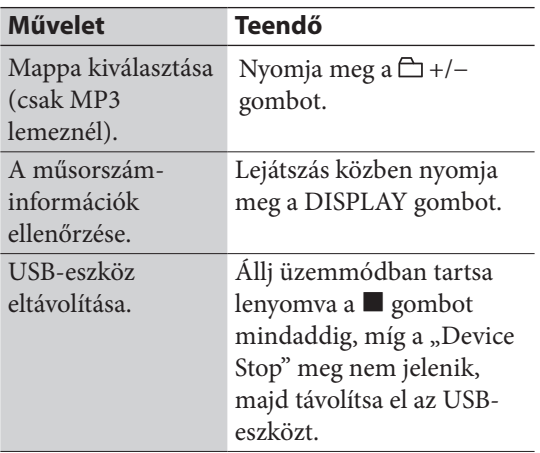

\* A 10-nél nagyobb számok megadásához nyomja meg a számjegyeknek megfelelő számgombokat (pl. 124: [1], [2] és [4]).

#### **Megjegyzések az USB-eszközhöz**

- Lehetnek olyan USB-eszközök, melyeknél a kiválasztott művelet végrehajtása kis késéssel kezdődik.
- Ez a rendszer nem szükségszerűen támogatja a csatlakoztatott USB-eszköz minden funkcióját.
- A zenefájlok lejátszása ábécé sorrendben történik.
- $\bullet\,$ Mindig tartsa lenyomva a $\blacksquare\,$ gombot és győződjön meg róla, hogy a "Device Stop" felirat megjelent-e, mielőtt az USB-eszközt eltávolítja. Az USB-eszköz eltávolítása a "Device Stop" felirat megjelenése előtt az eszközön lévő adatok, illetve magának az eszköznek a sérülését is okozhatja.
- Ne mentsen más típusú fájlokat, vagy felesleges mappákat az audiofájlokat tartalmazó USB-eszközre.
- Az audiofájlokat nem tartalmazó mappák nem kerülnek lejátszásra.
- Egy USB-eszközön található mappák és fájlok legnagyobb számai a következők lehetnek:
	- 999 mappa (a gyökérmappával együtt),
	- 999 fájl.

A mappák és fájlok legnagyobb száma változhat a fájl és könyvtárszerkezettől függően.

- Ezzel a készülékkel az alábbi hangformátumok játszhatók le (a másolásvédelemmel (digitális szerzői jogvédelemmel) ellátott zeneszámok nem játszhatóak le ezzel a készülékkel).
	- $-$  MP3  $($ ".mp3"),
	- Windows Media Audio file (".wma"),

 $-$  AAC  $($ ".m4a").

Ha a fájlnevek tartalmazzák a fenti kiterjesztéseket, de a fájl formátuma eltérő, akkor a készülék zajt fog lejátszani, vagy akár meg is hibásodhat.

 A kompatibilitás nem garantált az összes tömörítő és író szoftverrel, felvevővel, adathordozóval. A nem kompatibilis adathordozók zajt vagy szaggatott hangot eredményezhetnek vagy lejátszásuk nem lehetséges.

# **Külső eszköz csatlakoztatása (AUDIO IN)**

Meghallgathatja vagy rögzítheti a készülék előlapján lévő AUDIO IN aljzathoz csatlakoztatott külső készülék (pl. kazettás magnó) műsorát. A készülék AUDIO IN aljzatának és a külső eszköz hangkimenetének csatlakoztatásához használjon (külön megvásárolható) audiovezetéket.

Ügyeljen az audiovezeték megfelelő csatlakoztatására mindkét aljzatnál, ellenkező esetben a hangkimenet zajos lehet.

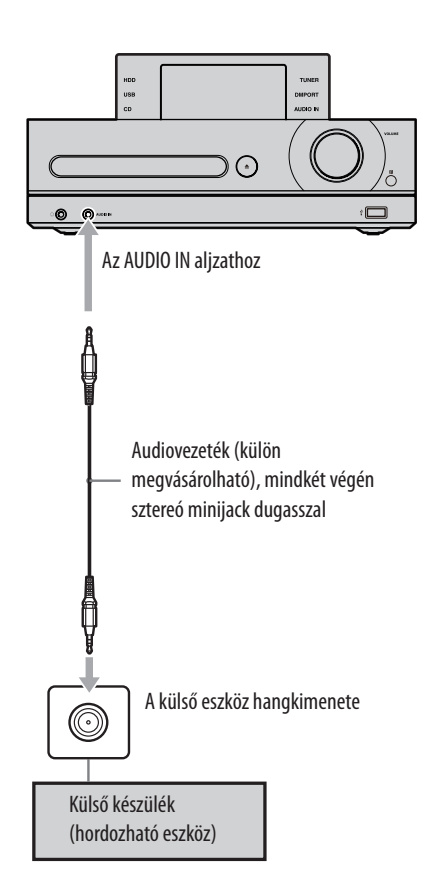

- **1** Csatlakoztassa a külső eszközt a készülék AUDIO IN aljzatához.
- **2** Nyomja meg az AUDIO IN gombot.

# **3** Indítsa el a lejátszást a csatlakoztatott eszközön.

A lejátszott műsor a készülék hangsugárzóin hallható.

Olvassa el a csatlakoztatott eszköz kezelési útmutatóját is.

# **Digitális zenelejátszó csatlakoztatása a DMPORT aljzathoz**

Ezzel a készülékkel meghallgathatja vagy felveheti egy olyan digitális zenelejátszó (például hordozható audioeszköz stb.) műsorát, amely támogatja a DMPORT csatlakozást. Csatlakoztassa a DIGITAL MEDIA PORT illesztőt a készülékhez és a külső zenelejátszóhoz.

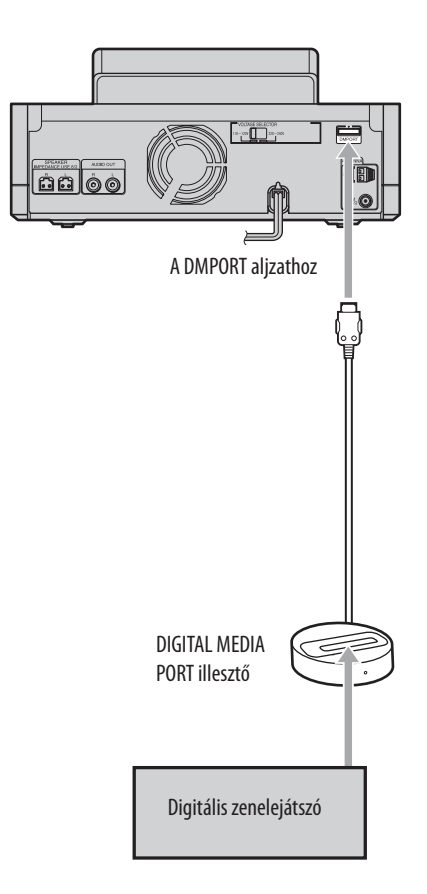

- **1** Csatlakoztassa a DIGITAL MEDIA PORT illesztőt a készülék DMPORT aljzatához és a külön megvásárolható digitális zenelejátszóhoz.
- **2** Nyomja meg a DMPORT gombot.

A lejátszott műsor a készülék hangsugárzóin hallható. Olvassa el a csatlakoztatott digitális

zenelejátszó kezelési útmutatóját is.

#### **Megjegyzések**

- A DIGITAL MEDIA PORT illesztő típusától függően elképzelhető, hogy a távvezérlő vagy a készülék kezelőszerveivel nem tudja vezérelni a csatlakoztatott digitális zenelejátszót.
- A megvásárolható DIGITAL MEDIA PORT illesztők választéka a vásárlás helyétől függően változhat.
- A DIGITAL MEDIA PORT illesztőn kívül semmilyen más adaptert nem szabad csatlakoztatni.
- A készülék bekapcsolt állapotában ne csatlakoztassa vagy távolítsa el a DIGITAL MEDIA PORT illesztőt.
- A videokimenettel rendelkező DIGITAL MEDIA PORT illesztőt közvetlenül a tv-készülékhez kell csatlakoztatni.

# **Ismétléses, véletlen sorrendű, programozott lejátszás**

A merevlemezen, audio CD- vagy MP3 lemezen, illetve USB-eszközön lévő műsorszámokat változatos módokon hallgathatja meg.

# A lejátszási mód kiválasztása

Ha a készüléket állj üzemmódba kapcsolta, és kiválasztotta a megfelelő üzemmódot, nyomja meg többször a PLAY MODE gombot.

E gomb többszöri megnyomásakor a megfelelő lejátszási mód jelzője világítani kezd.

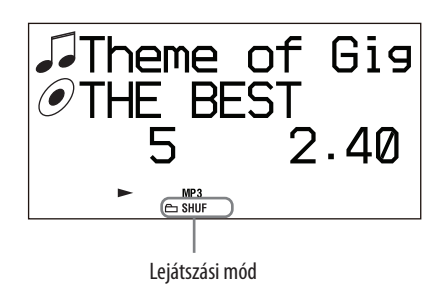

#### **Ha HDD üzemmódba kapcsol**

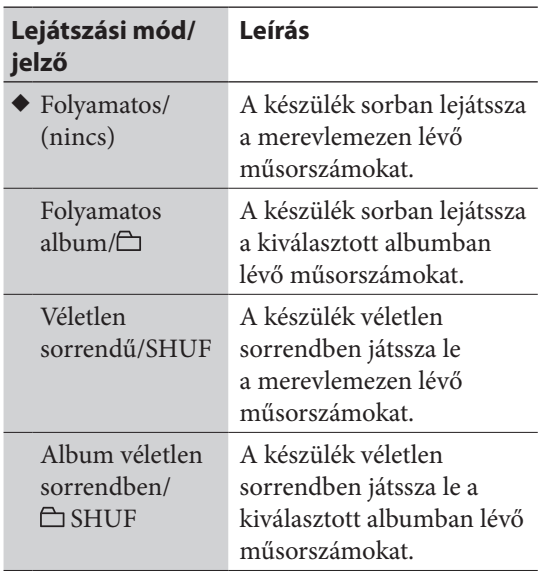

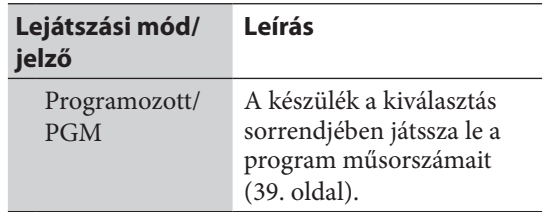

 $(\blacklozenge$ : gyári beállítás)

#### **Ha CD üzemmódba kapcsol**

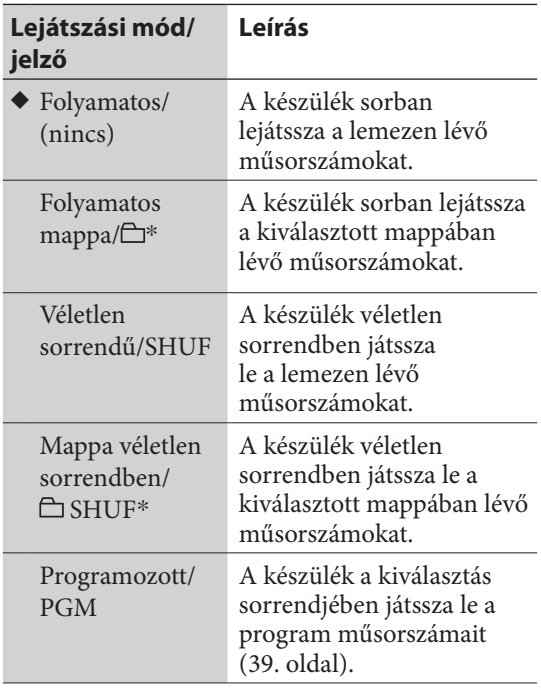

(◆: gyári beállítás)

\* CD-DA lemez lejátszása esetén a "folyamatos mappa" lejátszási mód megegyezik a "folyamatos" móddal, a "mappa véletlen sorrendben" pedig a "véletlen sorrendű" móddal.

#### **Ha USB üzemmódba kapcsol**

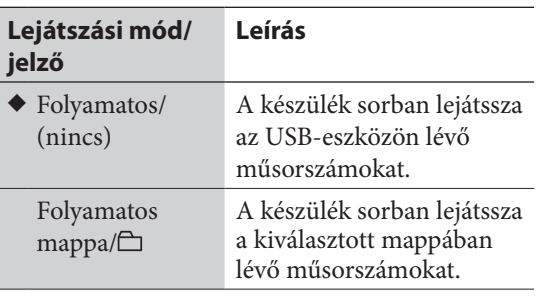

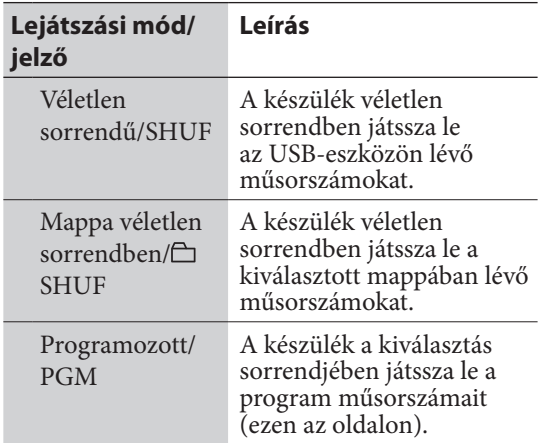

(◆: gyári beállítás)

#### **Hasznos tudnivaló**

A lejátszási módot az Option menüből is kiválaszthatja. Lépjen be az Option menübe, válassza ki a "Play Mode" menüpontot, majd a kívánt lejátszási módot.

# Ismétléses lejátszás

A kiválasztott lejátszási mód műsorszámait ismételten meghallgathatja.

A REPEAT gombbal válassza ki a "REP" vagy a "REP1" kijelzést.

E gomb minden megnyomásakor az ismétlési mód változik, és a megfelelő jelző világít.

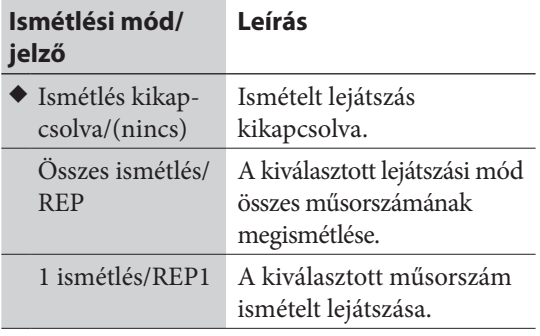

(◆: gyári beállítás)

#### **Megjegyzés**

Ha CD-lemez esetén az "összes ismétlés" módot választja, a készülék a lemez összes műsorszámát ismételten lejátssza, legfeljebb öt alkalommal.

### **Hasznos tudnivaló**

A lejátszási módot az Option menüből is kiválaszthatja. Lépjen be az Option menübe, válassza ki a "Repeat" menüpontot, majd a kívánt ismétlési módot.

# Lejátszási program létrehozása (Programozott lejátszás)

HDD, CD vagy USB üzemmódban lejátszási programot állíthat össze a megfelelő műsorszámok kiválogatásával. A program legfeljebb 25 műsorszámot tartalmazhat.

- **1** Ha a készüléket állj üzemmódba kapcsolta, és kiválasztotta a megfelelő üzemmódot, a PLAY MODE gombbal válassza ki a "PGM" kijelzést.
- 2 A $\blacktriangleleft$ / $\blacktriangleright$  gombbal válassza ki a kívánt műsorszámot.

A <sup>→</sup>/ – gombbal válassza ki a megfelelő albumot vagy mappát, majd a kívánt műsorszámot.

**3** Az ENTER gombbal adja a műsorszámot a programhoz.

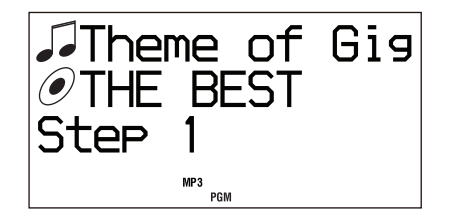

- **4** Ha több műsorszámot is szeretne beprogramozni, ismételje meg a 2. és 3. lépést.
- **5** A  $\triangleright$  gombbal lejátszhatja a programot.

A program mindaddig elérhető marad, amíg ki nem nyitja a lemeztálcát, vagy el nem távolítja az USB-eszközt.

# **A programozott lejátszás törlése**

Állj üzemmódban nyomja meg többször a PLAY MODE gombot, amíg a "PGM" el nem tűnik.

## **A program utolsó műsorszámának törlése**

Állj üzemmódban nyomja meg a CLEAR gombot.

# **Műsorszám keresése**

Megkeresheti a kívánt műsorszámot a merevlemezen, a CD-lemezen vagy az USBeszközön.

# Műsorszámkeresés a merevlemezen (HDD Jukebox)

**1** Ha állj üzemmódban nincs kiválasztva album vagy műsorszám, nyomja meg a  $\uparrow/\downarrow/\uparrow/\downarrow \rightarrow$ gombot.

> A készülék keresési módba kapcsol, és megjelenik az előadók könyvtára.

2 A <sup>★</sup>/ **↓** gombbal válassza ki a kívánt előadót, és nyomja meg az ENTER gombot.

Megjelenik az albumok könyvtára.

**3** A **↑** gombbal válassza ki a kívánt albumot, és nyomja meg az ENTER gombot.

Megjelenik a műsorszámok könyvtára.

**4** A **↑** gombbal válassza ki a kívánt műsorszámot, és nyomja meg az ENTER gombot.

A lejátszás megkezdődik.

# Műsorszámkeresés CDlemezen vagy USB-eszközön

**1** A **↑/** gombbal válassza ki a kívánt mappát, és nyomja meg az ENTER gombot.

Megjelenik a műsorszámok könyvtára.

2 A <sup>↑</sup> ⊕ gombbal válassza ki a kívánt műsorszámot, és nyomja meg az ENTER gombot.

A lejátszás megkezdődik.

## **A keresési funkció kikapcsolása**

Nyomja meg a **g**ombot.

# **Visszalépés az előző könyvtárba**

Nyomja meg a BACK gombot.

### **Hasznos tudnivaló**

Ha keresési üzemmódban megnyomja a  $\rightarrow$  gombot, a kurzor az ábécé következő betűjéhez tartozó első előadónévre vagy album-, mappacímre ugrik.

# **A címinformációk letöltése**

A készülékbe beépített adatbázis a Gracenote® zenefelismerő szolgáltatás által biztosított CDinformációk egy részét tartalmazza. Ily módon kikeresheti a címeket, és hozzárendelheti azokat a megfelelő albumokhoz és műsorszámokhoz, amikor a CD-lemezt behelyezi. Ha egy cím nem található az adatbázisban, a Title Updater funkció segítségével megpróbálhatja frissíteni azt.

#### **Megjegyzések**

- A Title Updater funkció használatához USB memóriaeszközre van szükség (71. oldal).
- Ha a Title Updater funkciót MICROVAULT eszközhöz szeretné használni, első lépésként zárja be a Virtual Expander (MICROVAULT) szoftvert (71. oldal).

## **Néhány szó a "Title Updater" funkcióról**

A Title Updater egy előretelepített alkalmazás, mely lehetővé teszi a készülék adatbázisában nem szereplő címinformációk megkeresését az Interneten. Az albumcím, előadónév és műsorszámcím információkat a Gracenote® zenefelismerő szolgáltatás biztosítja.

## **A legfrissebb információk letöltése**

- 1 Másolja át a cím nélküli adatokat egy külön megvásárolható USB memóriaeszközre. **→** Lásd "Albuminformációk átmásolása egy USB memóriaeszközre" (43. oldal).
- 2 Töltse le az USB memóriaeszközre másolt adatokra vonatkozó legfrissebb információkat az Internetről.
	- $\rightarrow$  Lásd "Albuminformációk keresése a számítógépen" (43. oldal).
- 3 Töltse át az albuminformációkat a készülékre. **→** Lásd "A legfrissebb albuminformációk áttöltése a készülékre" (45. oldal).

Másolja át a cím nélküli adatokat egy USB memóriaeszközre.

Töltse le az információkat.

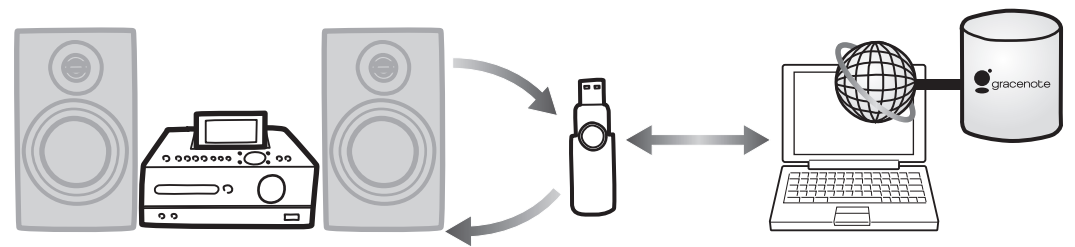

Töltse át az albuminformációkat a z USB memóriaeszközről a készülékre.

## **Rendszerkövetelmények**

A Title Updater hibamentes működéséhez az alábbi rendszerkövetelmények teljesülése szükséges.

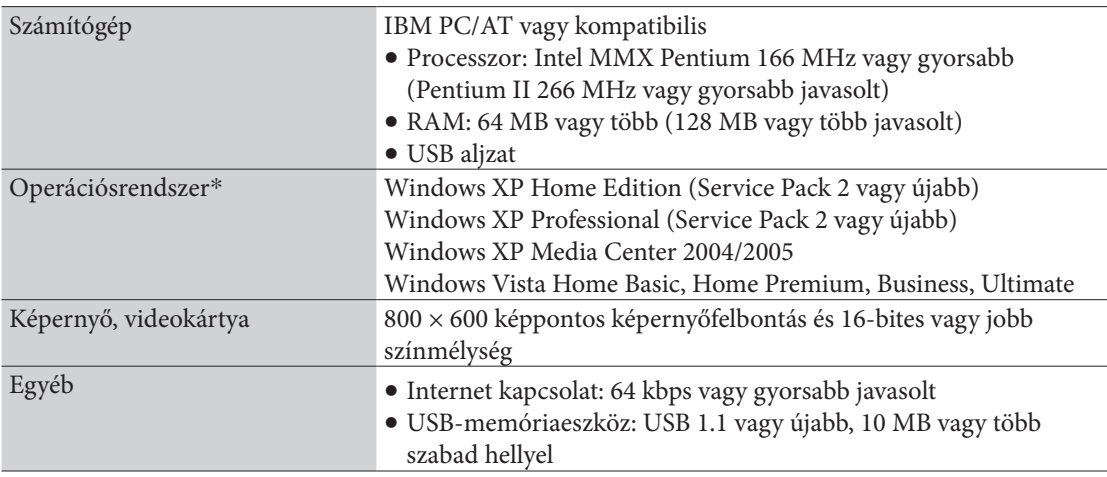

\* Ez a szoftver nem kompatibilis a 64 bites operációsrendszerekkel.

\* Ez a szoftver kizárólag a fentebb felsorolt operációsrendszerekkel kompatibilis.

#### **Hasznos tudnivaló**

Az alábbi példákban a Windows XP operációsrendszer kijelzései szerepelnek.

#### **Megjegyzések az Internet kapcsolathoz**

- A címinformációk keresése csak akkor lehetséges, ha a számítógép kapcsolódik az Internethez.
- Lehetnek olyan internetes környezetek, melyeknél a normál online keresés nem hajtható végre.
- Az internetes kereséshez használhatja a Microsoft Internet Explorer kapcsolódási beállításait. Az Internet Explorer beállítását a Title Updater használatának megkezdése előtt kell elvégezni.

# Albuminformációk átmásolása egy USB memóriaeszközre

Ebben a fejezetben bemutatjuk, hogyan másolhatjuk át azokat az albumokat egy USB memóriaeszközre, melyek nem rendelkeznek címinformációkkal. Ha legelső alkalommal hajtja végre ezt a funkciót, a készülék önműködően átmásolja az alkalmazást (Title Updater) is az USB memóriaeszközre.

- **1** Csatlakoztassa az USB memóriaeszközt a készülék  $\psi$  (USB) aljzatához.
- **2** Kapcsoljon HDD üzemmódba, és nyomja meg a TITLE UPDATE gombot.

A címfrissítő menü megjelenik.

**3** A **↑** gombbal válassza ki az "Export" funkciót, és nyomja meg az ENTER gombot.

Az átmásolásra szolgáló menü megjelenik.

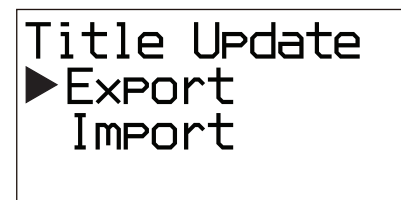

**4** A **↑/** gombbal válassza ki az "AllNonTitled" opciót, és nyomja meg az ENTER gombot.

> Minden olyan albumadatot, mely nem tartalmaz címinformációt, a készülék az USB memóriaeszközre másol ("export. dat"). A Title Updater ("TitleUpdater.exe") alkalmazás szintén az USB memóriaeszközre másolódik.

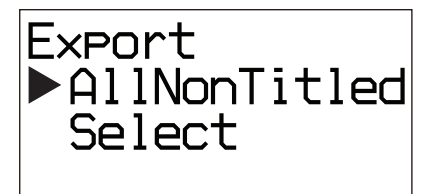

## **Megjegyzés**

Ha az USB memóriaeszközt szeretné leválasztani a készülékről, kapcsoljon USB üzemmódba, és állj üzemmódban tartsa nyomva a ■ gombot mindaddig, míg a "Device Stop" meg nem jelenik, majd húzza ki az eszközt.

# Albuminformációk keresése a számítógépen

- **1** Csatlakoztassa a készülékből eltávolított USB memóriaeszközt a számítógéphez.
- **2** Kattintson kétszer a [TitleUpdater. exe] ikonra az USB memóriaeszköz gyökérkönyvtárában.

A számítógép futtatja a Title Updater szoftvert.

Ha az albuminformációk fájlja ("export.dat") az USB memóriaeszköz gyökérkönyvtárában található, megjelenik egy keresőablak. Ebben ez esetben ugorjon a 7. lépésre.

Ha az albuminformációk fájlja ("export. dat") nem az USB memóriaeszköz gyökérkönyvtárában található, megjelenik egy albuminformáció-választó ablak.

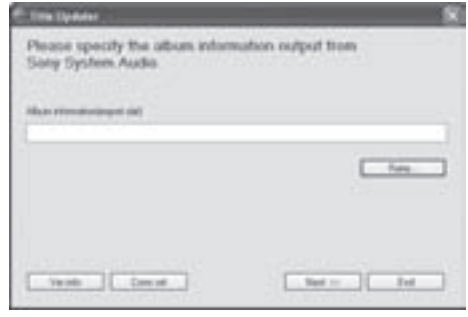

**3** Kattintson a [Refer…] ikonra. Megjelenik egy fájlválasztó ablak.

**4** Lépjen be a csatlakoztatott USB memóriaeszköz gyökérkönyvtárába és válassza ki az [export.dat] fájlt.

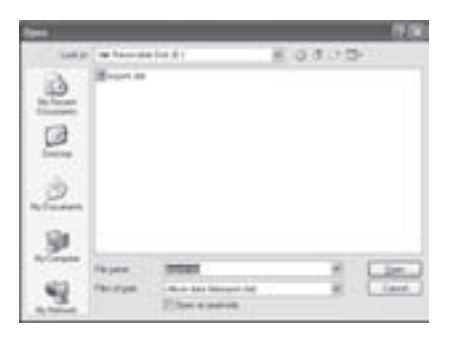

# **5** Kattintson az [Open] ikonra.

A kiválasztott fájl megjelenik az albuminformáció-választó ablakban.

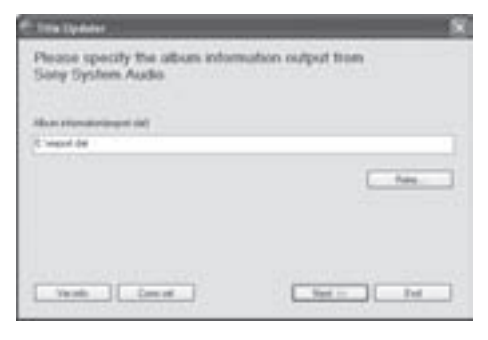

**6** Kattintson a [Next >>] ikonra. Megjelenik egy keresőablak.

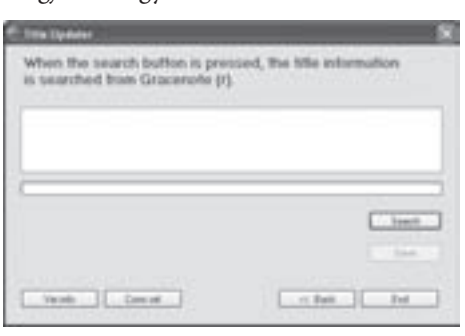

**7** Kattintson a [Search] ikonra. A számítógép önműködően megkezdi a címinformációk keresését.

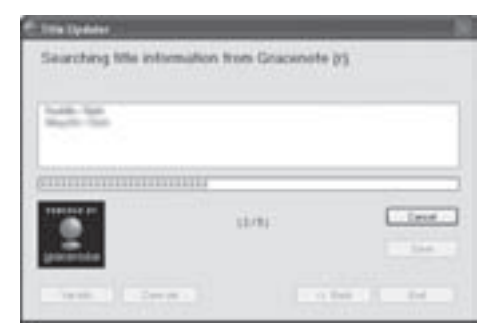

A megtalált album- és előadóinformációk a találati sorrendben jelennek meg.

A keresés leállításához kattintson a [Cancel] ikonra.

**Ha megjelenik az albumválasztó ablak**

Ha egy albumra több találat is létezik, megjelenik az albumválasztó ablak. A találatok közül válassza ki az Önnek megfelelőt.

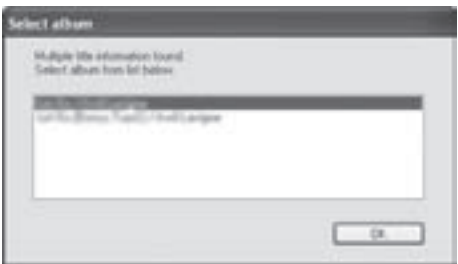

Amikor a keresés befejeződik, megjelenik azon albumok listája, melyekhez sikerült friss címinformációt találni, és az információk önműködően tárolódnak az USB memóriaeszközön.

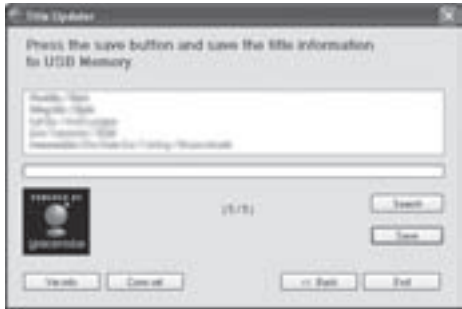

#### **Megjegyzések**

- Ha nem sikerül elérni a Gracenote® adatbázist, olvassa el az "A hálózati kapcsolat beállítása a számítógépen" című részt a 46. oldalon a hálózat megfelelő beállítása érdekében.
- A frissen megtalált címinformációkat az "import.dat" fájlban tárolja a készülék (az USB memóriaeszközön). Ne távolítsa el az USB memóriaeszközt mindaddig, míg az említett fájl mentése meg nem történik.
- Ha az információk sikeres mentése után újból rákattint a [Search] ikonra, újabb keresés kezdődik, és a mentett fájl ("import.dat") törlődik az USB memóriaeszközről. Az új keresés befejezése után a fájlt ismét az eszközre menti a számítógép.
- $\bullet$  Ha az "import.dat" fájl önműködő mentése nem történik meg, kattintson a [Save] ikonra.

# A legfrissebb albuminformációk áttöltése a készülékre

- **1** Csatlakoztassa a számítógépből eltávolított USB memóriaeszközt a készülék (USB) aljzatához.
- **2** Kapcsoljon HDD üzemmódba, és nyomja meg a TITLE UPDATE gombot.

A címfrissítő menü megjelenik.

**3** A **↑** gombbal válassza ki az "Import" funkciót, és nyomja meg az ENTER gombot.

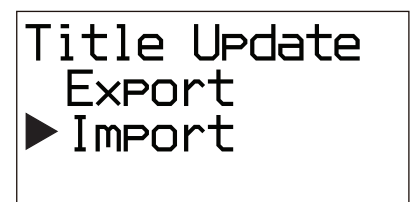

A készülék megkezdi a frissített albuminformációk áttöltését az USB memóriaeszközről. A frissített információk a készülék adatbázisába kerülnek.

# A címinformációk módosítása

Ha a készülék adatbázisban szereplő egyik albumvagy műsorszámcím helytelen, az Interneten megkeresheti a helyes információt. Ehhez az alábbiakat kell tennie. A kapcsolódó műveletek leírását a zárójelben szereplő oldalakon olvashatja.

**1** Töltse át a kívánt album- vagy műsorszámcím-információkat az USB memóriaeszközre.

> Csatlakoztassa az USB memóriaeszközt a készülék (USB) aljzatához. Kapcsoljon HDD üzemmódba, nyomja meg a TITLE UPDATE gombot, válassza ki az "Export" – "Select" opciót, majd válassza ki azt az albumot vagy műsorszámot, melynek címét módosítani szeretné (a műveletsor részleteit a 43. oldalon olvashatia). A frissített album- vagy

> műsorszáminformációk áttöltődnek az USB memóriaeszközre.

#### **Hasznos tudnivaló**

A címmel nem rendelkező albumokra vonatkozó friss címinformációk is az USB memóriaeszközre kerülnek.

# **2** Keresse meg a friss címinformációkat a számítógéppel.

Végezze el az "Albuminformációk keresése a számítógépen" című fejezet 1–7. lépéseit (43. oldalon).

### **3** Töltse át a legfrissebb információkat a készülékre.

Végezze el az "A legfrissebb albuminformációk áttöltése a készülékre" (ezen az oldalon) című rész 1–3. lépéseit. A készülék menti és alkalmazza a legfrissebb címinformációkat a kiválasztott albumra vagy műsorszámra.

## **A Title Updater törlése**

Amikor a készülékről áttölti az albuminformációkat az USB memóriaeszközre, az eszköz gyökérkönyvtárába másolódik a "TitleUpdater.exe" és az "export.dat" fájl. Amikor a "TitleUpdater.exe" szoftvert futtatja a számítógéppel, az USB memóriaeszköz gyökérkönyvtárában létrejön az "import.dat", az "ecddb.reg" és a "Cupd.ini" fájl. Ha a teljes Title

Updater alkalmazást törölni szeretné, az említett 5 fájlt törölnie kell az USB memóriaeszközről.

#### **Megjegyzés a Gracenote® zenefelismerő szoftver használatához**

A Gracenote® zenefelismerő szoftver által szolgáltatott adatok pontossága nem garantálható.

## **A hálózati kapcsolat beállítása a számítógépen**

1 Kattintson kétszer az USB memóriaeszköz gyökérkönyvtárában lévő [TitleUpdater. exe] ikonra.

A címfrissítő szoftver futni kezd.

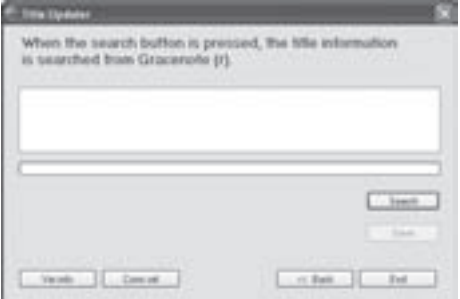

**2** Kattintson a [Conn.set] ikonra. Megjelenik a hálózati kapcsolat beállítására szolgáló ablak.

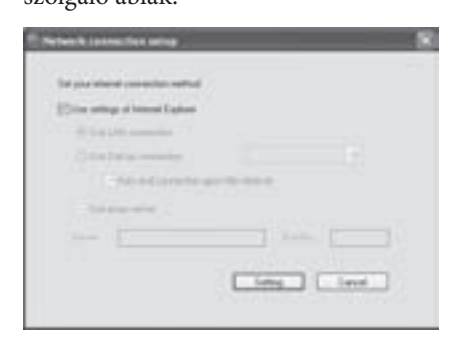

#### **Ha Internet Explorert használ**

Jelölje ki a [Use settings of Internet Explorer] opciót, és kattintson a [Setting] ikonra. A Title Updater szoftver az Internet Explorer beállításaival kapcsolódik az Internetre. (További beállítások nem szükségesek.)

#### **Ha más böngészőt használ**

Távolítsa el a jelölést a [Use settings of Internet Explorer] opcióról, és tegye a következőket.

 **Másik kapcsolódási mód választása** Az online címkereséshez használhat LAN ([Use LAN connection]) vagy telefonos ([Use Dial up connection]) kapcsolatot.

Telefonos kapcsolat esetén meg kell adni a távoli gazdaszámítógépe nevét (Internet service provider node) a legördülő ablakban. Ha bejelöli az [Auto end connection upon title retrieval] opciót, a kapcsolat önműködően megszakad, amikor a címinformációk letöltése megtörténik.

#### **Ha proxy szervert használ**

Jelölje be a [Use proxy server] opciót, és végezze el az alábbi beállításokat.

- [Server] Írja be a proxy szerver címét. (pl. 190.225.254.22)
- [Port No.] Írje be a proxy szerver portcímét. (pl. 8080)

#### **Megjegyzés**

Ha a proxy szerver beállításait módosítja, indítsa újra a Title Updater szoftvert.

#### **Ha telefonos kapcsolatot használ**

Ha a [Use Dial up connection] kapcsolódást választotta, és megkezdi az online keresést, megjelenik a telefonos kapcsolat beállítására szolgáló ablak. Állítsa be az alábbi értékeket.

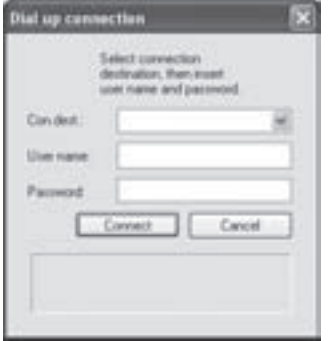

- $\bullet$  [Con.dest.] Válassza ki a távoli gazdaszámítógépet (Internet service provider node) a legördülő ablakból.
- [User name] Írja be a kapcsolódáshoz szükséges felhasználónevet.
- [Password] Írja be a kapcsolódáshoz szükséges jelszót.

A kapcsolódáshoz kattintson a [Connect] ikonra.

# **Szerkesztés**

# Címek módosítása

Megváltoztathatja az előadók, albumok és műsorszámok címét.

Ez a készülék az angoltól eltérő nyelven írt

címeket is képes megjeleníteni, de a beviteli nyelv kizárólag angol.

Mivel a címek listázása ábécé sorrendben történik, az előadók, albumok vagy műsorszámok címének módosítása után a listázási sorrend önműködően megváltozik.

- **1** HDD üzemmódban lépjen be az Option menübe, és válassza ki a "Name Edit" funkciót.
- **2** A  $\uparrow/\downarrow$  gombbal válassza ki a módosítani kívánt kategóriát, és nyomja meg az ENTER gombot.

Az alábbiakat teheti.

- Az előadónév módosítása: Válassza ki azt az előadót, melynek nevét módosítani szeretné, majd válassza ki az "Artist?" opciót.
- Az albumcím módosítása: Válassza ki azt az előadót, mely a módosítani kívánt albumot tartalmazza, válassza ki az albumot, majd az "Album?" opciót.
- A műsorszámcím módosítása: Válassza ki azt az előadót és albumot, mely a módosítani kívánt műsorszámot tartalmazza, majd válassza ki a műsorszámot.

# **3** Írja be a kívánt nevet vagy címet. A beírásról bővebben a "Szövegbevitel" című részben olvashat (49. oldal).

**4** Nyomja meg az ENTER gombot.

# **Kilépés a címmódosító funkcióból**

Nyomja meg a **g** gombot.

# Felvételek törlése

Albumokat és műsorszámokat törölhet a merevlemezről (HDD Jukebox). Ha egy felvételt töröl, az nem állítható vissza. Ha töröl egy műsorszámot, az összes azután következő műsorszám átszámozásra kerül. Például, ha törli a 2. műsorszámot, a következő 3. műsorszám átsorszámozódik, és a 2. műsorszám lesz.

#### Példa: ha a "B" műsorszámot törli

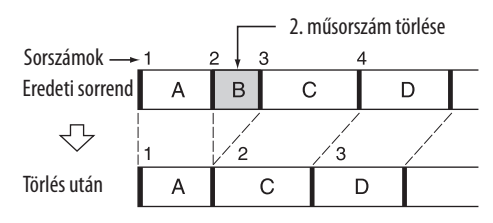

### **Műsorszámok törlése USB-eszközről**

A részleteket lásd a "Műsorszámok törlése az USB-eszközről" című részben (28. oldal).

**1** HDD üzemmódban lépjen be az Option menübe, és válassza ki az "Erase" funkciót.

2 A <sup>★</sup>/ **J** gombbal válassza ki a törölni kívánt kategóriát, és nyomja meg az ENTER gombot.

Az alábbiakat teheti.

- A merevlemez (HDD Jukebox) teljes tartalmának törlése: Válassza az "All Erase" opciót.
- Egy album törlése: Válassza ki azt az előadót, mely a törölni kívánt albumot tartalmazza, válassza ki az albumot, majd az "All Track" opciót.
- Egy műsorszám törlése: Válassza ki azt az előadót és albumot, mely a törölni kívánt műsorszámot tartalmazza, majd válassza ki a műsorszámot.

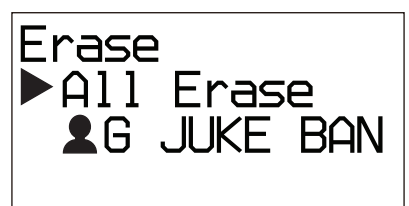

**3** A **↑** gombbal válassza ki az "OK?", opciót, és nyomja meg az ENTER gombot.

# **Szövegbevitel**

A szöveget úgy adhatja meg a mellékelt távvezérlővel, ahogy a mobiltelefonján megszokhatta.

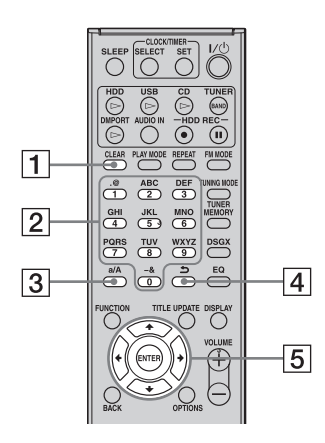

### **CLEAR gomb**

E gomb megnyomásával törölheti az utoljára megadott betűt.

### **Számgombok, betűgombok**

Nyomja meg a kívánt betűhöz tartozó gombot (ABC, DEF stb.). Nyomja meg többször a gombot, a kívánt betű megjelenéséig.

#### **a/A gomb**

E gomb megnyomásával választhat a kis- és nagybetűk bevitele között.

#### $\boxed{4}$   $\boxed{2}$  gomb

Nyomja meg ezt a gombot az előző karakterre lépéshez.

## $\boxed{5}$  **1///** $\rightarrow$  gombok

 $\cdot \uparrow / \downarrow$  gombok

A  $\uparrow$  gombbal egy szövegrész elejére, a  $\downarrow$ gombbal egy szövegrész végére mozgathatja a kurzort.

#### $\rightarrow \leftarrow / \rightarrow \text{qombok}$

Ezekkel a gombokkal karakterenként léptetheti a kurzort.

# A szöveg beírása

- **1** Nyomja meg a megfelelő szám- /betűgombot a kívánt karakter megjelenítéséhez.
- $2 \rightarrow$  gombbal mozgassa a kurzort a következő karakterhelyre.
- **3** Az 1. és 2. lépés megismétlésével írja be a kívánt szövegrészt.

# **További műveletek**

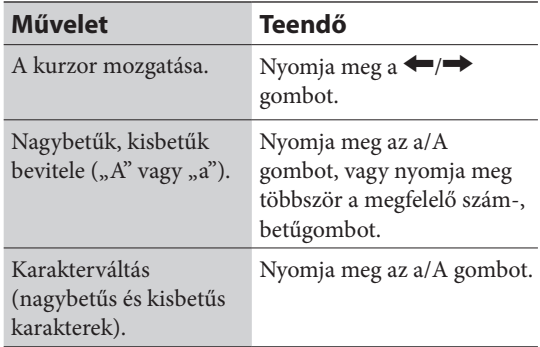

### **Megjegyzés**

Ennél a készüléknél aláhúzás ("\_") vagy pont (". ") jelzi a műsorszámcím, előadónév vagy albumcím előtt álló szóközt, illetve üres karakter vagy pont (".") jelzi az előadónév vagy albumcím után álló szóközt.

# **A kikapcsolás időzítő használata**

Beállíthatja a kikapcsolás időzítőt 10 perces egységekben, hogy a beállított idő leteltével a készülék kikapcsoljon. Ezzel a funkcióval zenét hallgathat elalvásig vagy indulás előtt.

## Nyomja meg a SLEEP gombot.

Az időtartam 10 perccel változik a gomb minden egyes megnyomásakor. Ha kiválasztja az "AUTO" opciót, a készülék 100 perc elteltével önműködően kikapcsol. Ha 100 percen belül véget ér a lemez, a merevlemez (HDD Jukebox) vagy az USB-eszköz lejátszása, a készülék a lejátszás végén önműködően kikapcsol. Megjelenik egy előugró ablak a kikapcsolás időzítő beállításához.

 $\text{AUTO} \rightarrow 90 \text{min} \rightarrow 80 \text{min} \rightarrow 70 \text{min} \rightarrow \dots \rightarrow$  $10\text{min} \rightarrow \text{OFF} \rightarrow \text{AUTO...}$ 

A kikapcsolás időzítő beállítása a kívánt időtartam kiválasztásával végezhető el. Ha a kikapcsolás időzítő be van kapcsolva a "SLEEP" jelző villog.

# **A lejátszás időzítő használata**

Beállíthatja a készüléket, hogy a megadott időpontokban önműködően be- és kikapcsoljon. Bekapcsolás után a készülék megkezdi a merevlemez (HDD Jukebox), a CD-lemez, a rádió, a DAB szolgáltatás\* vagy az USB-eszköz lejátszását. Győződjön meg róla, hogy az óra megfelelően van-e beállítva (21. oldal).

\* Csak a nagy-britanniai modellnél.

## **1** Készítse elő a műsorforrást.

Készítse elő a műsorforrást, majd nyomja meg a VOLUME +/− gombot a hangerő beállításához.

Ha egy megadott műsorszám lejátszásával szeretne kezdeni, készítsen egy programot (39. oldal).

**2** A CLOCK/TIMER SET gombbal válassza ki a "PLAY SET?" funkciót, és nyomja meg az ENTER gombot.

> A kijelzőn megjelenik az "ON" jelzés, és az óraérték villogni kezd.

**3** Állítsa be a bekapcsolás időpontját.

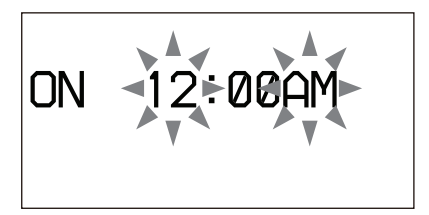

A  $\uparrow/\downarrow$  gombbal állítsa be az óraértéket, és nyomja meg a  $\rightarrow$  gombot. A percérték villogni kezd. Hasonló módon állítsa be a percértéket.

Ha szeretne visszalépni az órakijelzésre, nyomja meg a  $\blacklozenge$  gombot.

Ha a perc beállítása után megnyomja az ENTER gombot, az "OFF" megjelenik, és az órakijelzés villog.

**4** Állítsa be a kikapcsolás időpontját. Ismételje meg a 3. lépést.

- **5** A **↑/** gombbal válassza ki a kívánt műsorforrást, és nyomja meg az ENTER gombot.
- **6** Kapcsolja ki a készüléket a I/ $\circ$ kapcsolóval.

**Ha a műsorforrás a merevlemez (HDD Jukebox), CD-lemez vagy USB-eszköz:** A beállított időpont előtt kb. 60 másodperccel a készülék önműködően bekapcsol, majd kb. 10 másodperccel az időpont előtt a lejátszás időzítő aktiválódik. Ha a beállított időpont előtt 60 másodperccel a készülék be van kapcsolva, az időzített lejátszási funkció nem aktiválódik.

#### **Ha a műsorforrás egy DAB szolgáltatás vagy rádióműsor**

A beállított időpont előtt kb. 15 másodperccel a készülék önműködően bekapcsol, és a lejátszás időzítő aktiválódik. Ha ekkor a készülék már be van kapcsolva, az időzített lejátszási funkció nem aktiválódik.

# **A lejátszás folytatása a lejátszás időzítő kikapcsolási időpontja után**

A lejátszás időzítő beállításai törölhetők az időzítő működési időtartama alatt. Ilyenkor a kikapcsolási idő törlődik és a lejátszás folytatódik. A beállítások törléséhez válassza ki a "TIMER OFF" beállítást a CLOCK/TIMER SELECT gombbal, amíg a lejátszás időzítő aktív.

### **Az időzítő ellenőrzése, illetve újbóli aktiválása**

A CLOCK/TIMER SELECT gombbal válassza ki a "PLAY SELECT?" opciót, és nyomja meg az ENTER gombot.

## **Az időzítő beállításainak törlése**

A CLOCK/TIMER SELECT gombbal válassza ki a "TIMER OFF" opciót, és nyomja meg az ENTER gombot.

# **A beállítások megváltoztatása**

Kezdje újra az 1. lépéstől.

## **Hasznos tudnivaló**

A lejátszás időzítő beállításai nem törlődnek mindaddig, míg törli azokat.

# **A felvétel időzítő használata**

Beállíthatja a készüléket, hogy a megadott időpontokban önműködően be- és kikapcsoljon. Bekapcsolás után a készülék önműködően megkezdi a rádió vagy a DAB szolgáltatás\* műsorának felvételét. Győződjön meg róla, hogy az óra megfelelően van-e beállítva (21. oldal), illetve a rádióadó (32. oldal) vagy a DAB szolgáltatás\* (32. oldal) megfelelően be van-e hangolva.

\* Csak a nagy-britanniai modellnél.

# **1** Készítse elő a műsorforrást.

Hangolja be a kívánt rádióállomást vagy DAB szolgáltatást.

**2** A CLOCK/TIMER SET gombbal válassza ki a "REC SET?" funkciót, és nyomja meg az ENTER gombot.

> Az "ON" kijelzés megjelenik, és az órakijelzés villog.

**3** Állítsa be a felvétel kezdőidőpontját.

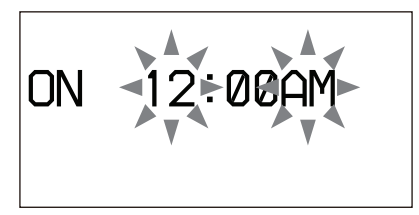

A  $\uparrow$  gombbal állítsa be az óraértéket, és nyomja meg a  $\rightarrow$  gombot. A percérték villogni kezd. Hasonló módon állítsa be a percértéket.

Ha szeretne visszalépni az órakijelzésre, nyomja meg a  $\blacktriangleright$  gombot.

Ha a perc beállítása után megnyomja az ENTER gombot, az "OFF" megjelenik, és az órakijelzés villog.

## **4** Állítsa be a felvétel befejező időpontját.

Ismételje meg a 3. lépést.

**5** A I/ $\bigcup$  gombbal kapcsolja ki a készüléket.

> A beállított időpont előtt kb. 60 másodperccel a készülék önműködően bekapcsol, majd kb. 10 másodperccel az időpont előtt a felvétel időzítő aktiválódik. Ha a beállított időpont előtt 60 másodperccel a készülék be van kapcsolva, az időzített felvételi funkció nem aktiválódik.

## **Az időzített felvétel leállítása**

Nyomja meg a **g**ombot.

## **A lejátszás folytatása az időzített felvétel befejezése után**

Amíg a felvétel időzítő aktív, törölheti az időzítési beállításokat. Ilyen esetben a befejező időpont törlődik, és a lejátszás folytatódik. A beállítás törléséhez válassza ki a "TIMER OFF" beállítást a CLOCK/TIMER SELECT gombbal, amíg a felvétel időzítő aktív.

## **Az időzítő ellenőrzése, illetve aktiválása**

A CLOCK/TIMER SELECT gombbal válassza ki a "REC SELECT?" opciót, és nyomja meg az ENTER gombot.

## **Az időzítő beállításainak törlése**

A CLOCK/TIMER SELECT gombbal válassza ki a "TIMER OFF" opciót, és nyomja meg az ENTER gombot.

## **A beállítások megváltoztatása**

Kezdje újra az 1. lépéstől.

### **Megjegyzések**

- Az időzített felvétel kezdő és befejező időpontja nem lehet azonos. Ilyen esetben az "OFF TIME NG!" üzenet jelenik meg.
- Ha a felvételt rögzítés közben hallgatni szeretné, nyomja meg a MUTING vagy a VOLUME + gombot a hang némításának kikapcsolásához.
- Ha DAB szolgáltatást kíván felvenni a felvétel időzítővel, a felvétel előtt be kell állítania a szolgáltatást, e nélkül nem tudja elvégezni a beállítást.

# **A készülék beállításainak módosítása**

# A kijelzések beállítása

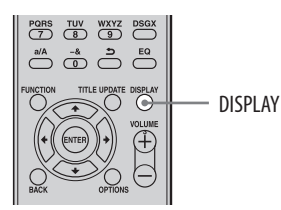

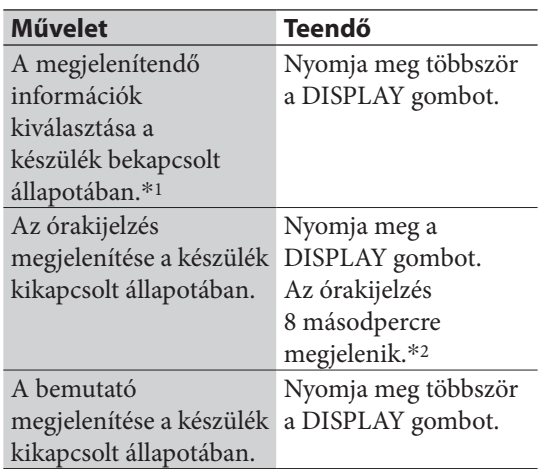

\*<sup>1</sup> Megtekintheti például a CD- vagy MP3 lemez, vagy az USB-eszköz információit, például a műsorszám számát vagy a mappa nevét normál lejátszás közben, vagy a teljes lejátszási időt állj üzemmódban. Megtekintheti a DAB állomás információit is, például a szolgáltatás nevét, a csatornacímkét, a memóriahely számát, a frekvenciát, a DLS (dinamikus címrész) információt vagy a közösségi címkét.

\*<sup>2</sup> A STANDBY jelző a készülék kikapcsolt állapotában világít.

# A nyelv kiválasztása

A lemezen vagy az USB-eszközön lévő szöveges információk különböző nyelveken jeleníthetők meg. Ehhez a művelethez a készülék kezelőszerveit kell használni.

- **1** Kapcsolja ki a készüléket a kapcsolóval.
- **2** A DISPLAY gombbal kapcsolja be az órakijelzést.
- **3** Nyomja meg az OPTIONS gombot. A nyelvek listája megjelenik. A választható nyelvek az ország- vagy régióbeállítások függvényében eltérhetnek.
- **4** A **↑/** válassza ki a kívánt nyelvet, és nyomja meg az ENTER gombot.

#### **Megjegyzések a kijelzett információkhoz**

- A nem megjeleníthető karakterek helyén "\_" kerül kijelzésre.
- A kiválasztott nyelvtől függően előfordulhat, hogy a merevlemez (HDD Jukebox), a CD-lemez vagy az USB-eszköz szöveges információi nem megfelelően jelennek meg.
- A következők kijelzése nem lehetséges:
	- CD-DA lemez teljes lejátszási ideje a pillanatnyi lejátszási módnak megfelelően,
	- MP3 lemez teljes lejátszási ideje.
- A következők kijelzése nem megfelelő:
	- VBR (változó bitsűrűséggel) tömörített MP3 műsorszám eltelt játékideje,
	- az olyan mappa- és fájlnevek, amelyek nem felelnek meg az ISO 9660 1-es, 2-es szintnek vagy a Joliet kiterjesztési formátumnak.
- Az alábbiakat kijelzi a készülék:
	- ID3 mezőinformáció az olyan MP3 műsorszámoknál, amelyek 1-es vagy 2-es verziójú ID3 mezőinformációt használnak,
	- 62 karakternél nem hosszabb ID3 mezőinformáció.

# **A rendszer formattálása**

Ez a funkció formattálja és visszaállítja a készüléket abba az állapotba, amiben megvásárlásakor volt. Ez a folyamat töröl minden beállítást és információt (például a felvett vagy a merevlemezre áttöltött audioadatokat, az órabeállítást stb.). A gyárilag előtelepített minták (bemutató műsorszámok) is törlődnek a merevlemezről.

A készülék merevlemeze nem formattálható, amíg a készülék kikapcsolt állapotban van. Ezt a funkciót kizárólag a készülék

kezelőszerveivel lehet végrehajtani.

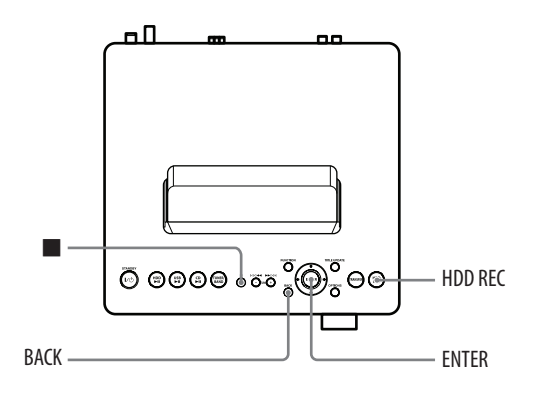

- **1** Húzza ki és csatlakoztassa újból a hálózati vezetéket, majd kapcsolja be a készüléket.
- **2** Kapcsoljon HDD üzemmódba.
- **3** Nyomja meg egyszerre a **a** és a BACK, illetve a HDD REC gombot. A "HDD Format" megjelenik a kijelzőn.
- $\overline{4}$  A  $\overline{1}/\overline{4}$  gombbal válassza ki az "OK?" opciót, és nyomja meg az ENTER gombot.

A formattálás megkezdődik. Amikor a formattálás befejeződik, a készülék önműködően kikapcsol. Minden felhasználói beállítás, például a

tárolt rádióállomások, az időzítő és az óra beállításai törlődnek.

#### **Megjegyzés**

Formattálás közben soha ne kapcsolja ki a készüléket és ne húzza ki a hálózati vezetéket.

# **Hibaelhárítás**

Ha a készülék használata közben hiba történik, mielőtt kapcsolatba lépne a legközelebbi Sony szakszervizzel hajtsa végre az alábbi lépéseket.

- Ellenőrizze, hogy a hiba szerepel-e ebben a "Hibaelhárítás" szakaszban.
- **2** Ellenőrizze a vásárlói támogatási honlapot: Az európai vásárlók számára: <http://support.sony-europe.com/>

A honlapon megtalálhatja a legújabb információkat és a gyakori kérdéseket.

**3** Ha az 1. és 2. lépés után még mindig nem sikerült megoldania a problémát, lépjen kapcsolatba a legközelebbi Sony szakszervizzel.

Ha a hiba a fentiek elvégzése után is fennáll, lépjen kapcsolatba a Sony szakszervizzel.

# **A készülék alaphelyzetbe állítása**

Általában nem szükséges a készülék alaphelyzetbe állítása, azonban ritkán előfordulhat, hogy a készülék rendellenes állapotba kerül, és nem reagál a gombnyomásokra és a képernyőn elvégzett műveletekre. Ilyen esetben állítsa alaphelyzetbe a készüléket a készülék gombjának és  $\mathsf{I}/\mathsf{U}$  (üzemi) kapcsolójának egyidejű megnyomásával. Minden felhasználói beállítás, például a tárolt rádióállomások, időzítő, és az óra törlődnek.

#### **Ha a STANDBY jelző villog**

Azonnal húzza ki a hálózati csatlakozóvezetéket, és ellenőrizze az alábbiakat.

- Rendelkezik-e a készülék feszültségválasztó kapcsolóval, és az a megfelelő állásba van-e kapcsolva?
- Csak a mellékelt hangsugárzókat használja?
- Valamilyen tárgy takarja a készülék hátulján lévő szellőzőnyílásokat?
- Nincs valamilyen probléma a DMPORT aljzathoz csatlakoztatott eszközzel vagy a csatlakozóvezetékkel?

Miután a STANDBY jelző abbahagyta a villogást, csatlakoztassa újra a hálózati vezetéket, és kapcsolja be a rendszert. Ha a probléma még mindig fennáll, lépjen kapcsolatba a legközelebbi Sony márkakereskedővel.

# **Tápfeszültség**

#### A készülék nem kapcsol be.

- **→** Csatlakoztassa a hálózati vezetéket biztonságosan a hálózati aljzathoz.
- Húzza ki a hálózati vezetéket a hálózati aljzatból. Körülbelül egy perc után csatlakoztassa ismét a hálózati vezetéket és nyomja meg a készüléken az  $\mathsf{I}/\mathsf{U}$  (üzemi) kapcsolót.

Amíg a "STANDBY" kijelzés látható, a készülék kikapcsolása hosszabb időt vesz igénybe.

 $\rightarrow$  Ha a készülék merevlemezén nagyobb mennyiségű adat található, hosszabb idő telik el a készülék kikapcsolása előtt.

#### A készülék nem kapcsol ki.

- Elképzelhető, hogy a készülék nem reagál az  $\mathsf{I}/\mathsf{U}$  (üzemi) kapcsoló megnyomására, amíg a készülék a bekapcsolási műveletsort végzi.
- $\rightarrow$  Ha kihúzza a hálózati vezetéket a hálózati aljzatból amíg a STANDBY jelző világít, a jelző egy rövid ideig tovább világít.

# **Kijelző**

A hálózati vezeték csatlakoztatása után a kijelző azonnal villogni kezd, habár a készülék nincs bekapcsolva.

 A készülék kikapcsolt állapotában nyomja meg a DISPLAY gombot. A bemutató kikapcsol.

# **Hangkimenet**

#### Nincs hang.

- Nyomja meg a VOLUME +/− gombot a némítás kikapcsolásához. A hang nem hallható időzített felvételkészítés közben.
- Lépjen ki a szünet üzemmódból.
- Ellenőrizze, hogy ne legyen semmi csatlakoztatva a  $\Omega$  (fejhallgató) aljzathoz.
- Ellenőrizze a külső készülék csatlakozását.
- Csatlakoztassa megfelelően a hangsugárzóvezetékeket.

#### A bal–jobb hangerőegyensúly nem megfelelő vagy fel van cserélve.

- Csatlakoztassa megfelelően a hangsugárzókat és egyéb eszközöket.
- Amennyire lehet, szimmetrikusan helyezze el a hangsugárzókat.
- Csak a mellékelt hangsugárzókat csatlakoztassa.

#### A hangnak nincs mélysége és mononak tűnik.

 Csatlakoztassa megfelelően a hangsugárzókat és egyéb eszközöket.

#### Erős elektromos zaj hallható.

- Csatlakoztassa megfelelően a hangsugárzókat és egyéb eszközöket.
- **→** Vigye távolabb az audio csatlakozóvezetéket képernyőtől, fénycső típusú világítóeszköztől, vagy egyéb elektromos eszköztől.
- Vigye távolabb a készüléket a képernyőtől vagy tv-készüléktől.
- **→** Ha a csatlakozódugaszok vagy aljzatok szennyezettek, törölje le őket alkohollal kissé megnedvesített ruhával.
- A behelyezett lemez meg van karcolva vagy szennyezett.
- Csatlakoztassa a készüléket egy másik hálózati aljzatba.
- **→** Szereljen fel (külön megvásárolható) zajszűrőt a hálózati csatlakozóvezetékre.

# **Merevlemez (HDD Jukebox)**

A készülék nem tudja felvenni a CD-lemez műsorszámait.

- A lemez nem felel meg a támogatott audio CD szabványoknak.
- A lemez meg van karcolva vagy szennyezett.

#### A készülék nem tud áttölteni műsorszámokat.

- A készülékre az alábbi audio formátumok áttöltése lehetséges.
	- MP3  $($ ".mp3"),
	- · Windows Media Audio fájl (".wma"),
	- $\bullet$  AAC  $($ ".m4a").

#### A készülék nem tud audioadatokat áttölteni vagy felvenni a merevlemezre.

- **→** Az alábbi okai lehetnek.
	- A merevlemez megtelt.
	- A merevlemezen tárolható műsorszámok és albumok száma elérte a felső korlátot.

#### A készülék nem tud kapcsolódni a csatlakoztatott hordozható eszközhöz.

 Csatlakoztassa újra az USB-vezetéket.

Műsorszámok USB-eszközre másoláskor nem másolható át a mappa teljes neve.

 USB-eszközök esetében a mappák neve 78 bájt hosszúságú lehet.

A készülék nem játssza le az MP3 műsorszámokat.

**→** Az MP3 műsorszámok nem támogatott formátumban kerültek felvételre.

#### A címinformációk nem szerkeszthetők.

 A DISPLAY gomb megnyomásakor megjelenő címinformációk (műsorszámcím, előadónév vagy albumcím) nem szerkeszthetők lejátszás közben.

#### Egy szerkesztési művelet hosszú ideig tart.

 A szerkesztési művelethez szükséges idő a merevlemezen tárolt albumok és műsorszámok számától függ.

#### A címinformációk letöltése nem lehetséges.

- A készülék adatbázisa nem tartalmaz a lemeznek megfelelő információkat. Próbálkozzon a címfrissítő (Title Update) funkcióval (41. oldal).
- Elképzelhető, hogy nem lehet letölteni olyan műsorszámok címinformációját, melyek rossz minőségben vannak felvéve, például olyan műsorszám, melynek az eleje hiányzik.
- A 15 másodperces vagy rövidebb műsorszámok információi nem tölthetők le.

## **CD**

#### A lejátszás nem indul el.

- Ellenőrizze, hogy van-e lemez behelyezve.
- A lemezt a feliratos oldalával felfelé helyezze be (30. oldal).
- $→$  Ha a lemez nem fekszik egyenesen a tálcában igazítsa meg, hogy megfelelően legyen behelyezve.
- A készülék nem támogatja a behelyezett lemeztípust (68. oldal).
- Páralecsapódás történt a lemeztálcában. Vegye ki a lemezt és kapcsolja ki a készüléket körülbelül 30 percre, majd helyezze be ismét a lemezt (66. oldal).

Ugrik a hang, vagy a lemez nem játszható le.

- Tisztítsa meg a lemezt, majd helyezze be újra.
- Helyezze a készüléket rezgésmentes helyre (például egy rögzített állványra).
- Helyezze a hangsugárzókat távolabb a készüléktől, vagy állítsa őket külön állványra. Nagy hangerőnél a hangsugárzó rezgése okozhatja a hang ugrását.

#### A lejátszás nem az első műsorszámmal kezdődik.

 Nyomja meg ismételten a PLAY MODE gombot mindaddig, míg a "PGM" és a "SHUF" kijelzés el nem tűnik (38. oldal). A készülék ekkor normál lejátszásra kapcsol.

#### A lejátszás elkezdése tovább tart a szokásosnál.

- A következő lemezek lejátszásának elkezdése hosszabb időt igényel:
	- bonyolult könyvtárfelépítést tartalmazó lemez,
	- többmenetes lemez,
	- lezáratlan lemez (olyan lemez, amihez még lehet adatot hozzáadni),
	- sok könyvtárat tartalmazó lemez.

#### A lejátszás nem lehetséges. A hang ugrik.

- A lemez nem felel meg az audio CD-lemez szabványnak.
- A behelyezett lemez meg van karcolva vagy szennyezett.

#### Egyes műsorszámok lejátszása nem lehetséges.

**→** Ha többmenetes CD-lemezt használ audio CD formátumban, csak az első menet műsorszámai játszhatók le.

#### Az MP3 műsorszámokat nem lehet lejátszani.

- A lemezre felvett MP3-fájlok, melyek nem felelnek meg az ISO 9660 1., 2. szintnek vagy a Joliet szabványnak.
- Az MP3 kiterjesztéssel nem rendelkező fájlok nem játszhatóak le. Ha a lemezen lévő fájl nem MP3 formátumú, azonban a kiterjesztése .MP3, akkor a készülék megpróbálja lejátszani a fájlt, amely zajt eredményezhet, és a készülék meghibásodását okozhatja.
- A fájl MP3 kiterjesztéssel rendelkezik, azonban nem MPEG-1 Audio Layer 3 formátumú.

A címinformációk letöltése nem lehetséges.

- Nincs lemez a készülékben.
- A készülék adatbázisa nem tartalmaz a lemeznek megfelelő információkat. Próbálkozzon a címfrissítő (Title Update) funkcióval (41. oldal).

# **FM/AM és DAB**\***<sup>1</sup>**

Erős zaj hallható vagy a rádióállomásokat nem lehet behangolni.

- Csatlakoztassa megfelelően az antennákat (18. és 19. oldal).
- Állítsa be az antennát.
- Használjon kültéri antennát.
- **→** Helyezze az antennát távolabb hangsugárzó-, a hálózati- és az USB-vezetékektől a zajos vétel megelőzése érdekében.
- **← Csatlakoztasson egy szaküzletekben kapható** kültéri antennát.
- **→** Ha az AM antenna vezetéke levált az antennaállványról, forduljon a legközelebbi Sony szervizhez.
- Kapcsolja ki a közelben lévő elektromos készülékeket.

Az RDS funkció nem használható.\*<sup>2</sup>

 Ellenőrizze, hogy FM rádióállomást hangolt-e be.

#### DAB műsorszórás nem fogható.\*<sup>1</sup>

- Ellenőrizze az összes antenna csatlakozását, majd végezze el az önműködő DAB keresési eljárást (20. oldal).
- A jelenlegi DAB szolgáltatás nem érhető el. A +/− gombbal (vagy a készülék TUNE +/− gombjával) válasszon ki másik szolgáltatást.
- **→** Ha elköltözött, elképzelhető, hogy egyes szolgáltatások vagy frekvenciák megváltoznak vagy nem tudja elérni a megszokott szolgáltatásokat. Végezze el az önműködő DAB keresési eljárást a szolgáltatás tartalmának újbóli regisztrálásához (20. oldal). (Az eljárás elvégzésekor a korábbi felhasználói beállítások törlődnek.)

\*<sup>1</sup> Csak a nagy-britanniai modellnél.

\*<sup>2</sup> Csak az európai modellnél.

# **USB-eszköz**

Nem lehet műsorszámokat másolni az USBeszközre.

- **→** Az alábbi okai lehetnek:
	- Az USB-eszköz megtelt.
	- Elérte az USB-eszközre felvehető fájlok és mappák felső határát.
	- Az USB-eszköz írásvédett.

#### A másolás félbeszakad.

- Nem támogatott USB-eszközt használ. A támogatott eszközök listáját lásd az "A készülékkel kompatibilis USB-eszközök" című részben (71. oldal).
- Az USB-eszköz formattálása nem megfelelő. Olvassa el az USB-eszköz kezelési útmutatóját a formattálás részleteiért.
- Kapcsolja ki a készüléket és húzza ki az USBeszközt. Ha az USB-eszköz üzemi kapcsolóval is rendelkezik, kapcsolja ki és be azt, miután az eszközt eltávolította a készülékből. Ezután ismételje meg a másolást.
- A másolás és a törlés sokszori ismétlése miatt az USB-eszköz fájlszerkezete túlságosan bonyolulttá vált. A megoldásról bővebben az USB-eszköz kezelési útmutatójában olvashat. Ha a probléma továbbra is fennáll, lépjen kapcsolatba a legközelebbi Sony márkakereskedővel.

Az USB-eszközre történő másolás közben hiba történik.

- Nem támogatott USB-eszközt használ. A támogatott eszközök listáját lásd az "A készülékkel kompatibilis USB-eszközök" című részben (71. oldal).
- Kapcsolja ki a készüléket és húzza ki az USBeszközt. Ha az USB-eszköz üzemi kapcsolóval is rendelkezik, kapcsolja ki és be azt, miután

az eszközt eltávolította a készülékből. Ezután ismételje meg a másolást.

 Másolás közben leválasztotta az USB-eszközt vagy kikapcsolta a készüléket. Törölje a töredék fájlt, és ismételje meg a másolást. Ha ez nem oldja meg a problémát, az USB-eszköz valószínűleg sérült. A megoldásról bővebben az USB-eszköz kezelési útmutatójában olvashat. Ha a probléma továbbra is fennáll, lépjen kapcsolatba a legközelebbi Sony márkakereskedővel.

#### Az USB-eszközön lévő műsorszámok vagy mappák nem törölhetők.

- Ellenőrizze, hogy az USB-eszköz nem írásvédett-e.
- **→** Másolás közben leválasztotta az USB-eszközt vagy kikapcsolta a készüléket. Törölje a töredék fájlt, és ismételje meg a másolást. Ha ez nem oldja meg a problémát, az USB-eszköz valószínűleg sérült. A megoldásról bővebben az USB-eszköz kezelési útmutatójában olvashat. Ha a probléma továbbra is fennáll, lépjen kapcsolatba a legközelebbi Sony márkakereskedővel.

#### Az USB-funkció nem működik megfelelően.

- **→** Ha nem támogatott USB-eszközt használ, az alábbi problémák fordulhatnak elő. A támogatott eszközök listáját lásd az "A készülékkel kompatibilis USB-eszközök" című részben (71. oldal).
	- Az USB-eszköz felismerése nem sikerül.
	- A műsorszám- és mappaneveket nem jelzi ki a készülék.
	- A lejátszás nem lehetséges.
	- Hangkiesés észlelhető.
	- Zaj hallható.
	- A hang torz.
	- A másolás félbeszakad.

#### Az "Over Current" jelenik meg.

 $\rightarrow$  Probléma merült fel az  $\dot{\mathcal{V}}$  (USB) aljzat elektromos jelszintjével kapcsolatban. Kapcsolja ki a készüléket és távolítsa el az USB-eszközt az  $\dot{\mathcal{V}}$  (USB) aljzatból. Győződjön meg róla, hogy az USB-eszköz megfelelően működik-e. Ha a kijelzés továbbra is megjelenik, forduljon a legközelebbi Sony szakszervizhez.

#### Nincs hang.

 Az USB-eszköz nem lett megfelelően csatlakoztatva. Kapcsolja ki a rendszert, csatlakoztassa újra az USB-eszközt és ellenőrizze, hogy az "USB MEMORY" kijelzés látható-e.

A hang zajos, akadozik vagy torz.

- Kapcsolja ki a készüléket, csatlakoztassa újra az USB-eszközt, majd kapcsolja be a rendszert.
- Maguk a zenei adatok tartalmazzák a zajt vagy a torzítást. A zaj az átmásolás közben is keletkezhetett. Törölje a fájlt és ismételje meg a másolást.

Az USB-eszköz nem csatlakoztatható az  $\dot{\mathcal{Y}}$ (USB) aljzatba.

 Fordítva próbálta csatlakoztatni az USB-eszközt. Csatlakoztassa az eszközt a megfelelő helyzetben.

#### A "Reading" felirat hosszú ideig látható, vagy a lejátszás elindítása hosszabb időt igényel.

- **→** Az alábbi esetekben az adatkiolvasás hosszabb ideig tarthat.
	- az USB-eszközön sok mappa vagy fájl található,
	- a fájlszerkezet nagyon bonyolult,
	- a memóriatárterületnagyon nagy,
	- a belső memória töredezett.
	- Ezt elkerülendő, az alábbiakat javasoljuk.
	- Az USB-eszközön található mappák maximális száma 100 vagy kevesebb legyen,
	- A mappákban lévő fájlok maximális száma 100 vagy kevesebb legyen.

#### Hibás kijelzés.

- Másolja fel az audiofájlokat újra az USBeszközre, mivel az azon tárolt adatok valószínűleg megsérültek.
- A lejátszó csak az ábécé betűit és számokat képes megjeleníteni. Az ettől eltérő karakterek nem megfelelően jelennek meg.

#### Az USB-eszköz felismerése nem sikerült.

- Kapcsolja ki a készüléket, csatlakoztassa újra az USB-eszközt, majd kapcsolja be a készüléket.
- **→ Támogatott USB-eszközt csatlakoztasson (71.** oldal).
- **→** Az USB-eszköz nem megfelelően működik. A megoldásról bővebben az USB-eszköz kezelési útmutatójában olvashat. Ha a probléma továbbra is fennáll, forduljon a legközelebbi Sony szakszervizhez.

#### A lejátszás nem indul el.

- Kapcsolja ki a készüléket, csatlakoztassa újra az USB-eszközt, majd kapcsolja be a készüléket.
- Támogatott USB-eszközt csatlakoztasson (71. oldal).
- A lejátszás elindításához nyomja meg az USB  $\triangleright$  gombot.

#### A lejátszás nem az első fájllal kezdődik.

 Kapcsoljon normál lejátszás módra.

#### A műsorszámokat nem lehet lejátszani.

- $\rightarrow$  Ezzel a készülékkel csak az MP3 (".mp3"), WMA (".wma") és AAC (".m4a") formátumú műsorszámokat lehet lejátszani. Egyéb formátumok nem játszhatók le (35. oldal).
- $\rightarrow$  **Ez a készülék csak a FAT16 és FAT32** fájlrendszerrel formattált USB-eszközöket támogatja.\*<sup>1</sup>
- Ha partícionált USB-eszközt használ, csak az első partíción található MP3, AAC és WMA fájlok lesznek lejátszhatóak.
- A lejátszás csak 8 szintig lehetséges.
- A mappák száma elérte a 999-et.
- A fájlok száma elérte a 999-et.
- A kódolt vagy jelszóval védett fájlok nem lejátszhatóak.
- \*<sup>1</sup> Ez a készülék a FAT16 és a FAT32 fájlrendszert támogatja, de lehetnek olyan USB-eszközök, melyek nem támogatják ezeket a fájlrendszereket. A részletekért olvassa el az USBeszköz kezelési útmutatóját, vagy lépjen kapcsolatba a gyártóval.

## **Időzítő**

Az időzített felvétel vagy lejátszás nem működik.

- Állítsa be pontosan az órát (21. oldal).
- Áramkimaradás történt vagy kihúzták a hálózati vezetéket miközben az időzítő készenléti állapotban volt.
- A készülék ütésnek vagy rezgésnek van kitéve. Helyezze a készüléket biztos helyre.

A felvétel időzítővel rögzített műsor nem teljes. A műsor része hiányzik az elején, a végén vagy a közepén.

- Állítsa be pontosan az órát (21. oldal).
- Áramkimaradás történt vagy kihúzták a hálózati vezetéket miközben az időzítő készenléti állapotban volt.
- A készülék ütésnek vagy rezgésnek van kitéve. Helyezze a készüléket biztos helyre.

# **Címfrissítés (Title Update)**

#### A Title Updater nem fut a számítógépen.

 Támogatott USB-eszközt csatlakoztasson (71. oldal).

A Title Updater futtatása közben hiba történik.

 Először zárja be a Virtual Expander (MICROVAULT) szoftvert, majd futtassa újból a "TitleUpdater.exe" fájlt.

#### Az "export.dat" fájlt nem lehet áttölteni.

- Csak az audio CD-lemezek albuminformációit lehet áttölteni.
- A Title Updater szoftverrel áttöltött albuminformációkat nem lehet áttölteni.
- Ellenőrizze, hogy az USB-eszközt megfelelően csatlakoztatta-e a készülékhez.
- $\rightarrow$  Az USB-eszközt a "Device Stop" felirat megjelenése előtt eltávolította a készülékből.

A számítógép nem ismeri fel az USB memóriaeszközt vagy a Title Updater szoftvert.

 Húzza ki, majd csatlakoztassa újból az USBeszközt.

Az "import.dat" fájlt nem lehet menteni.

- Az USB memóriaeszköz megtelt. Törölje a felesleges fájlokat az USB memóriaeszközről.
- Az USB-memóriaeszköz írásvédett. Oldja fel az írásvédelmet.

# **Egyéb jelenségek**

#### A készülék rosszul működik.

- Elképzelhető, hogy a készülék statikus elektromosságnak vagy egyéb tényezőknek van kitéve. Indítsa újra a készüléket. Ha a készülék még mindig rosszul működik, állítsa alaphelyzetbe a készüléket (55. oldal).
- Ha figyelmeztető üzenet jelenik meg járjon el az üzenet utasításainak megfelelően.

#### A távvezérlő nem működik.

- $\rightarrow$  Az elemek lemerültek.
- Nincsenek elemek a készülékben.
- A távvezérlőt fordítsa a készülék távvezérlés érzékelője felé (15. oldal).
- Áramváltó vagy fénycső típusú fényforrás működik a készülék közelében. Vigye távolabb a készüléket az áramkörtől.
- Távolítson el minden akadályt a távvezérlő és a készüléken lévő távvezérlés érzékelő közül, és helyezze távolabb a készüléket gerjesztési elven működő fényforrástól.
- Vigye közelebb a távvezérlőt a készülékhez.

#### A készülék remeg, vagy zaj hallható a szellőzőnyílásból.

 A remegést a merevlemez magas fordulatszáma okozza, a zajt pedig a hűtőventilátor. Ezek normál működési körülmények, nem hibajelenségek.

#### CD-felvétel közben növekszik a remegés vagy a zaj.

 $\rightarrow$  **CD-lemez felvétele közben a merevlemez** gyorsabban forog, mint CD-lejátszáskor, ezért a megnövekedett remegés vagy zaj nem hibajelenség. A remegés vagy zaj mennyisége a CD-lemez

típusától függ.

### **A vételi minőség javítása**

Kapcsolja ki a CD-lejátszó tápellátását a CD energiatakarékosság funkcióval. Alapértelmezett érték szerint a CD tápellátása be van kapcsolva.

- Kapcsolion CD üzemmódba, majd kapcsolja ki a készüléket.
- 2 Miután a "STANDBY" jelző villogása megszűnik, a DISPLAY gombbal jelenítse meg az órát.
- **3** Nyomja meg egyszerre a  $\blacksquare$  gombot és a  $\mathsf{I}/\mathsf{U}$  kapcsolót a készüléken. A "CD POWER OFF" megjelenik. Kikapcsolt CD-lejátszó tápellátás esetén a lemezek elérési ideje növekszik. A CD-lejátszó tápellátásnak visszakapcsolásához ismételje meg az eljárást a "CD POWER ON" megjelenéséig.

#### **Néhány szó a merevlemez javításáról**

- A merevlemez javítása vagy átvizsgálása esetén ellenőrizhetjük a merevlemez tartalmát. A merevlemezre felvett anyagot azonban a Sony nem menti ki és nem tárolja.
- Ha a merevlemezt formattálni vagy cserélni kell, azt a Sony megfontoltan és saját megítélése szerint teszi. Azonban a merevlemez teljes tartalma törlődni fog, beleértve a szerzői jogot sértő tartalmakat is.

# Üzenetek

# **Merevlemez (HDD Jukebox)**

#### **Album Full!**

A felvehető albumok száma elérte a felső korlátot.

#### **Complete!**

A művelet sikeresen befejeződött.

#### **Data Error!**

Nem kompatibilis műsorszámot próbált meg lejátszani.

#### **Export Error!**

Nincsenek áttölthető albuminformációk, a kiválasztott albuminformáció nem tölthető át, vagy az albuminformációk áttöltése során hiba történt.

#### **HDD Error!**

Hiba történt, ezért a készülék nem ismeri fel a merevlemezt (HDD Jukebox).

#### **HDD Full!**

A merevlemezen nincs több szabad hely.

#### **Import Error!**

Nincsenek áttölthető albuminformációk, vagy az albuminformációk áttöltése során hiba történt.

#### **Name NG!**

Az albumcímet, az előadónevet vagy a műsorszámcímet nem lehet bejegyezni, mert ilyen név vagy cím már létezik. A bejegyzett címinformációt törölte, és nem jegyzett be újat.

#### **No Step**

A programozott műsorszámok törlése megtörtént.

#### **Not in Use**

A végrehajtani kívánt művelet érvénytelen, vagy jelenleg nem elérhető.

#### **No Track**

Nincsen olyan műsorszám, melyet a készülék le tud játszani.

### **Over Current!**

A készülék túlfeszültséget érzékelt.

#### **Push STOP!**

Olyan műveletet próbált meg végrehajtani, mely csak állj üzemmódban indítható (pl. lejátszás közben megnyomta a PLAY MODE gombot).

#### **Reading**

A készülék a merevlemez információit olvassa be. Eközben néhány gomb nem használható.

#### **REC Error!**

Az áttöltés vagy a felvétel nem indul el, félbeszakad vagy egyéb okból nem végezhető el.

#### **Step Full!**

Több mint 26 műsorszámot (programlépést) próbált beprogramozni.

#### **Track Full!**

A merevlemezen tárolt műsorszámok száma elérte a felső korlátot.

# **CD, rádió, DAB**

#### **Accessing Gracenote Database**

A készülék saját adatbázisában keresi a megfelelő címinformációkat.

#### **Complete!**

Az FM/AM állomás vagy a DAB szolgáltatás tárolása sikeresen megtörtént.

#### **LOCKED**

A készülék nem tudja kiadni a lemezt. Keresse fel a legközelebbi Sony márkaszervizt.

#### **No Disc**

Nincs lemez a készülékben, vagy a behelyezett lemez nem játszható le.

#### **No Match**

A készülék adatbázisa nem tartalmaz az albumra vagy műsorszámra vonatkozó információkat.

**No Preset** Még nem tárolt DAB szolgáltatásokat.

**No Service** Nincs elérhető DAB szolgáltatás.

**No Step** A programozott műsorszámok törlése megtörtént.

**No Text** A pillanatnyi DAB szolgáltatás nem sugároz szöveges információkat.

#### **Not in Use**

Nem használható vagy jelenleg nem elérhető műveletet hajtott végre.

#### **Push STOP!**

Olyan műveletet próbált meg végrehajtani, mely csak állj üzemmódban indítható (pl. lejátszás közben megnyomta a PLAY MODE gombot).

#### **Reading**

A készülék a lemez információit olvassa be. Eközben néhány gomb nem használható.

#### **Step Full!**

Több mint 26 műsorszámot (programlépést) próbált beprogramozni.

## **USB-eszköz**

**Complete!** A művelet sikeresen befejeződött.

#### **Data Error!**

Nem kompatibilis műsorszámot próbált meg lejátszani.

#### **Device Error**

Az USB-eszköz felismerése nem sikerült, vagy nem támogatott USB-eszközt csatlakoztatott.

**Device Full!** Az USB-eszközön nincs több szabad hely.

**Device Stop** Az USB-eszköz leállítva.

#### **Fatal Error!**

Az USB-eszközt kihúzta, miközben az audiofájlok vagy mappák átmásolása vagy törlése folyamatban volt.

#### **Folder Full!**

Az USB-eszközön tárolt mappák száma elérte a felső korlátot.

**No Device** Nem csatlakoztatott USB-eszközt.

#### **No Step**

A programozott műsorszámok törlése megtörtént.

#### **Not in Use**

A végrehajtani kívánt művelet érvénytelen, vagy jelenleg nem elérhető.

#### **No Track**

Nincsen olyan műsorszám, melyet a készülék le tud játszani.

#### **Not Supported**

Nem támogatott USB-eszközt csatlakoztatott.

#### **Over Current!**

A készülék túlfeszültséget érzékelt.

### **Protected**

Az USB-eszköz írásvédett.

#### **Push POWER!**

A készülék rendellenességet érzékelt. Azonnal kapcsolja ki a készüléket az  $\mathsf{I}\mathsf{I}\mathsf{U}$  (üzemi) kapcsolóval.

#### **Push STOP!**

Olyan műveletet próbált meg végrehajtani, mely csak állj üzemmódban indítható (pl. lejátszás közben megnyomta a PLAY MODE gombot).

#### **Reading**

A készülék az USB-eszköz információit olvassa be. Eközben néhány gomb nem használható.

#### **Removed**

Az USB-eszközt eltávolította.

#### **Step Full!**

Több mint 26 műsorszámot (programlépést) próbált beprogramozni.

#### **Track Full!**

Az USB-eszközön tárolt műsorszámok száma elérte a felső korlátot.

#### **Transfer Error!**

Az audioadatok USB-eszközre történő átmásolása nem kezdődött meg, félbeszakadt, vagy egyéb ok miatt nem hajtható végre (59. oldal).

# **Óra, időzítő**

#### **OFF TIME NG!**

Olyan befejező időpontot próbált meg beállítani a lejátszás időzítőn vagy a felvétel időzítőn, mely azonos a kezdőidőponttal.

#### **Push SELECT!**

Az időzítő működése közben megnyomta a CLOCK/ TIMER SET gombot.

#### **SET CLOCK!**

Megpróbálta beállítani az időzítőt, azonban az óra nincs beállítva.

#### **SET TIMER!**

Az időzítőt megpróbálta kiválasztani, azonban nincs beállítva időzítési érték.

# **Óvintézkedések**

#### **A biztonságról**

- Ha hosszú ideig nem használja készülékét, húzza ki a hálózati csatlakozót a hálózati aljzatból. Mindig a csatlakozódugaszt, és soha ne a vezetéket fogja meg!
- Ha bármilyen szilárd anyag vagy folyadék kerül a készülék belsejébe, húzza ki a hálózati vezetéket, és forduljon szakemberhez mielőtt újra használná a készüléket.
- A hálózati vezeték cseréjét kizárólag szakember végezheti.

#### **Elhelyezés**

- A készüléket ne helyezze el döntött állásban vagy olyan helyen ami túlságosan forró, hideg, poros, koszos, párás, a levegő szabad áramlása akadályozott, vagy ahol rázkódásnak, közvetlen napfénynek vagy éles fénynek van kitéve.
- Legyen óvatos, ha a készüléket vagy a hangsugárzókat védőbevonattal (gyanta, olaj, fényező stb.) kezelt felületre állítja, mert foltosodás vagy elszíneződés keletkezhet.
- Ha a készüléket közvetlenül egy hideg helyről egy meleg térbe viszi, vagy párás szobában helyezi el, a CD-lejátszó belsejében található lencsén páralecsapódás jöhet létre, ami meghibásodáshoz vezethet. Ebben az esetben vegye ki a lemezt és legalább egy óráig hagyja bekapcsolva a készüléket, amíg a nedvesség elpárolog belőle.

#### **Felmelegedés**

- Működés közben a készülék felmelegedése normális és nem ok az aggodalomra.
- Ne érintse meg a burkolatot nagy hangerőn történt folyamatos használat után, mert a burkolat felforrósodhat.
- Ne takarja el a készülék alján lévő szellőzőnyílásokat, mert a készülék erősítője túlmelegedhet, amely meghibásodást okozhat. Ügyeljen, hogy semmi se akadályozza a szellőzőket.

#### **A készülék mozgatása**

Ne mozgassa a készüléket, ha CD-lemez van behelyezve. Ez károsíthatja a CD-lemezt.

#### **A hangsugárzó-rendszer**

Ez a hangsugárzó rendszer nincs mágnesesen leárnyékolva, ezért a közelben lévő tv-készülék képe mágnesesen torzítottá válhat. Ebben az esetben kapcsolja ki a tv-készüléket, várjon 15–30 percet, majd kapcsolja vissza. Ha nincs javulás, akkor helyezze a hangsugárzókat távolabb a tvkészüléktől.

#### **Hangerőbeállítás**

A CD-lemezek használatakor a bakelit lemezektől lényegesen kisebb zaj hallható. Ezért, ha két műsorszám között, amikor csak zaj hallható, megnöveli a hangerőt (ahogy talán bakelit lemezek esetében is tette) a hirtelen nagy hangerővel megszólaló hang a hangsugárzók károsodását okozhatja.

A lejátszás megkezdése előtt csökkentse le a hangerőt.

#### **Legyen tekintettel másokra**

A készüléket közepes hangerővel hallgassa, és legyen tekintettel a szomszédaira, különösen éjjel.

#### **A merevlemezről**

A merevlemez a nagy tárolási sűrűsége miatt nagyon nagysebességgel tudja olvasni és írni az adatokat, azonban a rezgés, ütés vagy por könnyen károsíthatja. Bár a merevlemezek rendelkeznek biztonsági mechanizmussal, az ilyen okokból történő adatvesztés elkerülése érdekében tartsa be az alábbi előírásokat:

- Ne tegye ki a készüléket erős rázkódásnak.
- Ne helyezze a készüléket mechanikus rezgésnek kitett vagy nem biztos helyre.
- Ne mozgassa a készüléket, ha a hálózati vezeték csatlakoztatva van a hálózati aljzathoz.
- Felvétel vagy lejátszás közben ne húzza ki a hálózati vezetéket.
- Ne használja a készüléket szélsőséges hőmérsékletingadozásnak kitett helyen (a hőmérsékletváltozás kevesebb, mint 10°C/óra).
- Ne próbálja meg önállóan kicserélni vagy bővíteni a merevlemezt, mert üzemzavar keletkezhet.

A Sony nem nyújt kártérítést a meghibásodott merevlemez miatti adatvesztésért.

#### **A burkolat tisztítása**

Kímélő tisztítószerrel enyhén megnedvesített puha ruhával törölje le a készülék burkolatát. A tisztításhoz soha ne használjon súrolószert, súrolószivacsot, benzint vagy alkoholt.

#### **A hálózati vezetékről**

Mielőtt kihúzza a hálózati vezetéket a hálózati aljzatból, ellenőrizze, hogy a készülék ki vane kapcsolva. Ha olyankor húzza ki a hálózati vezetéket, amikor a készülék működik, a felvett adatok elveszhetnek, vagy a készülék károsodhat.

#### **Megjegyzések a CD-lemezekről**

- Ne karcolja meg a lemez felületét és ne ragasszon rá matricákat.
- Különleges alakú (szív-, négyzetvagy csillagalakú) lemezeket nem szabad ezzel a készülékkel lejátszani, mert a készülék károsodhat.
- A lemez tisztításához használjon tisztítókendőt, és belülről kifelé haladva törölje a lemezt. Ha a lemez nagyon szennyezett, törölje le a lemezt enyhén megnedvesített, majd száraz ruhával. Ne tisztítsa a lemezt lakkbenzinnel, kereskedelmi forgalomban kapható tisztítószerekkel vagy a bakelit lemezekhez árult, a statikus feltöltődést megakadályozó aeroszollal.
- Ne tegye a lemezeket meleg, közvetlen napfénynek kitett helyre, hőforrások közelébe, meleglevegő befúvó nyílásokhoz vagy parkoló járműbe.
- Ne használjon kölcsönzött vagy használtan vásárolt lemezt, amelyen rajta maradt a kölcsönzői címke ragasztója. Ilyen esetben a lemez beragadhat, és károsíthatja a készülék alkatrészeit.
- Ne használjon kereskedelemben kapható tisztítólemezt, mert azzal károsíthatja a készüléket.

#### **Másolásvédelemmel ellátott zenei lemezek**

Ez a készülék a Compact Disc (CD) szabványnak megfelelő lemezek lejátszására képes. Napjainkban egyre több lemeztársaság másolásvédelemmel ellátott zenei CD-lemezeket hoz forgalomba. Kérjük, ne feledje, hogy ezek között lehetnek olyanok is, melyek nem felelnek meg a CD-szabványnak, ezért ezzel a készülékkel nem lehet lejátszani.

#### **DualDisc (kettős formátumú) lemezek**

A DualDisc elnevezés olyan kétoldalas lemezeket takar, melyek egyik oldalán a DVD-lejátszók által lejátszható tartalom, a másik oldalukon digitális hanganyag található. Mivel a hanganyagot tartalmazó oldal nem felel meg a Compact Disc (CD) szabványnak, az ilyen lemezek lejátszása nem garantált.

#### **Megjegyzés az MP3, WMA, AAC fájlokhoz**

A kompatibilitás nem garantált az összes MP3, WMA, AAC tömörítő és író szoftverrel, felvevővel, adathordozóval. A nem kompatibilis MP3, WMA, AAClemezek zajt vagy szaggatott hangot eredményezhetnek vagy lejátszásuk nem lehetséges.

# A CD-lemezekről

### **A készülékkel LEJÁTSZHATÓ lemezek**

- CD-lemezek: Zenei CD-k, CD-R, CD-RW lemezek.
- MP3 fájlok: CD-R és CD-RW lemezek (az ISO 9660 1-es, vagy 2-es, vagy a Joliet szabványnak megfelelően megírt lemezek). A többmenetes CD-lemezek is támogatottak.

#### **Megjegyzések**

- Ha egy lemez CD-DA (vagy MP3) menettel kezdődik, akkor azt CD-DA (vagy MP3) lemezként ismeri fel a készülék, és a lejátszás a következő menet eléréséig folytatódik.
- A kevert CD-formátumú lemezt CD-DA (audio) lemezként ismeri fel a készülék.
- A jellemzőktől és a felvétel körülményeitől függően előfordulhat, hogy egyes CD-R vagy CD-RW lemezek nem játszhatók le a készüléken.
- A CD-RW lemezek esetében a lejátszás megkezdése több időd vesz igénybe. Ennek oka, hogy a visszatükrözési képességük alacsonyabb, mint az egyéb lemezeknek.
- Ha egy lemez több, mint 511 audio műsorszámot tartalmaz, a készülék nem ismeri fel az 512. és a további műsorszámokat.
- A sok mappával vagy bonyolult szerkezettel rendelkező lemezek lejátszásának megkezdése több időt vesz igénybe. Az albumok lemezre rögzítésekor javasoljuk, hogy ne alkalmazzon kettőnél több mélységű mappaszerkezetet.

#### **Hasznos tudnivaló**

Az adatok lemezre írásának részleteit lásd a CD-R, CD-RW meghajtó kezelési útmutatójában.
# **Minőségtanúsítás**

A forgalomba hozó tanúsítja, hogy az NAS-E35HD típusú készülék a 2/1984. (III. 10.) számú BkM-IpM. együttes rendeletben előírtak szerint megfelel a következő műszaki jellemzőknek.

## **Erősítő**

Európai modell:

**Névleges teljesítmény (DIN):**  $24 + 24$  W (8  $\Omega$ , 1 kHz, DIN)

**Folytonos RMS kimenő teljesítmény (referencia):**

 $30 + 30$  W (8  $\Omega$ , 1 kHz, 10% THD)

**Zenei kimenő teljesítmény (referencia):**  $30 + 30$  W (8  $\Omega$ , 1 kHz, 10% THD)

Egyéb modellek:

**Névleges teljesítmény (DIN):**  $24 + 24$  W (8  $\Omega$ , 1 kHz, DIN)

**Folytonos RMS kimenő teljesítmény (referencia):**  $30 + 30$  W (8  $\Omega$ , 1 kHz, 10% THD)

## **Merevlemez (HDD Jukebox)**

#### **Tárterület:**

80 GB\*

\* A memória egy része a rendszerfunkciókra van fenntartva. A rendelkezésre álló memória kb. 72 GB.

**Felvételi rendszer:** MP3

**Teljes felvételi idő (MP3 formátum és 128 kbps bitsűrűség esetén):**

Kb. 1300 óra

**Műsorszámok legtöbb száma:** 20 000

**Albumok legtöbb száma:** 2000

## **CD-lejátszó**

#### **Rendszer:**

CD-lejátszó és digitális audio rendszer

#### **A lézer dióda jellemzői:**

Kibocsátási időtartam: folyamatos Lézer kimenet\*1: kevesebb, mint 44,6 µW

\* Ezt a kimeneti értéket a vetítőlencse felszínétől 200 mm távolságban mértük az optikai vevőegységen 7 mm rekesszel.

#### **Frekvenciaátvitel:**

20 Hz–20 kHz

## **USB-rész**

#### **Támogatott bitsűrűség**

MP3 (MPEG-1 Audio Layer3): 32–320 kbps, VBR WMA: 48–192 kbps, VBR AAC: 48–320 kbps

#### **Mintavételezési frekvenciák**

MP3 (MPEG-1 Audio Layer3): 32/44,1/48 kHz WMA: 44,1 kHz AAC: 44,1 kHz

## **FM vevőegység**

**Vevőegység:** FM sztereó, FM szuperheterodin vevőegység

#### **Áramkör rendszer:**

PLL kvarcvezérelt digitális frekvenciaszabályzós vevőegység

#### **Vételi frekvenciák:**

Brazil modell: 87,5–108,0 MHz (100 kHz-es lépések) Egyéb modellek: 87,5–108,0 MHz (50 kHz-es lépések)

#### **Antenna:**

FM huzalantenna

#### **Antennacsatlakozók:**

75  $\Omega$ , aszimmetrikus

**Középfrekvencia:** 10,7 MHz

## **AM vevőegység**

#### **Vevőegység:**

AM szuperheterodin vevőegység

#### **Áramkör rendszer:**

PLL kvarcvezérelt digitális frekvenciaszabályzós vevőegység

#### **Vételi frekvenciák:**

Európai modell: 531–1602 kHz (9 kHz-es léptetőfrekvencia)

Latin-amerikai modell: 530–1710 kHz (10 kHz-es léptetőfrekvencia) 531–1710 kHz (9 kHz-es léptetőfrekvencia)

Óceániai modell 531–1710 kHz (9 kHz-es léptetőfrekvencia) 530–1710 kHz (10 kHz-es léptetőfrekvencia)

Egyéb modellek: 531–1602 kHz (9 kHz-es léptetőfrekvencia) 530–1610 kHz (10 kHz-es léptetőfrekvencia)

**Antenna:**

AM keretantenna

**Antennacsatlakozók:** Külső antennacsatlakozó

**Középfrekvencia:** 450 kHz

## **DAB vevőegység (csak a nagy-britanniai modellnél)**

#### **Vevőegység:**

DAB sztereó vevőegység

#### **Antenna:**

DAB huzalantenna

#### **Vételi frekvenciák:**

III-as sáv: 174,928 (5A) – 239,200 (13F) MHz

#### **DAB frekvenciatáblázat (III-as sáv):**

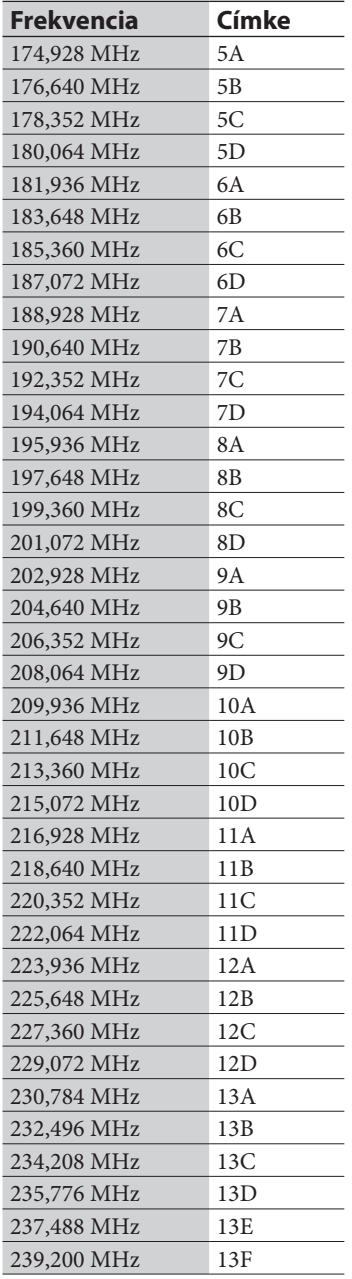

## **Be- és kimenetek**

**AUDIO IN (stereo minijack):** Feszültség 0,8 V, impedancia 22 k $\Omega$ 

 **(USB) aljzat:** USB ("A" típus), teljes sebességű **USB** 

#### **DMPORT:**

DIGITAL MEDIA PORT illesztő csatlakoztatásához

#### **(fejhallgató) aljzat (sztereó minijack)**

 $8 \Omega$  vagy annál nagyobb impedanciájú fejhallgatók fogadására alkalmas

Ázsiai modell:

#### **AUDIO OUT (RCA):**

Feszültség 0,5 V, impedancia 1 k $\Omega$ 

## **Hangsugárzók**

Latin-amerikai modell:

**Hangsugárzó rendszer:** 2 utas, bassz-reflex típusú

#### **Hangszóró egységek:** Mélyhangszóró: 120 mm, kónuszos Magashangszóró: 25 mm, lágy dóm típusú

#### **Névleges impedancia:** 8Ω

**Méretek (szé × ma × mé)** Kb.  $140 \times 284 \times 240$  mm

**Tömeg** Kb. 2,7 kg (nettó) hangsugárzónként

#### Egyéb modellek:

**Hangsugárzó rendszer:** 2 utas, bassz-reflex típusú

**Hangszóró egységek:** Mélyhangszóró: 120 mm, kónuszos Magashangszóró: 40 mm, kónuszos

**Névleges impedancia:** 8Ω

**Méretek (szé × ma × mé)** Kb.  $140 \times 250 \times 210$  mm

**Tömeg** Kb. 2,0 kg (nettó) hangsugárzónként

## **Általános adatok**

#### **Energiaellátási követelmények:**

Mexikói modell: 120 V-os, 60 Hz-es váltóáram Taiwani modell: 120 V-os, 50/60 Hz-es váltóáram Brazil modell: 127 vagy 220 V-os, 50/60 Hz-es váltóáram (feszültségválasztóval kapcsolható) Latin-amerikai modell (a mexikói, argentin és brazil modell kivételével): 110–120 vagy 220–240 V-

os, 50/60 Hz-es váltóáram (feszültségválasztóval kapcsolható)

Egyéb modellek: 220–240 V-os, 50/60 Hz-es váltóáram

#### **Teljesítményfelvétel:** 45 W

#### **Méretek (szé × ma × mé):**

Nagy-britanniai modell:  $\overline{Kb}$ . 285 × 130 × 319 mm a legnagyobb kinyúlásokkal és a kezelőszervekkel

Egyéb modellek: Kb.  $285 \times 130 \times 312$  mm a legnagyobb kinyúlásokkal és a kezelőszervekkel

## **Tömeg:**

Kb. 4,0 kg

**Üzemi hőmérséklet:**  $5-35^{\circ}$ C

#### **Üzemi páratartalom:** 25–80%

**Mellékelt tartozékok:** Lásd a 10. oldalon.

A kivitel és a műszaki adatok előzetes bejelentés nélkül változhatnak.

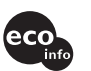

- Készenléti teljesítményfelvétel: 0,5 W
- A nyomtatott áramköri lapok egy részében nem használtunk halogénezett égésgátló anyagokat.
- A külső burkolatokban nem használtunk halogénezett égésgátló anyagokat.

# **A készülékkel kompatibilis USB-eszközök**

Ez a készülék a következő Sony USB-eszközökkel használható a műsorszámok áttöltésére, átmásolására és lejátszására. Más USB-eszközöket nem támogat a készülék.

## **Elfogadott Sony digitális zenelejátszók (a 2008. márciusi állapot szerint)**

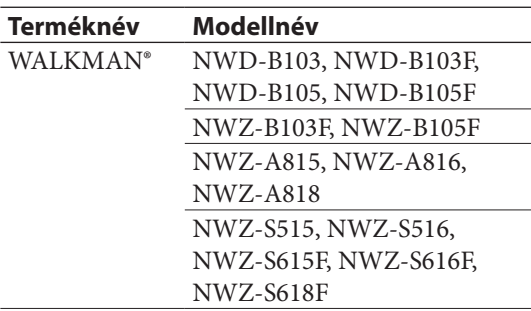

## **Elfogadott Sony USB-memóriaeszközök (a 2008. márciusi állapot szerint)**

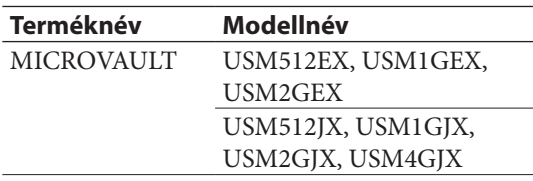

Az alábbi Internet címeken találhatja meg a legfrissebb információt a kompatibilis eszközökről. Az európai vásárlók részére: <http://support.sony-europe.com/>

A latin amerikai vásárlók részére:

<http://www.sony-latin.com/index.crp>

Az ázsiai és óceániai vásárlók részére: <http://www.sony-asia.com/support>

## **Megjegyzések**

- Az USB-eszköz formattálásához feltétlenül magát az eszközt vagy az előírt szoftvert használja. Ellenkező esetben a másolás hibamentes végrehajtása nem garantálható.
- Az USB-eszközt nem szabad USB-elosztón (hub) keresztül csatlakoztatni a készülékhez.
- Kizárólag a felsorolt USB-eszközöket használja. Az itt fel nem sorolt modellek használhatósága nem garantálható.
- A megfelelő működés esetenként akkor sem biztosítható, ha a felsorolt USB-eszközöket használja.
- Lehetnek olyan területek, ahol a fenti USB-eszközök nem kaphatóak.

## **Megjegyzések WALKMAN® használatához**

- $\bullet$  Ha a számítógépről a "Media Manager for WALKMAN" alkalmazással tölti át a zeneszámokat a WALKMAN® készülékre, válassza az MP3 formátumot. Ezzel a készülékkel az MP4 formátumú (AAC vagy VIDEO) fájlok nem jeleníthetők meg.
- Amikor a WALKMAN®-t ehhez a készülékhez csatlakoztatja, várjon, amíg a "Creating Library" vagy a "Creating Database" üzenet el nem tűnik.

# **Fogalom magyarázat**

## **Bájt**

A számítógépek digitalizált adatainak egyik alapvető mértékegysége. A digitális adatokat gyakran bináris számjegyekkel (nullák és egyesek) fejezik ki. Egy adategység egy bit. Egy bájt nyolc bitből áll.

## **Bitsűrűség**

A bitsűrűség az adatsűrűség mértéke másodpercenkénti bitekben kifejezve (bits per second – bps).

## **ID3**

Az ID3 olyan információ (például műsorszám név vagy előadó név), amely az MP3 fájlban rögzítve van. Ez a készülék az ID3 mezőt használja az MP3 fájlok műsorszám információinak megjelenítésére.

#### **ISO9660**

A Nemzetközi Szabványügyi Szervezet (International Organization for Standardization – ISO) egyik szabványa, amely meghatározza a CD-ROM adathordozó fájlrendszerét.

#### **Merevlemez**

Nagy tárterületű, digitális tömörítésű tárolóeszköz, melyeket számítógépekben és egyéb digitális eszközökben alkalmaznak. A mágneslemez és a meghajtóegység integrálásával olyan merevlemezek állíthatók elő, melyek rendkívül gyors adatírásra és -olvasásra képesek, és kivételes adatkeresési tulajdonságokkal jellemezhetők.

## **Mintavételezési frekvencia**

Ahhoz, hogy az analóg hangokat digitálissá alakítsuk, az analóg jeleket számjegyekké kell alakítani. Ezt a folyamatot mintavételezésnek nevezik, és a másodpercenként kvantált analóg jelek számát neveik mintavételezési frekvenciának. A hagyományos zenei CD adatainak kvantálása másodpercenként 44 100 gyakorisággal történik, ez 44,1 kHz-es mintavételezési frekvenciát jelent. Általánosságban elmondható, hogy a nagyobb mintavételezési frekvencia jobb hangminőséget jelent.

#### **MP3**

Az MPEG-1 Audio Layer3 rövidítése. Ez egy audio fájl tömörítési eljárás, amit az MPEG (Motion Picture Experts Group), és az ISO (International Organization for Standardization – Nemzetközi Szabványügyi Szervezet) munkacsoportja dolgozott ki. Lehetővé teszi a kompakt lemez szabványhoz képest az audio fájlok körülbelül 1/10-ed részére történő tömörítését. Mivel az MP3 tömörítési algoritmus nyílt, számos tömörítő és kitömörítő kompatibilis a szabvánnyal. Ezért az MP3 szabványt széles körben alkalmazzák a számítástechnika területén.

## **Páralecsapódás**

Gyors hőmérsékletemelkedés esetén, például a fűtés bekapcsolásakor, a készülék belsejében páralecsapódás történik. Ha páralecsapódás történik a készüléket tartsa kikapcsolt állapotban a nedvesség elpárolgásáig.

## **DAB (digitális audio műsorszórás) fogalmak (csak a nagy-britanniai modellnél)**

#### **Dinamikus cím-rész**

Az egyes csatornák vagy szolgáltatók által közvetített szöveges információk.

#### **Közösségi név**

A DAB rendszernél több rádióállomás műsorát sugározzák egyetlen átviteli csatornán vagy frekvencián. Az ily módon közvetített állomások csoportját nevezik "közösségnek", és a csoport azonosítója a "közösségi név".

## **Szolgáltató név**

Az egyes digitális rádiócsatornák vagy szolgáltatók neve.

## **Beviteli karakterek**

A B C D E F G H I J K L M N O P Q R S T U V W X Y Z a b c d e f g h i j k l m n o p q r s t u v w  $x y z 0 1 2 3 4 5 6 7 8 9...$  $( ) [ ] { } \cdot \sim = + \# $ \% \& \wedge$ (szóköz)

# **Tárgymutató**

# **A, Á**

Alaphelyzetbe állítás 55 Album 16 információk 43 AM keretantenna 19 AM léptetőfrekvencia 33 Átmásolás 26 program 27 USB-eszköz 26 Áttöltés audioadatok 24 címinformációk 45 Audio CD 30, 68 Audio formátum 23, 24, 25, 34 AUDIO IN 15 lejátszás 36 AUDIO OUT 18

# **B**

Bemutató 53 Bitsűrűség 23, 25

# **C, Cs**

CD 68 áttöltés 23, 24 lejátszás 30 CD-R, CD-RW 68 Címfrissítés exportálás 43 áttöltés 45 Csatlakoztatás 18 AUDIO IN 36 DMPORT 37

# **D**

DAB 72 antenna 18 műsorhallgatás 32 tárolás 33 felvétel 25 keresés 20 DAB önműködő keresés 20 DMPORT 19 lejátszás 37 DSGX 11

# **E**

Elemek 20 Előadó 16 EQ 11

## **F**

Felvétel időzítő 52 Felvételi sebesség 23 Felvételkészítés CD 23 külső eszköz 25 programozott műsorszámok 25 rádió 25 USB-eszköz 24 Feszültségválasztó 19 FM/AM műsorhallgatás 32 tárolás 33 felvétel 25 FM huzalantenna 19 FM vételi mód 33 Formattálás készülék 54

# **G**

Gracenote® zenefelismerő szolgáltatás 41

# **H**

Hálózat 46 Hanghatás 11 Hangsugárzók 18

# **I**

Ismétléses lejátszás 39

## **K**

Kazettás magnó 36 Keresés 40, 41 Készülék kezelőszervei 14 Kijelzés 16, 53 Kikapcsolás időzítő 50 Könyvtár 16 Külső készülék 36

# **L**

Lejátszás CD 30 merevlemez (HDD Jukebox) 29 Lejátszás időzítő 51 Lejátszási mód 38

## **M**

Menü 17 Merevlemez (HDD Jukebox) lejátszás 29 Merevlemez meghajtó 4, 62 MP3 23, 24, 29, 31, 34, 72 könyvtárszerkezet 30 Műsorszám cím hozzáadása 41 audioformátum 23, 24, 25, 29, 34 törlés 28 Műsorszám jelölés 25 Műsorszám sorszáma 29

# **Ó, Ö**

Óra 21 Önműködő hangolás 32

## **P**

Páralecsapódás 66, 72 Program felvétel 25 beállítás 39 áttöltés 27

# R

Rádió hallgatás 3 2 felvétel 2 5 RDS 3 2 Rendszerkövetelmények 4 2

# **S, Sz**

STANDBY jelző 5 5 Számítógép 2 4, 4 3 Szerkesztés 4 7 Szöveg szerkesztése 4 7

# **T**

Radió<br>
hallgatás 32<br>
hallgatás 32<br>
felvétel 25<br>
RDS 32<br>
Rendszerkövetelmények 42<br> **S, Sz**<br>
STANDBY jelző 55<br>
STANDBY jelző 55<br>
SZámítógép 24, 43<br>
Szerkesztés 47<br>
Szöveg szerkesztése 47<br>
Tárolás<br>
rádóállomások/DAB<br>
szolgált Tárolás rádióállomások/DAB szolgáltatók 3 3 Tartozékok 1 0 Távvezérlő 1 1, 2 0 Title Updater 4 1 Törlés merevlemez 4 7 USB-eszköz műsorszámai 2 8

# **U, Ü**

USB aljzat 1 5 USB-eszköz áttöltés 2 4 átmásolás 2 6 Üzemmód 1 7

# **V**

Vevőegység (rádió) 3 2 Véletlen sorrendű lejátszás 3 8

## **W**

Windows Media Audio 2 4

# **Z**

 Zenehallgatás AUDIO IN 3 6 CD 3 0 DMPORT 3 7 merevlemez (HDD Jukebox) 29 rádió 3 2 USB-eszköz 3 4

## **Védjegyek stb.**

- A "GIGA JUKE" és logoja a Sony Corporation védjegye.
- A Title Updater a Sony Corporation védjegye.
- $\bullet$  A "WALKMAN", a  $\mathbf{W}_{\bullet}$  usuknon, és a  $\mathbf{W}_{\bullet}$  a Sony Corporation bejegyzett védjegye.
- A MICROVAULT a Sony Corporation védjegye.
- Az MPEG Layer-3 hangtömörítési technológia és szabadalom felhasználása a Fraunhofer IIS és Thomson engedélyével történt.
- A Microsoft, Windows, Windows Vista és Windows Media a Microsoft Corporation védjegyei, illetve bejegyzett védjegyei az Egyesült Államokban és/vagy egyéb országokban.
- Ez a készülék a Microsoft Corporation számos szabadalmi oltalma alatt áll. Ezen technológiák használata vagy megosztása a terméken kívül a Microsoft vagy jogosult Microsoft leányvállalat engedélye nélkül tilos.
- A Linter adatbázissal készült. Copyright © 2006–2007, Brycen Corp., Ltd. Copyright © 1990–2003, Relex, Inc., Minden jog fenntartva.
- A zenefelismerési technológiát és a szükséges adatokat a Gracenote® biztosítja. A Gracenote egy ipari szabvány a zenefelismerési technológiák területén és az ahhoz kapcsolódó tartalomszolgáltatásban. További információkért látogassa meg a www.gracenote.co honlapot. A CD-lemezekkel és zenékkel kapcsolatos adatokat a Gracenote, Inc. biztosítja, copyright © 2000–2006 Gracenote. Gracenote Software, copyright © 2000–2006 Gracenote. A termék és a szolgáltatás rendelkezik a következő egyesült államokbeli szabadalmak közül egyel vagy többel: #5,987,525; #6,061,680; #6,154,773, #6,161,132, #6,230,192, #6,230,207, #6,240,459, #6,330,593, valamint további megszerzett, vagy folyamatban lévő szabadalmakkal. A szolgáltatás következő védjegye alapján történik: United States Patent 6,304,523. A Gracenote és a CDDB a Gracenote bejegyzett védjegyei.

A Gracenote logo és logotípus, valamint a "Powered by Gracenote" logo a Gracenote védjegyei.

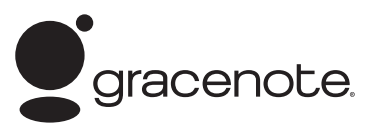

## **Gracenote® végfelhasználói szerződés**

Ez az alkalmazás vagy eszköz a kaliforniai Emeryville székhelyű Gracenote, Inc. ("Gracenote") vállalattól származó szoftvert tartalmaz. A Gracenote-tól származó szoftver ("Gracenote szoftver") lehetővé teszi, hogy ez az alkalmazás a lemezeket és fájlokat azonosítsa, és az online kiszolgálóktól vagy beágyazott adatbázisokból (együttesen "Gracenote kiszolgálók") átvegye a zenével kapcsolatos információkat, beleértve a névre, művészre, sávra és címre vonatkozó adatokat ("Gracenote adatok"), továbbá végrehajtson más funkciókat is. A Gracenote adatokat Ön csak a jelen alkalmazás vagy eszköz végfelhasználói funkcióinak megfelelően használhatja fel.

Ön vállalja, hogy a Gracenote adatokat, Gracenote szoftvert és Gracenote kiszolgálókat csak saját, nemkereskedelmi céljaira fogja felhasználni. Ön vállalja, hogy nem adja át, nem sokszorosítja és nem küldi el a Gracenote szoftvert vagy Gracenote adatokat harmadik félnek. ÖN VÁLLALJA, HOGY A GRACENOTE ADATOKAT, GRACENOTE SZOFTVERT ÉS GRACENOTE KISZOLGÁLÓKAT CSAK AZ ITT KIFEJEZETTEN MEGENGEDETT MÓDON FOGJA FELHASZNÁLNI.

Ön tudomásul veszi, hogy a Gracenote adatok, Gracenote szoftver és Gracenote kiszolgálók használatát engedélyező nem kizárólagos engedély megszűnik abban az esetben, ha Ön ezeket a korlátozásokat megszegi. Ha a felhasználási engedélye megszűnik, akkor vállalja, hogy azonnal megszünteti a Gracenote adatok, Gracenote szoftver és Gracenote kiszolgálók minden használatát. A Gracenote minden jogot fenntart a Gracenote adatokkal, Gracenote szoftverrel és Gracenote kiszolgálókkal kapcsolatban, az összes tulajdonjogot is beleértve. A Gracenote semmilyen körülmények között sem felelős semmilyen összeg kifizetéséért az Ön által megadott bármely információk fejében. Ön tudomásul veszi, hogy a Gracenote, Inc. a jelen szerződés alapján járó jogait saját nevében, közvetlenül is érvényesítheti Önnel szemben.

A Gracenote szolgáltatás a kérések nyomon követésére statisztikai célból egyedi azonosítót használ. A véletlenszerűen kiválasztott számszerű azonosító célja, hogy a Gracenote szolgáltatás megszámolhassa a kéréseket anélkül, hogy bármit megtudna Önről. További információért olvassa el a Gracenote honlapján a szolgáltatásokra vonatkozó Gracenote titoktartási irányelveket.

nyújtása, és/vagy a készülék gyártása az Open Globe,Inc. kiszolgálók hibamentesek lesznek, vagy hogy a Gracenote A Gracenote szoftver és minden Gracenote adat használatát ún. "MEGTEKINTETT ÁLLAPOTBAN" engedélyezzük. A Gracenote nem vállal semmilyen felelősséget, illetve kifejezett vagy beleértett garanciát a Gracenote kiszolgálókról származó bármely Gracenote adat pontosságáért. A Gracenote minden jogot fenntart arra, hogy a Gracenote kiszolgálóról törölje az adatokat, vagy a Gracenote által indokoltnak tartott bármilyen okból módosítsa az adatkategóriákat. Nem ad semmilyen garanciát arra, hogy a Gracenote szoftver vagy Gracenote szoftver vagy Gracenote kiszolgálók megszakítás nélkül fognak működni. A Gracenote nem köteles biztosítani Önnek az új, javított vagy bővített adattípusokat vagy kategóriákat, amelyeket a Gracenote a jövőben biztosíthat, és szolgáltatásait bármikor szabadon megszüntetheti.

> A GRACENOTE MINDEN KIFEJEZETT VAGY BELEÉRTETT GARANCIÁT KIZÁR, BELEÉRTVE EBBE AZ ÉRTÉKESÍTHETŐSÉGRE, ADOTT CÉLRA VALÓ ALKALMASSÁGRA, TULAJDONJOGRA ÉS A SZERZŐI JOG MEG NEM SÉRTÉSÉRE VONATKOZÓ GARANCIÁT IS. A GRACENOTE NEM GARANTÁLJA AZOKAT AZ EREDMÉNYEKET, AMELYEKET ÖN A GRACENOTE SZOFTVER VAGY BÁRMELY GRACENOTE KISZOLGÁLÓ HASZNÁLATÁBÓL ESETLEG SZEREZHET. A GRACENOTE SEMMILYEN KÖRÜLMÉNYEK KÖZÖTT SEM VÁLLAL FELELŐSSÉGET BÁRMILYEN KÖVETKEZMÉNYES VAGY ESETLEGES KÁRÉRT, ELVESZTETT HASZONÉRT VAGY KIESETT JÖVEDELEMÉRT.

Az útmutatóban szereplő rendszer- és termék megnevezések általában a gyártójuk védjegyei vagy bejegyzett védjegyei. Ebben az útmutatóban a  $TM$  és a  $\overline{B}$  jelölések nincsenek mindenhol feltüntetve.

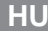

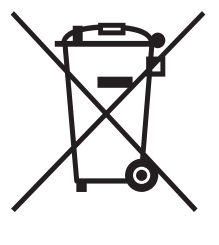

## **Feleslegessé vált elektromos és elektronikus készülékek hulladékként való eltávolítása (Használható az Európai Unió és egyéb európai országok szelektív hulladékgyűjtési rendszereiben)**

*Ez a szimbólum a készüléken vagy a csomagolásán azt jelzi, hogy a terméket ne kezelje háztartási hulladékként. Kérjük, hogy az elektromos és elektronikai hulladék gyűjtésére kijelölt gyűjtőhelyen adja le. A feleslegessé vált termékének helyes kezelésével segít megelőzni a környezet és az emberi egészség károsodását, mely bekövetkezhetne, ha nem követi a hulladékkezelés helyes módját. Az anyagok újrahasznosítása segít a természeti erőforrások megőrzésében. A termék újrahasznosítása érdekében további információért forduljon a lakhelyén az illetékesekhez, a helyi hulladékgyűjtő szolgáltatóhoz vagy ahhoz az üzlethez, ahol a terméket megvásárolta.*

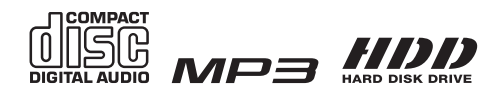

http://www.sony.net/